# COM

## MANUEL D'INSTRUCTIONS

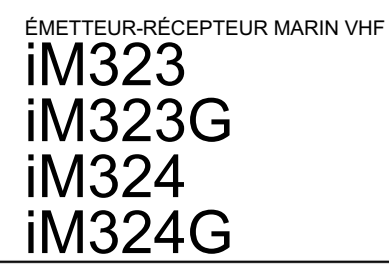

Cet appareil est conforme à la partie 15 des règles de la FCC. Le fonctionnement est soumis à la condition que cet appareil ne cause pas d'interférences nuisibles.

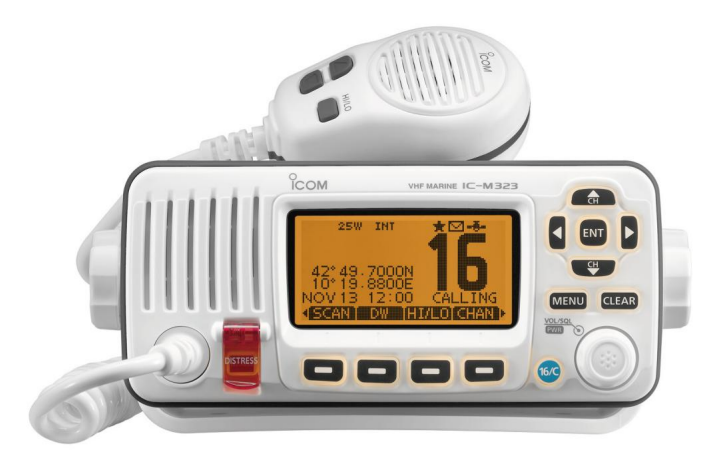

## Icom Inc.

## AVANT-PROPOS IMPORTANT

Merci d'avoir choisi ce produit Icom. L' émetteur-récepteur marin vhf IC-M323/IC M323G/IC-M324/IC-M324G est conçu et construit avec la

technologie et le savoir-faire de pointe d'Icom. Avec un entretien approprié, ce produit devrait vous fournir des années de fonctionnement sans problème.

De nombreuses heures de recherche et de développement ont été consacrées à la conception de votre radio. J'espère que vous êtes d'accord avec la philosophie d'Icom de "la technologie d'abord".

#### D CARACTÉRISTIQUES

Utilisation simple avec de grandes touches

Haut-parleur facile à entendre

Le DSC intégré répond aux exigences de classe D de l'ITU

Construction étanche et robuste

 Il est facile de passer des appels DSC individuels à l'aide du transpondeur AIS de classe B MA-500TR en option

GPS intégré \*

\*Pour IC-M323G et IC-M324G uniquement.

Icom, Icom Inc. et le logo Icom sont des marques déposées d'Icom Incorporated (Japon) au Japon, aux États-Unis, au Royaume-Uni, en Allemagne, en France, en Espagne, en Russie et/ou dans d'autres pays.

LISEZ TOUTES LES INSTRUCTIONS attentivement et complètement avant d'utiliser l'émetteur-récepteur.

CONSERVEZ CE MANUEL D'INSTRUCTIONS — Ce manuel

d'instructions contient des instructions de fonctionnement importantes pour l'émetteur-récepteur.

## DÉFINITIONS EXPLICITES

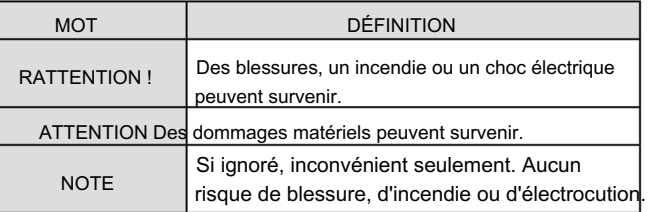

NETTOYEZ SOIGNEUSEMENT L'ÉMETTEUR-RÉCEPTEUR ET LE MICROPHONE AVEC DE L'EAU DOUCE après une exposition à de l'eau, y compris du sel, sinon les touches et l'interrupteur pourraient devenir inopérants en raison de la cristallisation du sel.

# EN CAS D'URGENCE NOTICE D'INSTALLATION

Si votre navire a besoin d'aide, contactez d'autres navires et la Garde côtière en envoyant un appel de détresse sur le canal 16.

#### UTILISATION DU CANAL 16

PROCÉDURE D'APPEL DE DÉTRESSE

#### 1. "MAYDAY MAYDAY MAYDAY."

- 2. « C'EST ............... » (nom du navire).
- 3. Dites votre indicatif d'appel ou une autre description du navire (ET ID DSC à 9 chiffres si vous en avez un).
- 4. « SITUÉ À ............... » (votre position).
- 5. Indiquez la nature de la détresse et de l'assistance requise.
- signal. 6. Donner toute autre information susceptible de faciliter la résolution

Ou passez votre appel de détresse en utilisant l'appel sélectif numérique sur le canal 70.

#### PROCÉDURE D'APPEL DE DÉTRESSE UTILISATION DE L'APPEL SÉLECTIF NUMÉRIQUE (Ch 70)

- 1. Tout en soulevant le protège-clavier, appuyez sur [DISTRESS] pendant 3 secondes jusqu'à ce que vous entendiez 3 bips courts puis un long bip.
- gare. 2. Attendez un accusé de réception sur le canal 70 depuis une côte L'exposition au champ électromagnétique RF n'est applicable que lorsque cet
	- Après réception de l'accusé de réception, le canal 16 est automatiquement sélectionné.
- 3. Maintenez [PTT] enfoncé, puis transmettez les informations appropriées comme indiqué ci-dessus.

Installation:

L'installation de cet équipement doit être effectuée de manière à respecter les limites d'exposition aux champs électromagnétiques recommandées par la CE. (1999/519/CE)

La puissance RF maximale disponible à partir de cet appareil est de 25 watts. L'antenne doit être installée aussi haut que possible pour une efficacité maximale et la hauteur d'installation doit être d'au moins 1,4 mètre au-dessus de toute position accessible. Dans le cas où une antenne ne peut pas être installée à une hauteur raisonnable, l'émetteur ne doit pas fonctionner en continu pendant de longues périodes si une personne se trouve à moins de 1,4 mètre de l'antenne, ni fonctionner du tout si une personne touche l'antenne.

Il est recommandé d'utiliser une antenne d'un gain maximum de 3 dB. Si une antenne à gain plus élevé est requise, veuillez contacter votre distributeur Icom pour des recommandations d'installation révisées.

#### Opération:

appareil transmet. Cette exposition est naturellement réduite en raison de la nature des périodes alternées de réception et de transmission. Gardez vos transmissions au minimum nécessaire.

## AVERTISSEMENT OPÉRATEUR RADIO

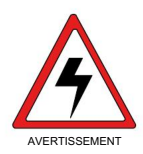

Icom exige que l'opérateur radio réponde aux exigences de la FCC pour l'exposition aux fréquences radio. Une antenne omnidirectionnelle avec un gain ne dépassant pas 9 dBi doit être montée à un minimum de 5 mètres (mesuré à partir du point le plus bas de l'antenne) verticalement au-dessus du

pont principal et de tout le personnel possible. Il s'agit de la distance de séparation de sécurité minimale estimée pour répondre à toutes les exigences de conformité en matière d'exposition aux RF. Cette distance de 5 mètres est basée sur la distance d'exposition maximale autorisée (MPE) de la FCC de 3 mètres ajoutée à la taille d'un adulte (2 mètres) et convient à tous les navires.

Pour les embarcations sans structures appropriées, l'antenne doit être montée de manière à maintenir un minimum de 1 mètre verticalement entre l'antenne (mesurée à partir du point le plus bas de l'antenne) et la tête de toutes les personnes ET toutes les personnes doivent rester à l'extérieur du rayon MPE de 3 mètres.

N'émettez pas avec la radio et l'antenne lorsque des personnes se trouvent dans le rayon MPE de l'antenne, à moins que ces personnes (telles que le conducteur ou l'opérateur radio) ne soient protégées du champ d'antenne par une barrière métallique mise à la terre. Le rayon MPE est la distance minimale par rapport à l'axe de l'antenne que la personne doit maintenir afin d'éviter une exposition RF supérieure au niveau MPE autorisé défini par la FCC.

LE NON-RESPECT DE CES LIMITES PEUT PERMETTRE AUX PERSONNES DANS LE RAYON MPE DE SUBIR UNE ABSORPTION DE RAYONNEMENT RF QUI DÉPASSE LA LIMITE D'EXPOSITION MAXIMALE AUTORISÉE

#### (MPE) FCC.

IL EST DE LA RESPONSABILITÉ DE L'OPÉRATEUR RADIO DE S'ASSURER QUE LES LIMITES D'EXPOSITION MAXIMALES AUTORISÉES SONT RESPECTÉES À TOUT MOMENT PENDANT LA TRANSMISSION RADIO. L'OPÉRATEUR RADIO DOIT S'ASSURER QU'AUCUN PASSANT NE SE TROUVE DANS LE RAYON DES LIMITES D'EXPOSITION MAXIMALES AUTORISÉES.

#### Détermination du rayon MPE

LE RAYON D'EXPOSITION MAXIMUM ADMISSIBLE (MPE) A ÉTÉ ESTIMÉ À UN RAYON D'ENVIRON 3 M PAR OET BULLETIN 65 DE LA FCC.

CETTE ESTIMATION EST EFFECTUÉE EN SUPPOSANT QUE LA PUISSANCE MAXIMALE DE LA RADIO ET DES ANTENNES AVEC UN GAIN MAXI DE 9 dBi SONT UTILISÉES POUR UN SYSTÈME MONTÉ SUR UN NAVIRE.

# AVERTISSEMENT POUR LES OPÉRATEURS RADIO

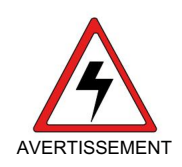

Icom exige que l'opérateur radio se conforme aux exigences de la FCC en matière d'exposition aux radiofréquences. Une antenne omnidirectionnelle dont le gain ne dépasse pas 9dBi doit être fixée à une distance minimale de 5 mètres (mesurée depuis le point le plus bas de l'antenne) verticalement au-

dessus du pont principal et de tout le personnel qui peut s'y trouver. Il s'agit de la distance de sécurité minimale prévue pour satisfaire aux exigences de conformité en matière d'exposition aux RF. Cette distance de 5 mètres est établie en fonction de l'exposition maximale admissible sécuritaire de 3 mètres établie par la FCC, à laquelle on ajoute la hauteur d'un adulte (2 mètres); cette distance convient pour tous les navires.

Dans le cas des embarquements sans structure convenable, l'antenne doit être fixée de façon à maintenir une distance minimale de 1 mètre verticalement entre cette antenne (mesurée depuis son point le plus bas) et la tête de toute personne présente ; toutes les personnes présentes doivent se tenir à l'extérieur d'un rayon d'exposition maxi male admissible de 3 mètres.

Ne pas émettre à l'aide de la radio et de l'antenne lorsque des personnes se trouvent à l'intérieur du rayon d'exposition maximale admissible de cette antenne, à moins que ces personnes (comme le conducteur ou l'opérateur radio) ne soient protégées du champ de l'antenne par un écran métallique relié à la masse. La rayon d'exposition maximale admissible équivaut à la distance minimale que cette personne doit maintenir entre elle et l'axe de l'antenne pour éviter une exposition aux RF supérieure au niveau d'exposition maxi mâle admissible fixé par la FCC.

LE NON-RESPECT DE CES LIMITES PEUT CAUSER, POUR LES PERSONNES SITUÉES DANS LE RAYON D'EXPOSITION MAXI MALE ADMISSIBLE, UNE ABSORPTION DE RAYONNEMENT DE RF SUPÉRIEURE À L'EXPOSITION MAXIMALE ADMISSIBLE FIXÉE PAR LA FCC.

L'OPÉRATEUR RADIO EST RESPONSABLE D'ASSURER QUE LES LIMITES D'EXPOSITION MAXIMALE ADMISSIBLES SOIENT RESPECTÉES EN TOUT TEMPS PENDANT LA TRANSMISSION RADIO. L'OPÉRATEUR RADIO DOIT S'ASSURER QU'AUCUNE PERSONNE PRÉSENTE NE SE SITUE À L'INTÉRIEUR DU RAY SUR D'EXPOSITION MAXIMALE ADMISSIBI F

SUR ESTIME QUE LE RAYON D'EXPOSITION MAXIMALE ADMIS Établir le rayon d'exposition maximal admissible SIBLE EST D'ENVIRON 3 M, TEL QUE STIPULÉ DANS LE BUL LETIN OET 65 DE LA FCC. CETTE DISTANCE ESTIMÉE TIENT COMPTE D'UN SYSTÈME INSTALLÉ SUR UN NAVIRE UTILISANT LA PUISSANCE MAXIMALE DE LA RADIO ET DES ANTENNES DONT LE GAIN MAXIMAL EST DE 9dBi.

## INFORMATIONS FCC NOTE

#### $\cdot$  POUR LES RADIATEURS NON INTENTIONNELS DE CLASSE A :

Cet équipement a été testé et déclaré conforme aux limites d'un appareil numérique de classe A, conformément à la partie 15 des règles de la FCC. Ces limites sont conçues pour fournir une protection raisonnable contre les interférences nuisibles lorsque l'équipement est utilisé dans un environnement commercial. Cet équipement génère, utilise et peut émettre de l'énergie de fréquence radio et, s'il n'est pas installé et utilisé conformément au manuel d'instructions, peut causer des interférences nuisibles aux communications radio.

L'utilisation de cet équipement dans une zone résidentielle est susceptible de provoquer des interférences nuisibles, auquel cas l'utilisateur sera tenu de corriger l'ingérence à ses propres frais.

#### • POUR LES RAYONNEMENTS NON INTENTIONNELS DE CLASSE A :

Cet équipement génère, utilise et peut émettre un rayonnement de fréquence radio. S'il n'a pas été installé conformément aux instructions, il peut par ailleurs créer des interférences perturbant les communications radio. Cet équipement a été testé et reconnu conforme aux limites fixées pour un appareil numérique de classe A, conformément au point 15 de la réglementation FCC. Ces limites sont définies de façon à fournir une protection raisonnable contre le brouillage préjudiciable lorsque cet appareil est utilisé dans un environnement commercial.

L'utilisation de cet appareil dans une zone résidentielle peut provo quer un brouillage préjudiciable, auquel cas l'utilisateur sera tenu de corriger la situation à ses frais.

Un AUTOCOLLANT D'AVERTISSEMENT est fourni avec l'émetteur-récepteur version USA.

Pour se conformer aux règlements de la FCC, cet autocollant doit être apposé à un endroit tel qu'il soit facilement visible depuis les commandes de fonctionnement de la radio, comme dans le schéma ci-dessous. Assurezvous que l'endroit choisi est propre et sec avant d'appliquer l'autocollant.

#### EXEMPLE

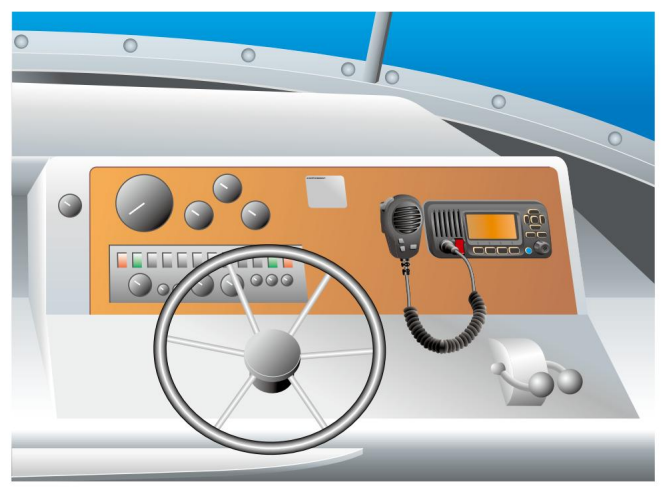

## PRÉCAUTIONS

RATTENTION ! Ne connectez JAMAIS l'émetteur-récepteur à une prise secteur. Cela peut présenter un risque d'incendie ou entraîner un choc électrique.

RATTENTION ! NE JAMAIS connecter l'émetteur-récepteur à une source d'alimentation er source de plus de 16 V DC comme un 24 V DC. Ce

pourrait provoquer un incendie ou endommager l'émetteur-récepteur.

RATTENTION ! N'inversez JAMAIS la polarité du câble d'alimentation CC lors de la connexion à une source d'alimentation. Cela pourrait endommager l'émetteur-récepteur.

RATTENTION ! NE JAMAIS couper le câble d'alimentation CC entre la fiche CC à l'arrière de l'émetteur-récepteur et le porte-fusible. Si une connexion incorrecte est effectuée après la découpe, l'émetteur-récepteur peut être endommagé.

ATTENTION : NE placez JAMAIS l'émetteur-récepteur là où le fonctionnement normal du navire pourrait être entravé ou là où il pourrait causer des blessures corporelles.

GARDEZ l'émetteur-récepteur et le microphone à au moins 1 m du compas magnétique de navigation du navire.

NE PAS utiliser ou placer l'émetteur-récepteur dans des zones où les températures sont inférieures à –20°C (–4°F) ou supérieures à +60°C (+140°F) ou dans des zones exposées à la lumière directe du soleil, telles que le tableau de bord.

N'UTILISEZ PAS de solvants agressifs tels que de la benzine ou de l'alcool pour nettoyer l'émetteur-récepteur, car ils endommageraient les surfaces de l'émetteur-récepteur. Si l'émetteur-récepteur devient poussiéreux ou sale, essuyez-le avec un chiffon doux et sec.

NE PAS démonter ni modifier l'émetteur-récepteur pour quelque raison que ce soit. fils.

FAIRE ATTENTION! Le panneau arrière de l'émetteur-récepteur devient chaud lors d'un fonctionnement continu pendant de longues périodes.

Placez l'émetteur-récepteur dans un endroit sûr pour éviter toute utilisation par inadvertance par des enfants.

FAIRE ATTENTION! L'émetteur-récepteur répond aux exigences IPX7 \* pour la protection étanche. Cependant, une fois que l'émetteur-récepteur est tombé, l'étanchéité ne peut plus être garantie en raison d'éventuels dommages au boîtier de l'émetteurrécepteur ou au joint d'étanchéité.

\* Sauf pour le connecteur d'alimentation CC, les fils d'entrée/sortie NMEA et AF Les pistes.

#### Pour les États-Unis uniquement

ATTENTION : Les changements ou modifications apportés à cet appareil, non expressément approuvés par Icom Inc., peuvent annuler votre droit d'utiliser cet appareil en vertu des règlements de la FCC.

# PRÉCAUTIONS

RAVERTISSEMENT ! NE JAMAIS connecter l'emetteur recepteur a une alimentation CA au risque de provoquer un in cendie ou un choc electrique.

RAVERTISSEMENT ! NE JAMAIS branche l'émetteur récepteur à une source d'alimentation de plus de 16 V CC, comme une source de 24 V CC. Cela pourrait causer un incendie ou endommager l'émetteur-récepteur.

larité du câble d'alimentation CC en le branchant à la source d'alimentation. Cela pourrait endommager l'émetteur-récepteur. RAVERTISSEMENT ! NE JAMAIS inverser la po

RAVERTISSEMENT ! NE JAMAIS sectionner le câble d'alimentation CC entre la prise CC de la face arrière de l'émetteur-récepteur et le porte-fusible. L'émetteur-récepteur peut être endommagé par la suite en cas de connexion inap propriée.

MISE EN GARDE : NE JAMAIS installer l'émetteur récepteur à un emplacement où il pourrait gêner le fonctionnement normal du navire ou provoquer des blessures corporelles.

MAINTENIR l'émetteur-récepteur et le microphone à au moins 1 mètre du compas de route magnétique du navire. NE PAS utiliser ou placer l'émetteur-récepteur dans des zones où la température est inférieure à –20° (–4°F) ou supérieure à +60° (+140°F) ou dans des zones soumises au rayonnement solaire direct, telles que le tableau de bord.

NE PAS nettoyer l'appareil avec des solvants agressifs tels que benzène ou alcool, susceptibles d'endommager les faces exposées du boîtier. En cas de dépôt de poussière ou de salissures sur l'émetteur-récepteur, il faut l'essuyer avec chiffon doux et sec.

NE PAS démonter ou modifier l'émetteur-récepteur pour quelque raison que ce soit.

ATTENTION! La face arrière de l'émetteur-récepteur chauffe en cas d'utilisation continue sur une longue durée.

Placer l'émetteur-récepteur hors portée des enfants pour éviter toute utilisation inopinée.

ATTENTION! Le récepteur est conforme à la norme d'étanchéité IPX7\*. Cependant, cette étanchéité n'est plus garantie après une chute de l'appareil en raison des fissures du boitier ou des dommages au joint d'étanchéité et autres dommages éventuels consécutifs à un tel incident.

\* À l'exception du connecteur d'alimentation CC, des fils d'entrée ou de sortie NMEA et des fils de sortie de fréquences audio.

# TABLE DES MATIÈRES **1998**

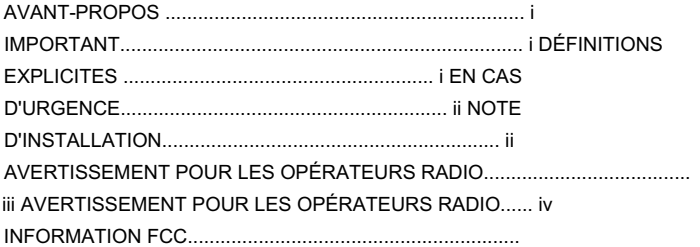

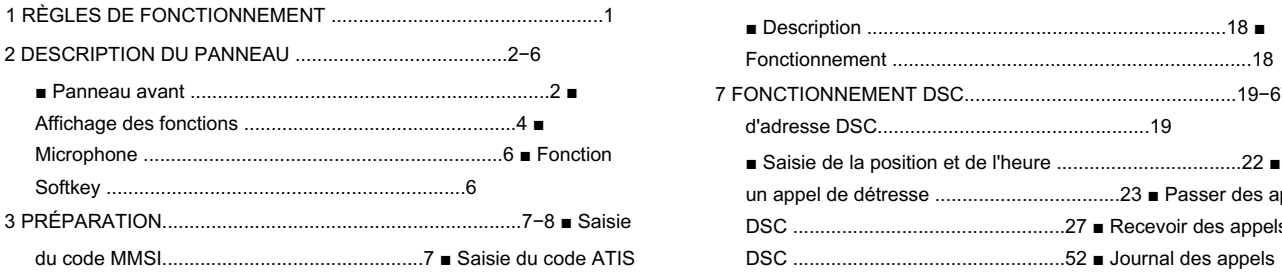

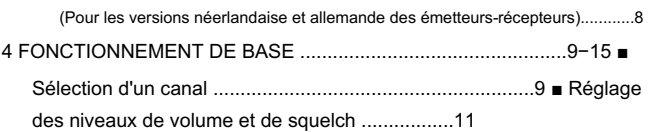

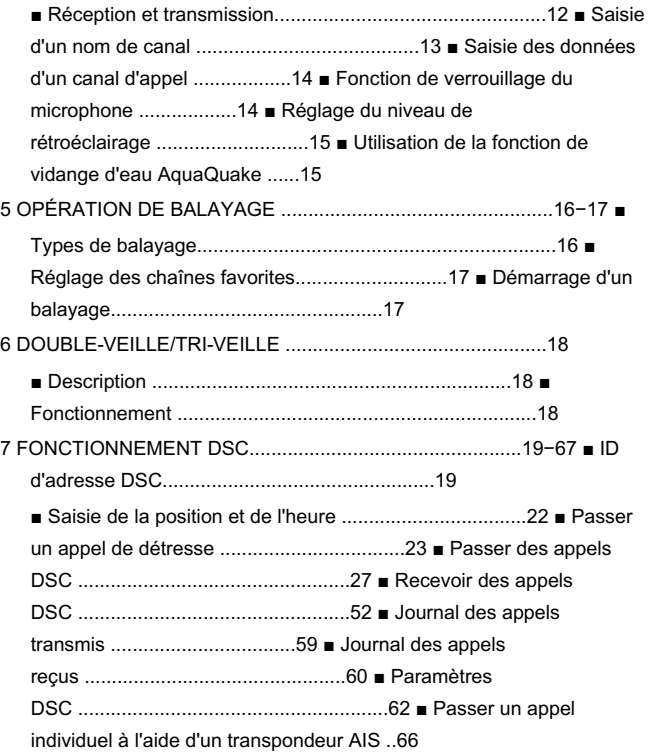

#### TABLE DES MATIÈRES (suite)

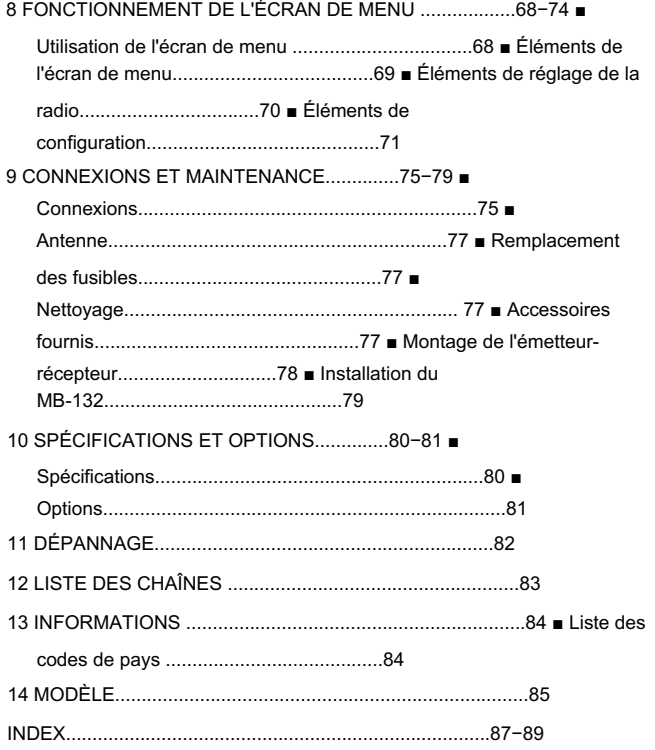

## RÈGLES DE FONCTIONNEMENT 1

1

## D Priorités

- et gardez une copie à jour à portée de main. Les appels de sécurité et de détresse sont prioritaires sur tous les autres. • Lire toutes les règles et réglementations relatives aux priorités d'appel,
- sur un autre canal. • Vous devez surveiller le canal 16 lorsque vous n'utilisez pas
- Les appels de détresse faux ou frauduleux sont interdits par la loi.

#### D Confidentialité •

- Les informations entendues par hasard, mais qui ne vous sont pas destinées, ne peuvent en aucun cas être pleinement utilisées.
- Le langage indécent ou profane est interdit.

## D Licences radio

#### (1) LICENCE DE STATION DE NAVIRE

Vous pouvez avoir besoin d'une licence de station de radio en cours avant d'utiliser l'émetteur-récepteur. Il est illégal d'exploiter une station de navire qui n'est pas autorisée, mais qui doit l'être.

Cette licence délivrée par le gouvernement indique l'indicatif d'appel qui est l'identification de votre embarcation à des fins radio. Si nécessaire, contactez votre revendeur ou l'organisme gouvernemental approprié pour une demande de licence Navire-Radiotéléphone.

#### (2) LICENCE D'OPÉRATEUR

Un permis restreint de radiotéléphoniste est la licence la plus souvent détenue par les opérateurs radio de petits navires lorsqu'une radio n'est pas requise pour des raisons de sécurité.

Si nécessaire, le permis restreint de radiotéléphoniste doit être affiché ou conservé avec le téléphoniste. Si nécessaire, seul un opérateur radio agréé peut faire fonctionner un émetteur-récepteur.

Cependant, les personnes non titulaires d'une licence peuvent parler via un émetteurrécepteur si un opérateur titulaire d'une licence démarre, supervise, met fin à l'appel et effectue les entrées de journal nécessaires.

Une copie à jour des règles et réglementations gouvernementales applicables ne doit être disponible que pour les navires dans lesquels un radiotéléphone est obligatoire. Cependant, même si vous n'êtes pas obligé de les avoir sous la main, il est de votre responsabilité de bien connaître toutes les règles et réglementations pertinentes.

## ■ Panneau avant

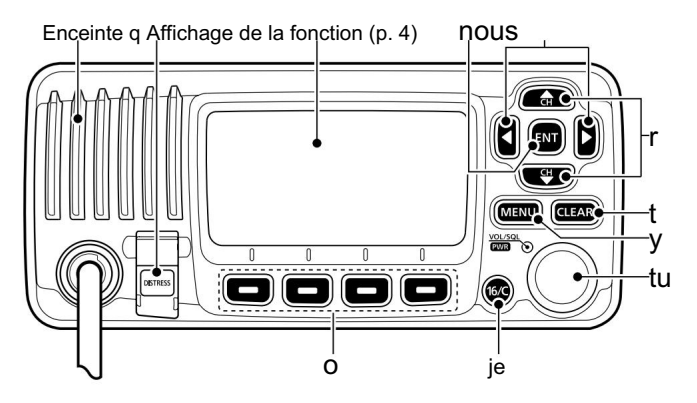

Maintenez enfoncé pendant 3 secondes pour passer un appel de détresse. q TOUCHE DISTRESS [DISTRESS] (pages 23, 24)

#### w TOUCHE ENTER [ENT] (pages 7, 10, 68)

Appuyez pour définir les données saisies, l'élément sélectionné, etc.

#### e TOUCHES GAUCHE ET DROITE [Ω]/[≈]

 Appuyez sur pour passer à la fonction de touche précédente ou suivante attribuée aux touches programmables. (page 6)

Appuyez sur pour sélectionner le caractère ou le chiffre souhaité dans

tableau tout en étant dans le nom du canal, la position, le mode de saisie du code MMSI, etc. (p. 7, 13, 22)

#### r TOUCHES HAUT ET BAS/SÉLECTION DE CANAL [∫•CH]/[√•CH]

Paramètres du menu, etc. (p. 12, 68) Appuyez pour sélectionner les canaux de fonctionnement, les éléments de menu,

 Appuyez sur pour vérifier les chaînes favorites, changer la direction du balayage ou reprendre manuellement un balayage. (page 17)

#### t CLEAR KEY [CLEAR] (pages 7, 13, 68)

Appuyez pour annuler les données saisies ou pour revenir à l'écran précédent. écran usé.

#### y TOUCHE MENU [MENU] (p. 68)

Appuyez pour entrer ou sortir de l'écran Menu.

#### u COMMUTATEUR DE VOLUME ET DE SQUELCH/COMMUTATEUR D'ALIMENTATION

#### [VOL/SQL•PWR]

Mise sous tension. (page 12) Lorsque l'alimentation est éteinte, maintenez enfoncé pendant 1 seconde pour allumer

Maintenez enfoncé pendant 1 seconde pour couper l'alimentation.

 Lorsque l'appareil est sous tension, appuyez pour accéder au mode de réglage du niveau de volume.\* (p. 11)

• Chaque pression sur ce commutateur bascule le mode entre le réglage du niveau de volume, le réglage du niveau de seuil de squelch, la sélection du canal de fonctionnement et le réglage de la luminosité du rétroéclairage de l'écran LCD et des touches, si attribué.

Tournez pour régler le niveau du volume.\* (p. 11)

\*La fonction souhaitée peut être attribuée dans l'écran Menu.

#### i CANAL 16/TOUCHE CANAL D'APPEL [16/C]

Appuyez pour sélectionner le canal 16. (p. 9)

Maintenez la touche enfoncée pendant 1 seconde pour sélectionner le canal d'appel. (page 9)

•"CALL" s'affiche lorsque le canal d'appel est sélectionné.

 Maintenez la touche enfoncée pendant 3 secondes pour accéder au mode de saisie du canal d'appel lorsque le canal d'appel est sélectionné. (page 13)

#### o TOUCHES PROGRAMMABLES

Les fonctions souhaitées décrites ci-dessous peuvent être attribuées dans l'écran Menu.

Balayage **DUTTIK** (page 17)

[ Appuyez pour démarrer ou arrêter un balayage normal ou prioritaire.

Dualwatch/Tri-watch [ Appuyez

pour démarrer Dualwatch ou Tri-watch.

 Appuyez pour arrêter Dualwatch ou Tri-watch lorsque l'un ou l'autre est ac tivé.

(page 18)

Haut/Bas [ ] (p. **12) [ [ ]** 

Appuyez pour régler la puissance sur élevée ou faible.

• Certains canaux sont réglés uniquement sur faible puissance.

Canal [ ]\* (p. 9<sup>1</sup>

Appuyez pour sélectionner un canal normal.

\* Uniquement pour IC-M323 et IC-M323G sauf pour la version australienne émetteurs-récepteurs.

Canal/Canal météo [ ] (pp. 9, 11)

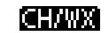

Appuyez pour sélectionner et basculer entre le canal normal et le canal météo.

## AquaQuake [ ] (p. 15<sup>2</sup> | 0 | 15

Maintenez enfoncé pour activer l'AquaQuake pour évacuer l'eau de la grille du hautparleur.

#### **STEP** Chaîne préférée [ ] (p. 17)

 Appuyez sur pour définir ou effacer la chaîne affichée en tant que chaîne favorite (Tag).

Maintenez la touche enfoncée pendant 3 secondes pour effacer ou définir toutes

les chaînes favorites dans le groupe de chaînes sélectionné.

### $\text{Nom}$  [ ] (pa $\frac{1}{2}$  13 $\text{h}$ ]

Appuyez pour accéder au mode de saisie du nom du canal.

Rétroéclairage **[2131-11]** (page 15)

[ Appuyez pour accéder au mode de réglage de la luminosité du rétroéclairage de

l'écran LCD et des touches.

• En mode de réglage, appuyez sur [∫]/[√]/[Ω]/[≈] ou tournez la molette pour régler la luminosité de l'écran LCD et le rétroéclairage des touches.

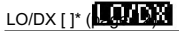

Appuyez pour activer ou désactiver la fonction atténuateur.

• « LOCAL » s'affiche lorsque la fonction atténuateur est activée.

\*Pour les émetteurs-récepteurs américains et australiens uniquement.

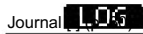

Appuyez pour accéder à « RCVD CALL LOG » dans le menu DSC CALLS.

## ■ Affichage des fonctions

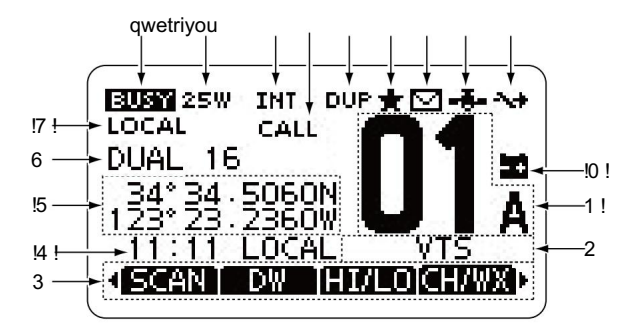

q ICÔNE OCCUPÉ/TRANSMISSION (p. 12)

E s'affiche lors de la réception d'un signal ou lorsque le silencieux est ouvert.

p shoribidax est davert.<br> **EXECUSE** " s'affiche pendant la transmission.

#### w ICÔNE D'ALIMENTATION (p. 12)

« 25W » s'affiche lorsque la puissance élevée est sélectionnée.

« 1W » s'affiche lorsque la faible puissance est sélectionnée.

#### e ICÔNE DE GROUPE DE CANAUX (p. 10)

Indique quel groupe de canaux est sélectionné, INT, USA, CAN,

ATIS ou DSC, selon la version. WX s'affiche

#### lorsque le canal météo est sélectionné

ed.\*

\*Pour les émetteurs-récepteurs américains et australiens uniquement.

r ICÔNE CANAL D'APPEL (p. 9) S'affiche lorsque le canal d'appel est sélectionné. t

#### ICÔNE DUPLEX (p. 10)

S'affiche lorsqu'un canal duplex est sélectionné.

y ICÔNE CANAL PRÉFÉRÉ (p. 17)

S'affiche lorsqu'une chaîne favorite (Tag) est sélectionnée.

u ICÔNE MESSAGE (p. 60)

Clignote lorsqu'il y a un message DSC non lu.

#### i ICÔNE GPS

\*Pour IC-M323G et IC-M324G uniquement. Reste allumé lorsque le récepteur GPS intégré\* ou un récepteur GPS externe reçoit des données de position valides.

Clignote lors de la recherche de données de position valides.

#### o ICÔNE DE COMMUTATION (p. 63)

S'affiche lorsque « CH 16 SWITCH » dans les paramètres DSC est réglé sur OFF.

#### !0ICÔNE DE BATTERIE

FAIBLE Clignote lorsque la tension de la batterie chute à environ 10 V CC ou moins.

#### !1 AFFICHAGE DU NUMERO DE CANAL

Affiche le numéro de canal de fonctionnement sélectionné. • Lorsqu'un canal simplex est sélectionné, « A » s'affiche.

#### !2 CHAMP DU NOM DU CANAL

Le nom du canal s'affiche, s'il a été saisi. (page 13)

#### !3 ICÔNE CLÉ (p. 6)

Affiche la fonction prédéfinie des touches programmables sur le panneau avant.

#### !4 INDICATEUR DE FUSEAU HORAIRE

Affiche l'heure actuelle lorsque les données GPS sont reçues, ou

- l'heure est entrée manuellement.
- secondes au lieu de l'heure actuelle. Au bout de 23,5 heures, « NO TIME » s'affiche. • Lorsque l'heure actuelle du GPS n'est pas valide, "??" clignotera tous les 2
- 4 heures se sont écoulées depuis l'heure à laquelle l'heure a été saisie manuellement. L'heure saisie manuellement n'est conservée que pendant 23,5 heures, après quoi « NO TIME » s'affiche. • "??" clignotera toutes les 2 secondes au lieu de l'heure actuelle,
- « MNL » s'affiche lorsque l'heure est entrée manuellement. « LOCAL » s'affiche lorsque l'heure de décalage est réglée.
- « UTC » s'affiche lorsque le format de phrase GGA, GLL et GNS GPS est inclus dans le signal GPS.
- Les informations de date sont affichées lorsque le format de phrase RMC GPS est inclus dans le signal GPS.
- "NO TIME" s'affiche lorsqu'aucun récepteur GPS n'est connecté et qu'aucune heure n'est saisie manuellement.

#### REMARQUE pour les IC-M323 et IC-M324 :

Ces modèles ne sont pas livrés avec un récepteur GPS intégré. Par conséquent, un récepteur GPS externe doit être connecté ou l'heure doit être saisie manuellement pour que l'indicateur de fuseau horaire s'affiche.

#### !5 INDICATEUR DE POSITION

 Affiche la position actuelle lorsque les données de position sont reçues ou que la position est entrée manuellement.

- Lorsque les données de position sont invalides, "??" peut clignoter toutes les 2 secondes au lieu de la position. La dernière position est maintenue pendant seulement 23,5 heures, et après cela, "NO POSITION" s'affiche.
- "??" clignotera toutes les 2 secondes au lieu de la position, après 4 heures se sont écoulées depuis le moment où la position est saisie manuellement. La position entrée manuellement est maintenue pendant seulement 23,5 heures, et après cela, "NO POSITION" s'affiche.
- "NO POSITION" s'affiche lorsqu'aucun récepteur GPS n'est connecté et qu'aucune position n'est saisie manuellement.

#### !6 INDICATEUR DE BALAYAGE

- « SCAN 16 » s'affiche pendant un balayage prioritaire ; « SCAN » s'affiche pendant un balayage normal. (page 17)
- « DUAL 16 » s'affiche pendant Dualwatch ; « TRI 16 » s'affiche pendant la triple veille. (page 18)

#### !7 ICÔNE LOCAL (p. 12)

\*Pour les émetteurs-récepteurs américains et australiens uniquement. S'affiche lorsque la fonction atténuateur est activée.

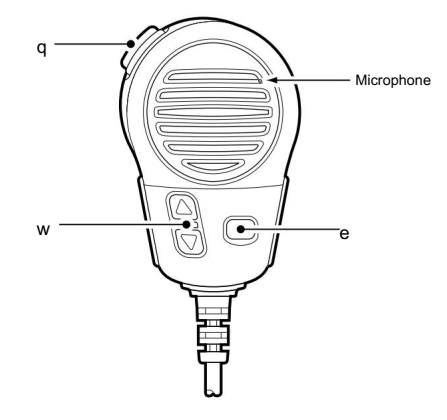

#### q PTT [PTT]

Maintenez enfoncé pour transmettre, relâchez pour recevoir. (page 12)

#### w TOUCHES CANAL HAUT/BAS [Y]/[Z]

 Appuyez sur l'une ou l'autre des touches pour changer le sens de balayage ou le menu Appuyez sur l'une des touches pour vérifier les chaînes favorites. (page 12) ally reprend une analyse. (page 17)

#### e TOUCHE D'ALIMENTATION DE TRANSMISSION [HI/LO]

• Certains canaux sont réglés uniquement sur faible puissance. Appuyez pour basculer la puissance haute ou basse. (page 12)

 Tout en maintenant [HI/LO] enfoncé, mettez l'appareil sous tension pour activer ou désactiver la fonction de verrouillage du microphone. (page 14)

## ■ Micro ■ Micro ■ Fonction de touche programmable

Lorsque la fonction de la touche est attribuée, l'icône de la touche s'affiche au-dessus de la touche programmable, comme illustré ci-dessous. Différentes fonctions peuvent être affectées aux touches logicielles.

D Sélection de la fonction des touches logicielles Lorsque « Ω » ou « ≈ » s'affiche à côté de l'icône de touche, appuyer séquentiellement sur [Ω]/[≈] affiche la fonction de touche précédente ou suivante qui est attribuée à la touche programmable.

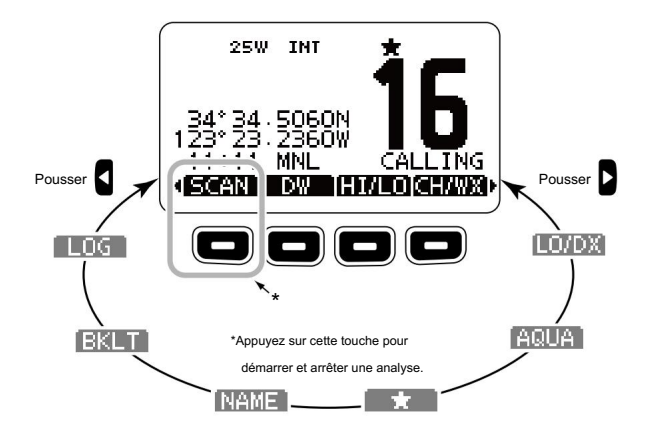

L'ordre des icônes des touches peut différer selon le préréglage.

# PRÉPARATION 3

# ■ Saisie du code MMSI

Le code MMSI (Maritime Mobile Service Identity : DSC self ID) à 9 chiffres peut être entré à la mise sous tension. The sous tension entre sous les sous les sous les avoir saisi le code à 9 chiffres. « TERMINER » est automatiquement

Une fois réglé, il ne peut être modifié que par votre revendeur ou distributeur. Si votre code MMSI a déjà été saisi, les étapes suivantes ne sont pas ZZ nécessaires. .<br>Ce paramétrage initial du code ne peut être effectué qu'une seule fois.

q Maintenez enfoncé [PWR] (cadran) pour allumer l'appareil.

- Trois bips courts retentissent et « NO DSC MMSI » s'affiche.
- w Appuyez sur [ENT] pour démarrer la saisie du code MMSI.

écran de fonctionnement. Dans ce cas, l'émetteur-récepteur ne peut pas effectuer d'appel DSC. Pour saisir le code MMSI, éteignez l'appareil, puis rallumez-le. • Appuyez deux fois sur [CLEAR] pour annuler la saisie et passez à la

e Saisissez votre code MMSI de la manière suivante :

- Sélectionnez le numéro souhaité à l'aide de la molette ou de [∫]/[√]/[Ω]/[≈].
- Appuyez sur [ENT] ou composez pour le régler.
- [ENT] ou Composez. • Pour déplacer le curseur, sélectionnez une flèche, « ← » ou « → », puis appuyez sur

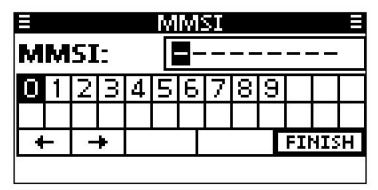

r Répétez l'étape e pour entrer les 9 chiffres.

- sélectionné, puis appuyez sur [ENT] ou Composez pour le régler.
- y L'écran « CONFIRMATION MMSI » s'affiche.

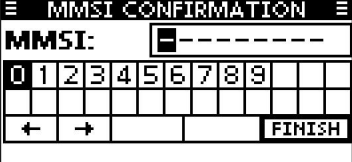

u Saisissez à nouveau votre code MMSI pour confirmation.

• Entrez de la même manière qu'aux étapes e à t.

i Lorsque la saisie de votre code MMSI est terminée avec succès, l'écran illustré ci-

dessous s'affiche brièvement.

• Après cela, l'écran de fonctionnement normal s'affiche.

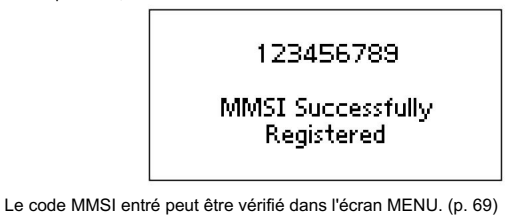

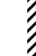

REMARQUE : Selon la version de l'émetteur-récepteur, la saisie du code ATIS

peut être requise après la saisie du code MMSI.

Voir la page suivante pour plus de détails.

## 3 PRÉPARATION

## ■ Saisie du code ATIS (pour les émetteurs-récepteurs néerlandais et allemands)

Le code ATIS (Automatic Transmitter Identification System) à 10 chiffres peut être entré à la mise sous tension.

- Une fois réglé, il ne peut être modifié que par votre revendeur ou distributeur. Si votre code ATIS a déjà été saisi, les étapes suivantes ne sont pas ZZ nécessaires. Ce paramétrage initial du code ne peut être effectué qu'une seule fois.
- q Après avoir saisi le code MMSI, "Appuyez sur [ENT] pour enregistrer votre ATIS" s'affiche.
- w Appuyez sur [ENT] pour commencer à entrer le code ATIS.
	- mode de fonctionnement. Dans ce cas, la fonction ATIS est désactivée. Pour saisir le code ATIS, éteignez l'appareil, puis rallumez-le. • Appuyez deux fois sur [CLEAR] pour annuler la saisie et passez à la
- e Saisissez votre code ATIS de la manière suivante :
	- Sélectionnez le numéro souhaité à l'aide de la molette ou de [∫]/[√]/[Ω]/[≈].
	- Appuyez sur [ENT] ou composez pour le régler.
	- Pour déplacer le curseur, sélectionnez une flèche, « ← » ou « → », puis appuyez sur [ENT] ou Composez.

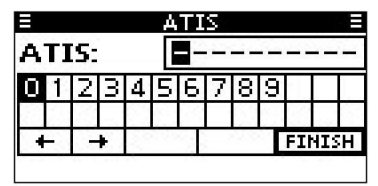

r Répétez l'étape e pour entrer les 10 chiffres.

- t Après avoir saisi le code à 10 chiffres, « TERMINER » est automatiquement sélectionné, puis appuyez sur [ENT] ou Composez pour le régler.
- y L'écran « ATIS CONFIRMATION » s'affiche.

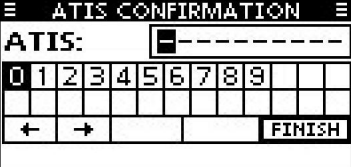

u Entrez à nouveau votre code ATIS pour confirmation.

• Entrez de la même manière qu'aux étapes e à t.

i Lorsque votre code ATIS est saisi avec succès, l'écran illustré ci-dessous s'affiche

brièvement.

• Après cela, l'écran de fonctionnement normal s'affiche.

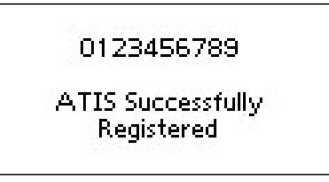

Le code ATIS entré peut être vérifié dans l'écran MENU. (p. 69)

## ■ Sélection d'un canal

Le canal 16 est le canal de détresse et de sécurité. Il est utilisé pour établir le contact initial avec une station et pour les communications d'urgence. Le canal 16 est surveillé pendant la double veille et la triple veille. En veille, vous devez écouter le canal 16.

#### D Canal 16 D Canal d'appel

Chaque groupe de canaux réguliers dispose d'un canal d'appel séparé pour les loisirs. Le canal d'appel est surveillé pendant la triple veille. Les données du canal d'appel peuvent être saisies. Les canaux utilisés pour stocker votre canal le plus souvent utilisé dans chaque groupe de canaux, pour un rappel rapide. (page 13)

Appuyez sur [16/C] pour sélectionner le canal 16.

 Appuyez sur [CH/WX]\* pour revenir à l'écran affiché avant de sélectionner le canal 16, ou appuyez sur [Y]/[Z] pour sélectionner un canal de fonctionnement.

\* [CHAN] s'affiche à la place de [CH/WX] pour l'IC-M323/IC M323G sauf pour la version australienne.

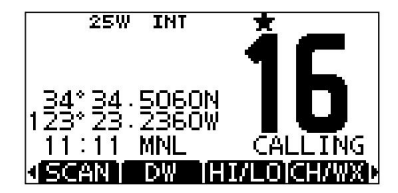

 Maintenez [16/C] enfoncé pendant 1 seconde pour sélectionner le canal d'appel du groupe de canaux sélectionné.

- « CALL » et le numéro du canal d'appel s'affichent.
- Chaque groupe de canaux dispose d'un canal d'appel indépendant après l'entrée. (page 13)

 Appuyez sur [CH/WX]\* pour revenir à l'écran affiché avant de sélectionner les canaux d'appel, ou appuyez sur [Y]/[Z] pour sélectionner un canal de fonctionnement.

\* [CHAN] s'affiche à la place de [CH/WX] pour l'IC-M323/IC M323G sauf pour la version australienne.

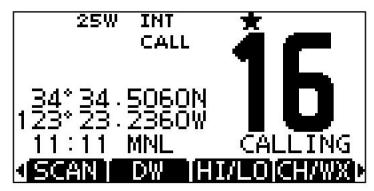

+ Suite à la page suivante.

## ■ Sélection d'un canal (suite)

### D Sélection du groupe de canaux

Il existe des canaux internationaux prédéfinis dans l'IC-M323/IC M323G/IC-M324/ IC-M324G. À l'exception des versions européennes, vous pouvez sélectionner un groupe de canaux adapté à votre zone d'exploitation, comme décrit ci-dessous.

#### q Appuyez sur [MENU].

- w Tournez le cadran ou appuyez sur [∫]/[√] pour sélectionner « Radio Settings », puis appuyez sur [ENT].
- e Tournez le cadran ou appuyez sur [∫]/[√] pour sélectionner « CHAN Group », puis appuyez sur [ENT].

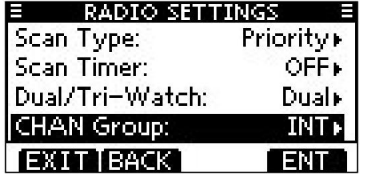

- r Tournez le cadran ou appuyez sur [∫]/[√] pour sélectionner le groupe de canaux souhaité, puis appuyez sur [ENT].
	- des groupes de canaux peuvent être sélectionnés, selon la version de l'émetteurrécepteur. • États-Unis, (États-Unis) International (INT), CAN (Canada), ATIS ou DSC
	- Appuyez sur [BACK] pour revenir à l'écran précédent.

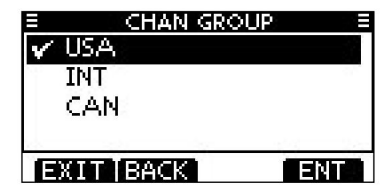

t Appuyez sur [EXIT] pour quitter l'écran Menu.

- y Appuyez sur [Y]/[Z] pour sélectionner un canal.
	- nels. • Appuyez sur [Y]/[Z] sur le microphone pour sélectionner uniquement le canal favori
	- « DUP » s'affiche lorsqu'un canal duplex est sélectionné.
	- « A » s'affiche lorsqu'un canal simplex est sélectionné.

L'icône du groupe de canaux s'affiche

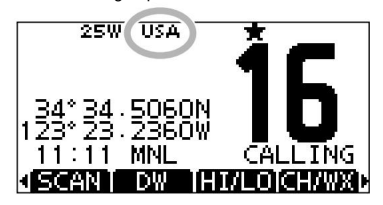

Lorsque le groupe de canaux

USA est sélectionné.

D Sélection d'un canal météo (uniquement

pour les émetteurs-récepteurs américains et australiens) L'émetteur-récepteur dispose de 10 canaux météo. Ceux-ci sont utilisés pour surveiller les émissions de la NOAA. (Administration nationale océanographique et atmosphérique)

L'émetteur-récepteur peut détecter automatiquement une tonalité d'alerte météo sur le canal météo sélectionné ou pendant le balayage. (page 16)

q Appuyez une ou deux fois sur [CH/WX] pour sélectionner un canal météo. •"WX" s'affiche lorsqu'un canal météo est sélectionné. • « WX » s'affiche lorsque la fonction d'alerte météo est activée. (p.

71)

w Appuyez sur [∫]/[√] pour sélectionner un canal.

• Appuyez sur [Y]/[Z] sur le microphone pour sélectionner également un canal.

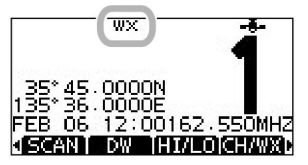

Lorsque l'alerte météo est désactivée.

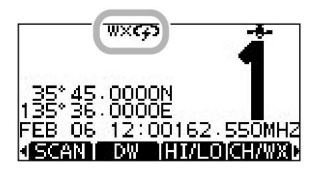

Lorsque l'alerte météo est activée.

## ■ Réglage des niveaux de volume et de squelch

Les niveaux de volume et de squelch peuvent être réglés avec [VOL/SQL] (cadran).

q Appuyez une ou plusieurs fois sur [VOL/SQL](Dial) pour afficher l'écran de réglage du volume ou du silencieux. w Tournez [VOL/SQL](cadran)

ou appuyez sur [∫]/[√]/[Ω]/[≈] pour régler le volume ou le niveau de silencieux. • L'émetteurrécepteur a 20 niveaux de volume et OFF.

• L'émetteur-récepteur a 11 niveaux de squelch. OPEN est

complètement ouvert, 10 est un silencieux serré, 1 est un silencieux lâche. • Si aucune touche n'est enfoncée pendant environ 5 secondes,

l'émetteur-récepteur règle le niveau de volume sélectionné et revient au mode normal.

mode de ment. • e Appuyez sur [ENT] pour régler le niveau et quittez le réglage du volume

Appuyez sur [CLEAR] pour annuler.

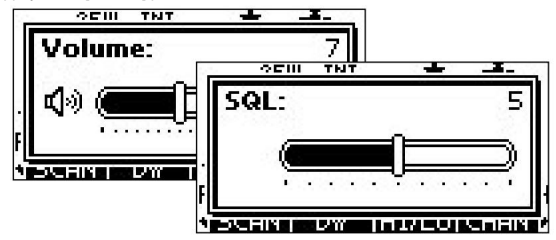

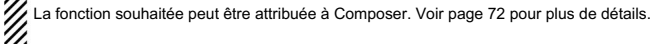

## ■ Réception et transmission

ATTENTION : Transmettre sans antenne endommagera l'émetteur-récepteur.

q Maintenez [PWR] (cadran) enfoncé pour allumer l'appareil.

w Réglez les niveaux audio et silencieux. (page 11)

 Tout d'abord, ouvrez le squelch. Réglez ensuite le niveau de sortie audio. Après cela, ajustez le niveau de squelch jusqu'à ce que le bruit disparaisse.

e Modifiez le groupe de canaux. (page 10)

r Appuyez sur [∫]/[√] pour sélectionner un canal. (pp. 9, 10)

• Appuyer sur [Y]/[Z] sur le microphone sélectionne également un canal.

• Lors de la réception d'un signal, " s'affich **et le son se fait entendre.**<br>• Lors de la réception d'un signal, " s'affich **et le son se fait entendre.** 

• Un réglage supplémentaire du niveau de volume peut être nécessaire.

- ou OFF, si nécessaire. t Appuyez sur [LO/DX] pour activer la fonction atténuateur de réception
	- Uniquement pour les émetteurs-récepteurs américains et australiens.

SUR. • "LOCAL" s'affiche lorsque la fonction atténuateur de réception est

y Appuyez sur [HI/LO] pour sélectionner la puissance de sortie, si nécessaire.

- "25W" s'affiche lorsque la puissance élevée est sélectionnée et "1W" est s'affiche lorsque la faible puissance est sélectionnée.
- Choisissez une faible puissance pour les communications à courte portée, choisissez une puissance pour les communications à plus longue distance.
- Certains canaux sont uniquement à faible puissance.
- niveau de voix. u Maintenez [PTT] enfoncé pour émettre, puis parlez à votre
	- •" " est affiché.

• Le canal 70 ne peut pas être utilisé pour une transmission autre que DSC.

i Relâchez [PTT] pour recevoir.

Les canaux simplex, 3, 21, 23, 61, 64, 81, 82 et 83 NE PEUVENT PAS Hetre légalement utilisés par le grand public dans les eaux américaines.

IMPORTANT : Pour maximiser la lisibilité de votre signal transmis, faites une pause de quelques secondes après avoir appuyé sur [PTT], tenez le microphone à 5 à 10 cm (2 à 4 pouces) de votre bouche et parlez à votre niveau de voix normal.

REMARQUE pour la fonction TOT (Time-out Timer)

La fonction TOT inhibe la transmission continue au-delà d'une période de temps prédéfinie après le début de la transmission.

10 secondes avant la coupure de la transmission, un bip retentit pour indiquer que la transmission sera coupée et « TOT » s'affiche dans le champ du nom du canal.

La transmission n'est pas possible pendant 10 secondes après cet arrêt.

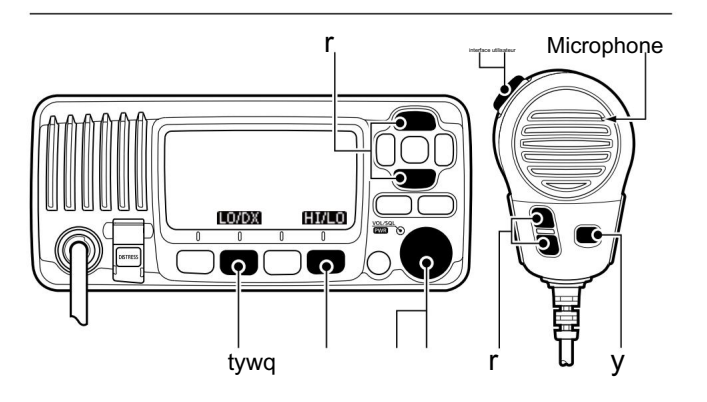

## ■ Saisie d'un nom de canal

Entrez un nom de 10 caractères maximum.

Des lettres majuscules, de 0 à 9, des symboles (! "  $\#\$\%$  & ' ( )  $*$  [ \ ]  $*$ ,  $=$  .  $\ell$  $\land$  : ; < =  $\geq$  ?) et un espace peuvent être saisis.

- q Appuyez sur [j]/[√] pour sélectionner un canal. r repétez l'étape e pour saisir tous les caractères.
	- Tout d'abord, annulez la fonction Dualwatch, Tri-watch ou Scan, si elle est activée. vété.
- w Appuyez sur [NAME] pour ouvrir l'écran de saisie du nom du canal. • Un curseur s'affiche sur le premier caractère.
- e Saisissez le nom du canal souhaité de la manière suivante :
	- Sélectionnez un caractère souhaité à l'aide de la molette ou [∫]/[√]/[Ω]/[≈].
	- Appuyez sur [ENT] ou composez pour le régler.
	- Pour déplacer le curseur, sélectionnez l'une des flèches, « ← » ou « → », puis appuyez sur [ENT] ou sur la molette.
	- Appuyez sur [123], [!\$?] ou [ABC] pour sélectionner un groupe de caractères.
	- Sélectionnez « SPACE », puis appuyez sur [ENT] pour entrer un espace.
	- Sélectionnez « DELETE », puis appuyez sur [ENT] pour supprimer un caractère.
	- Appuyez sur [CLEAR] pour annuler et revenir à l'écran précédent.

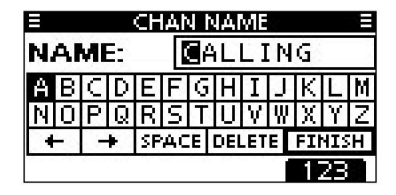

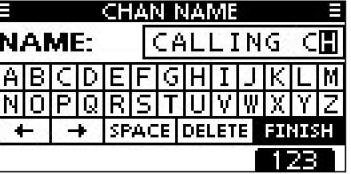

- t Appuyez sur [Ω]/[≈]/[∫]/[√] pour sélectionner « FINISH », puis appuyez sur [ENT]
	- pour définir le nom et revenir à l'écran précédent.

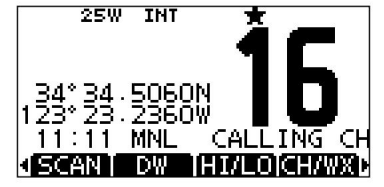

Vous pouvez entrer des données dans le canal d'appel de chaque groupe de canaux pour un rappel rapide.

q Sélectionnez le groupe de canaux souhaité (INT, USA, CAN, ATIS,

ou DSC) à saisir. (page 10)

- w Maintenez [16/C] enfoncé pendant 1 seconde pour sélectionner le canal d'appel du groupe de canaux sélectionné.
	- « CALL » et le numéro du canal d'appel s'affichent.
- e Appuyez à nouveau sur [16/C] pendant 3 secondes (jusqu'à ce qu'un bip long se transforme en 2 bips courts) pour accéder au mode d'entrée du canal d'appel.

r Tournez le cadran ou appuyez sur [∫]/[√] pour sélectionner un canal.

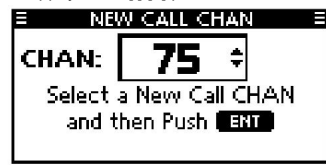

t Appuyez sur [ENT] pour enregistrer le canal affiché comme canal d'appel. canaliser.

• Appuyez sur [CLEAR] pour annuler.

## ■ Saisie des données d'un canal d'appel ■ Fonction de verrouillage du microphone

La fonction de verrouillage du microphone verrouille électriquement les touches [∫], [√] et [HI/LO] du microphone fourni. Cela empêche les changements de canal accidentels et l'accès aux fonctions.

 Tout en maintenant enfoncé [HI/LO] sur le microphone, maintenez enfoncé [PWR] (Dial) pour allumer l'émetteur-récepteur et activer ou désactiver la fonction de verrouillage du microphone.

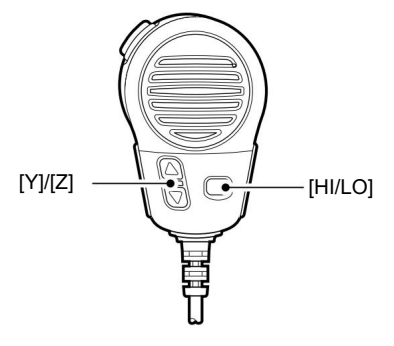

## ■ Réglage du niveau de rétroéclairage ■ Utilisation de la fonction de vidange

L'affichage des fonctions et les touches peuvent être rétroéclairés pour une meilleure visibilité dans des conditions de faible luminosité.

Le rétroéclairage est réglable sur 7 niveaux et OFF.

La méthode de réglage décrite ci-dessous diffère selon le préréglage.

• Si aucune opération de touche n'est effectuée pendant environ 5 secondes, l'émetteur- Appuyez sur [BKLT] pour afficher l'écran de réglage du rétroéclairage. Tournez le cadran ou appuyez sur [∫]/[√]/[Ω]/[≈] pour régler la luminosité de l'écran LCD et du rétroéclairage des touches, puis appuyez sur [ENT].

récepteur règle le niveau de rétroéclairage sélectionné et revient au mode normal.

Lorsque la fonction de rétroéclairage est attribuée à [VOL/

SQL](Composer) :

q Appuyez une ou plusieurs fois sur [VOL/SQL](Dial) pour afficher l'écran de réglage du rétroéclairage.

w Tournez [VOL/SQL](cadran) pour régler la luminosité de l'écran LCD et du rétroéclairage des touches, puis appuyez sur [ENT].

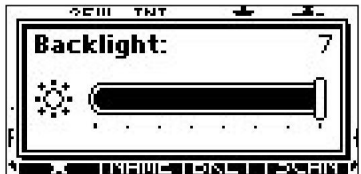

Z La fonction souhaitée peut être attribuée à Composer. Voir page 72 pour Z plus de détails.

# d'eau AquaQuake

La fonction de drainage de l'eau AquaQuake évacue l'eau de la grille du hautparleur. Sans cette fonction, l'eau peut étouffer le son provenant du hautparleur. Un bourdonnement se fait entendre lorsque cette fonction est activée.

 Tout en maintenant [AQUA] enfoncé, la fonction AquaQuake est activée pour évacuer l'eau de la grille du haut-parleur.

- Tout en maintenant [AQUA] enfoncé, un faible bourdonnement retentit pour évacuer l'eau, quel que soit le réglage du niveau de volume.
- la fonction AquaQuake est activée. • Les touches de l'émetteur-récepteur, à l'exception de [DISTRESS], sont désactivées pendant

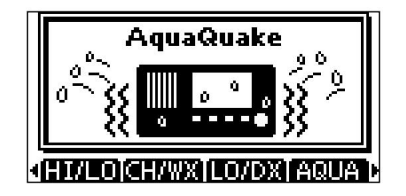

Lorsque la fonction AquaQuake est activée.

## 5 OPÉRATION DE BALAYAGE

## ■ Types d'analyse

Le balayage est un moyen efficace de localiser rapidement des signaux sur une large gamme de fréquences. L'émetteur-récepteur a un balayage prioritaire et un balayage normal.

Lorsque la fonction d'alerte météo\* est activée, le canal météo est également vérifié pendant le balayage. (p. 71)

\*Pour les émetteurs-récepteurs américains et australiens uniquement.

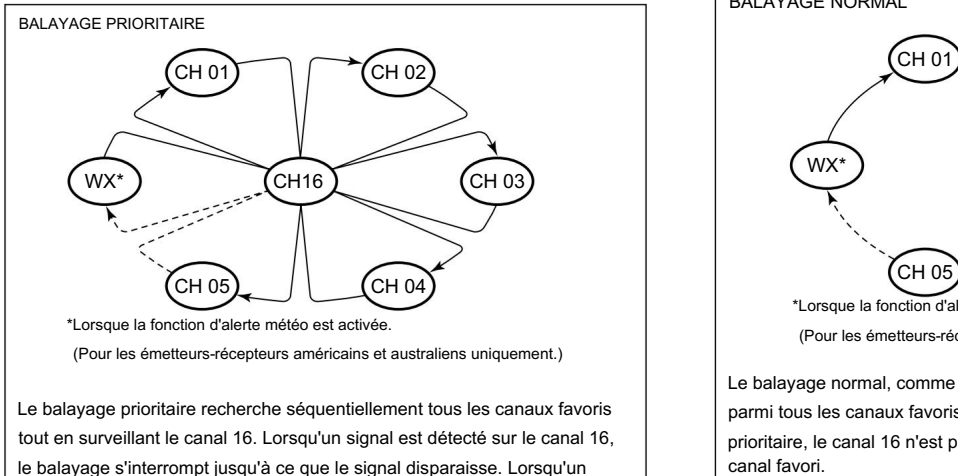

signal est détecté sur un canal autre que le canal 16, le balayage devient un Dualwatch jusqu'à ce que le signal disparaisse.

Définissez les chaînes favorites (chaîne balayée) avant de balayer. Effacez les chaînes favorites qui arrêtent de manière inopportune le balayage, telles que celles destinées à la communication numérique. (Reportez-vous à la page suivante pour plus de détails.)

Choisissez Priorité ou Balayage normal dans l'écran Menu. (p. 70)

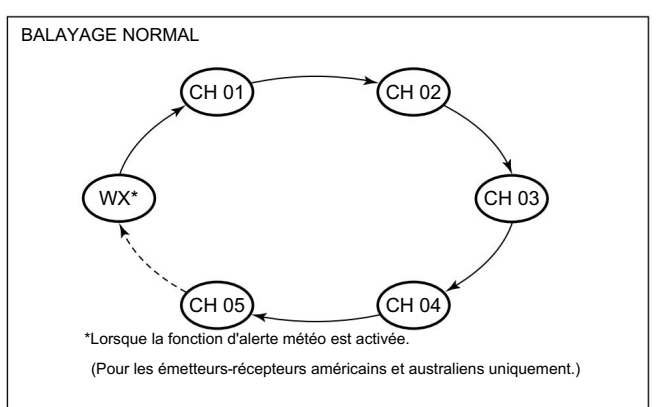

Le balayage normal, comme le balayage prioritaire, recherche séquentiellement parmi tous les canaux favoris. Cependant, contrairement au balayage prioritaire, le canal 16 n'est pas coché à moins qu'il ne soit défini comme canal favori.

#### OPÉRATION DE BALAYAGE 5

### ■ Réglage des chaînes favorites **■ Démarrage d'une analyse**

Pour un balayage plus efficace, ajoutez les canaux souhaités en tant que canaux favoris ou effacez le favori sur les canaux indésirables.

Les chaînes qui ne sont pas étiquetées seront ignorées lors du balayage.

Les canaux favoris peuvent être affectés indépendamment à chaque groupe de canaux (INT, q Sélectionnez le groupe de canaux souhaité. (page 10) USA, CAN, ATIS ou DSC).

q Sélectionnez le groupe de canaux souhaité. (page 10)

w Sélectionnez la chaîne que vous souhaitez définir comme chaîne favorite. e Appuyez sur [] pour définir la chaîne affichée comme chaîne favorite.

• « » s'affiche à l'écran.

r Pour annuler le réglage du canal favori, répétez l'étape e.

• « » disparaît.

Effacement (ou réglage) de toutes les chaînes favorites

Maintenez [] enfoncé pendant 3 secondes (jusqu'à ce qu'un bip long se transforme en 2 bips courts) pour effacer tous les réglages de canaux favoris dans le groupe de canaux sélectionné.

• Répétez la procédure ci-dessus pour définir toutes les chaînes comme chaînes favorites.

Tout d'abord, définissez le type de numérisation (numérisation prioritaire ou normale) et la minuterie de reprise de la numérisation dans l'écran Menu. (p. 70)

w Réglez les chaînes favorites, comme décrit à gauche.

e Assurez-vous que le squelch est fermé pour lancer un balayage.

- r Appuyez sur [SCAN] pour lancer un balayage prioritaire ou normal.
	- « SCAN 16 » s'affiche pendant un balayage prioritaire ; « SCAN » s'affiche pendant un balayage normal.
	- Lorsqu'un signal est détecté, le balayage s'interrompt jusqu'à ce que le signal disparaisse ou reprend après une pause de 5 secondes, selon le réglage. (Le canal 16 est toujours surveillé pendant un balayage prioritaire.)
	- Appuyez sur [Y]/[Z] sur l'émetteur-récepteur ou le microphone pour vérifier le balayage des canaux favoris, changer la direction du balayage ou reprendre manuellement le balayage.
	- Canal 16 lors d'un balayage prioritaire. • Un bip retentit et "16" clignote lorsqu'un signal est reçu sur

t Pour arrêter le balayage, appuyez sur [CLEAR] ou répétez l'étape r.

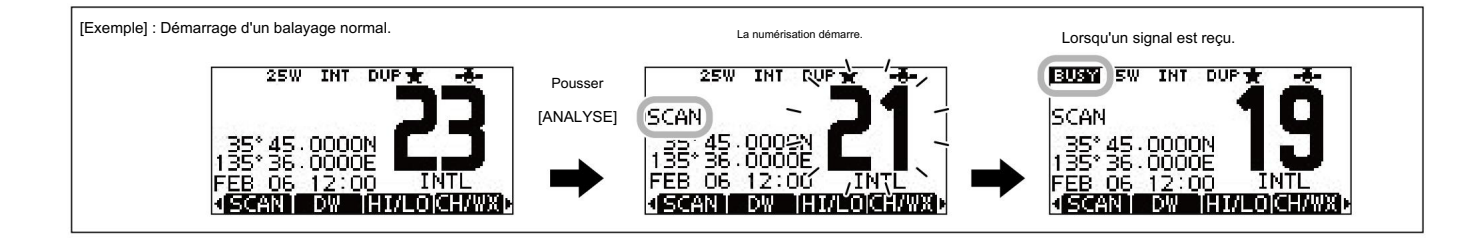

# 6 DOUBLE-VEILLE/TRI-VEILLE

Dualwatch surveille le canal 16 pendant que vous recevez sur un autre canal ; La q Sélectionnez Dualwatch ou Tri-watch dans l'écran Menu. (p. 70) triple veille surveille le canal 16 et le canal d'appel tout en recevant un autre canal. Dualwatch et Tri-watch sont pratiques pour surveiller le canal 16 lorsque vous utilisez un autre canal.

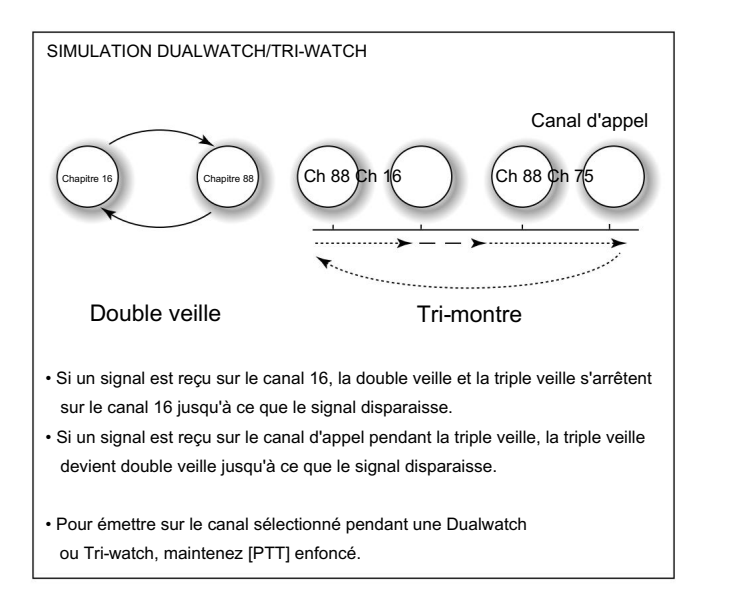

## ■ Descriptif ■ Ponctionnement

w Appuyez sur [Y]/[Z] pour sélectionner le canal de fonctionnement souhaité.

- e Appuyez sur [DW] pour démarrer un balayage Dualwatch ou Tri-watch.
	- pendant le Tri-watch. • « DUAL 16 » s'affiche pendant Dualwatch ; "TRI 16" s'affiche
	- Un bip retentit lorsqu'un signal est reçu sur le canal 16.

r Pour annuler Dualwatch ou Tri-watch, appuyez à nouveau sur [DW].

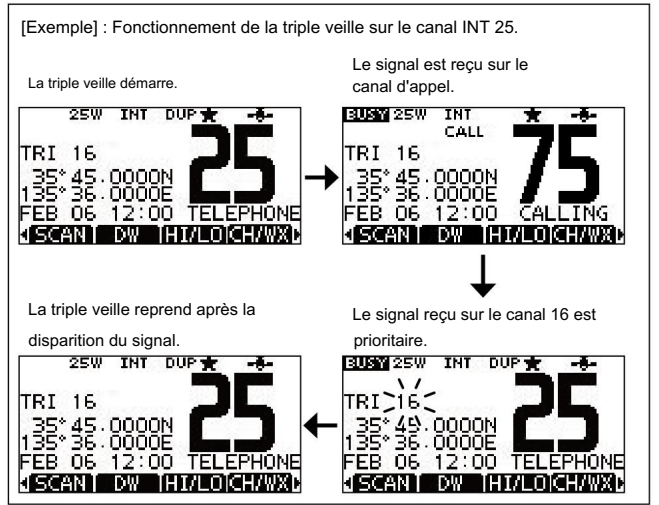

■ ID d'adresse DSC

D Saisie d'un ID individuel Un total

de 100 ID d'adresse DSC peuvent être saisis et attribués à un nom de 10 caractères maximum.

q Entrez "INDIVIDUAL ID" dans le menu DSC SETTINGS.

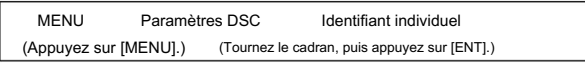

#### w Appuyez sur

[AJOUTER]. • L'écran de saisie « INDIVIDUAL ID » s'affiche.

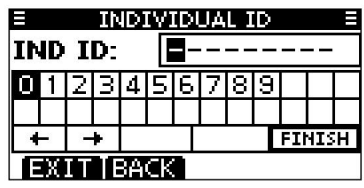

e Saisissez l'ID individuel souhaité de la manière suivante : • Sélectionnez le

numéro souhaité à l'aide de la molette ou de [Y]/[Z]/[Ω]/[≈]. • Appuyez sur

[ENT] ou composez pour le régler. •

Pour déplacer le curseur, sélectionnez l'une des flèches, « ← » ou « → », puis appuyez sur [ENT] ou sur

la molette. • Appuyez sur [EXIT] pour revenir au mode de fonctionnement

normal. • Appuyez sur [BACK] pour revenir à l'écran précédent.

Le premier chiffre est spécifié comme '0' et le deuxième chiffre est différent de '0' pour un ID de groupe.

Les deux premiers chiffres sont '0' pour tout identifiant de station

côtière. r Répétez l'étape e pour entrer les 9 chiffres.

t Après avoir saisi le code à 9 chiffres, appuyez sur [ENT] ou Composez pour le définir.

•L'écran de saisie du nom d'identification s'affiche.

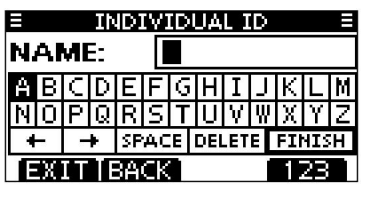

y Saisissez le nom d'identification à 10 chiffres souhaité de la manière suivante : •

Sélectionnez le caractère souhaité à l'aide de la molette ou de [Y]/[Z]/[Ω]/[≈]. •

Appuyez sur [ENT] ou composez pour

le régler. • Pour déplacer le curseur, sélectionnez l'une des flèches, « ← » ou « → », puis appuyez sur [ENT]

ou sur la molette. • Appuyez sur [123], [!\$?] ou [ABC] pour sélectionner un

groupe de caractères. u Après avoir saisi le nom d'identification, sélectionnez « TERMINER

» à l'aide de la molette ou [Y]/[Z]/[Ω]/[≈], puis appuyez sur [ENT] ou la

molette pour l'enregistrer. • L'écran de la liste « INDIVIDUAL ID » s'affiche.

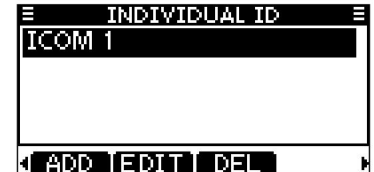

i Appuyez sur [MENU] pour quitter l'écran MENU.

■ ID d'adresse DSC (suite)

#### D Saisie d'un ID de groupe q Entrez "GROUP ID" dans le menu DSC SETTINGS.

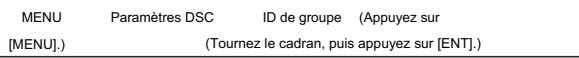

#### w Appuyez sur

[AJOUTER]. • L'écran de saisie "GROUP ID" s'affiche.

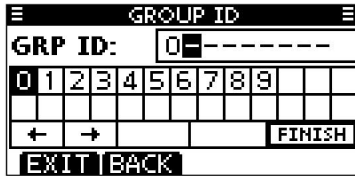

e Entrez un ID de groupe souhaité de la manière suivante :

• Sélectionnez le numéro souhaité à l'aide de la molette ou de [Y]/[Z]/[Ω]/[≈]. • Appuyez

sur [ENT] ou composez pour le régler. •

Pour déplacer le curseur, sélectionnez une flèche, « ← » ou « → », puis appuyez sur

[ENT] ou Composez.

• Appuyez sur [EXIT] pour revenir au mode de fonctionnement normal. • Appuyez

sur [BACK] pour revenir à l'écran précédent.

Le premier chiffre est spécifié comme '0' et le deuxième chiffre est différent de '0'

pour un ID de groupe.

Les deux premiers chiffres sont '0' pour tout identifiant de station côtière.

r Répétez l'étape e pour entrer le code de groupe spécifique à 9 chiffres.

t Après avoir saisi le code à 9 chiffres, appuyez sur [ENT] ou Composez pour le définir. • L'écran de saisie du nom d'ID de groupe s'affiche.

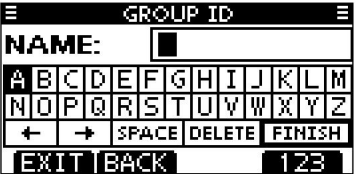

y Saisissez le nom d'identification à 10 chiffres souhaité de la manière suivante : • Sélectionnez

le caractère souhaité à l'aide de la molette ou de [Y]/[Z]/[Ω]/[≈]. • Appuyez sur [ENT] ou

composez pour le régler. • Pour déplacer le

curseur, sélectionnez une flèche, « ← » ou « → », puis appuyez sur

[ENT] ou

Composez. • Appuyez sur [123], [!\$?] ou [ABC] pour sélectionner un

groupe de caractères. u Après avoir saisi le nom d'identification, sélectionnez «

TERMINER » à l'aide de la molette ou [Y]/[Z]/[Ω]/[≈], puis appuyez sur [ENT] ou la molette pour l'enregistrer. • L'écran de la liste "GROUP ID" s'affiche.

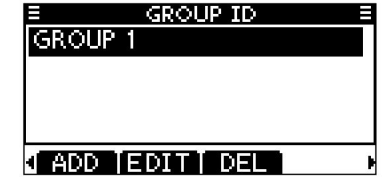

i Appuyez sur [MENU] pour quitter l'écran MENU.

D Suppression des identifiants individuels et de groupe q Saisissez « INDIVIDUAL ID » ou « GROUP ID » dans le menu DSC SET.

Menu TINGS.

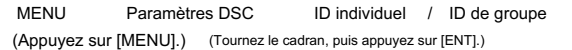

• Lorsqu'aucun ID d'adresse n'est saisi, « No ID » s'affiche. Dans ce cas,

appuyez sur [MENU] pour quitter l'écran MENU. w

Tournez la molette ou appuyez sur [Y]/[Z] pour sélectionner le nom d'identification souhaité,

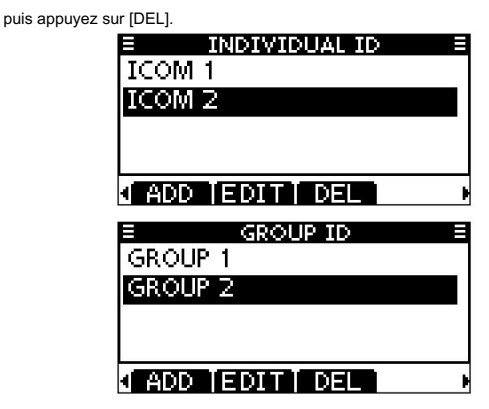

e Appuyez sur [OK] pour supprimer l'ID et revenir à la ID" ou "GROUP ID". • Appuyez sur

[CANCEL] pour l'annuler.

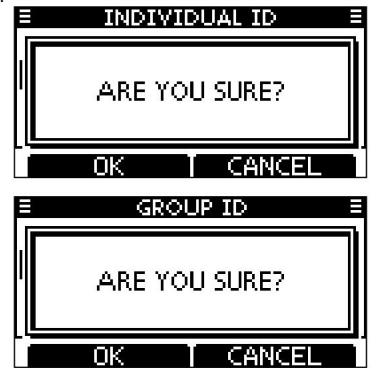

r Appuyez sur [MENU] pour quitter l'écran MENU.

## ■ Saisie de la position et de l'heure

Un appel de détresse doit inclure la position et l'heure du navire. Si aucun récepteur GPS n'est connecté et que le récepteur GPS intégré\* ne reçoit pas de données de position valides, votre position et l'heure UTC (Universal Time Coordinated) doivent être saisies manuellement. Ils sont automatiquement inclus lorsqu'un récepteur GPS compatible avec le format NMEA 0183 (ver. 2.0 ou ultérieur) est connecté.

\*Pour IC-M323G et IC-M324G uniquement.

connecté. • La saisie manuelle est désactivée lorsqu'un récepteur GPS est con

La position et le temps saisis manuellement ne seront conservés que 23,5 heures.

#### q Entrez « POSITION INPUT » dans le menu DSC SETTINGS.

MENU Paramètres DSC Entrée de position (Appuyez sur [MENU].) (Tournez le cadran, puis appuyez sur [ENT].)

w Saisissez votre position de latitude et de longitude à l'aide du cadran et de [Y]/[Z]/[Ω]/

#### [≈].

- Sélectionnez le numéro souhaité à l'aide de la molette ou de [Y]/[Z]/[Ω]/[≈].
- Appuyez sur [ENT] ou composez pour le régler.
- Pour déplacer le curseur, sélectionnez l'une des flèches, « ← » ou « → », puis appuyez sur [ENT] ou sur la molette.
- Sélectionnez N (latitude nord) ou S (latitude sud) lorsque le curseur est

sur la position 'N' ou 'S'.

est sur la position 'W' ou 'E'. • Sélectionnez W (longitude ouest) ou E (longitude est) lorsque le curseur • Appuyez sur [EXIT] pour revenir au mode de fonctionnement normal.

• Appuyez sur [BACK] pour revenir à l'écran précédent.

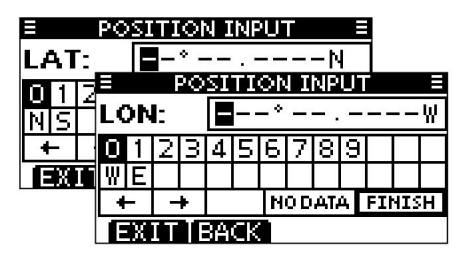

e Après avoir saisi la position, appuyez sur [ENT] pour l'enregistrer.

- r L'écran de saisie de l'heure UTC s'affiche, entrez l'heure UTC de la manière suivante :
	- Sélectionnez le numéro souhaité à l'aide de la molette ou de [Y]/[Z]/[Ω]/[≈].
	- Appuyez sur [ENT] ou composez pour le régler.
	- Pour déplacer le curseur, sélectionnez l'une des flèches, « ← » ou « → », puis appuyez sur [ENT] ou sur la molette.

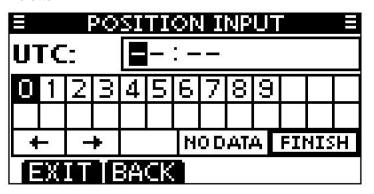

• Revenez à l'écran « DSC SETTINGS ». t Appuyez sur [ENT] ou Composez pour enregistrer votre position et l'heure.

7

## ■ Passer un appel de détresse

Un appel de détresse doit être lancé si, de l'avis du capitaine, le navire ou une personne est en détresse et nécessite une assistance immédiate.

NE JAMAIS FAIRE D'APPEL DE DETRESSE SI VOTRE NAVIRE OU UNE PERSONNE N'EST PAS EN CAS D'URGENCE. UN APPEL DE DÉTRESSE NE DOIT ÊTRE EFFECTUÉ QUE LORSQU'UNE AIDE IMMÉDIATE EST NÉCESSAIRE.

#### D Appel simple

- q Tout en soulevant le protège-clavier, maintenez [DISTRESS] enfoncé pendant 3 secondes pour transmettre l'appel de détresse.
	- Tout en maintenant [DISTRESS] enfoncé, un compte à rebours retentit et le rétroéclairage des touches et de l'écran clignote.
	- L'appel de détresse est transmis. • Le canal DSC (canal 70) est automatiquement sélectionné et le

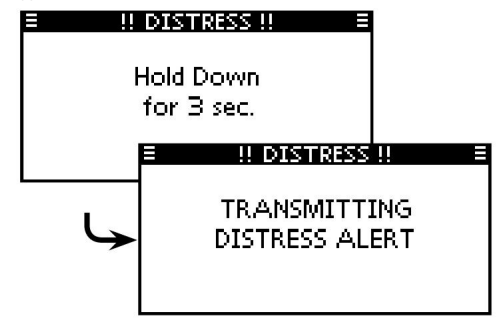

appel à la connaissance. w Après avoir transmis l'appel, l'émetteur-récepteur attend un

- minutes, jusqu'à ce qu'un accusé de réception soit reçu (mode "Répétition d'appel") ou qu'un appel d'annulation DSC soit effectué (p. 26). • L'appel de détresse est automatiquement transmis tous les 3,5 à 4,5
- Appuyez sur [RESEND] pour transmettre manuellement l'appel répété de détresse.
- informations sur les appels de stress. • Appuyez sur [Ω]/[≈] puis appuyez sur [INFO] pour afficher le Dis transmis
- Appuyez sur [Ω]/[≈] puis appuyez sur [PAUSE] pour interrompre le mode 'Call repeat', appuyez sur [RESUME] pour le reprendre.

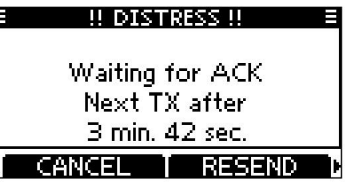

e Après avoir reçu l'accusé de réception, appuyez sur [ALARM OFF] puis répondez à l'aide du microphone.

Une alerte de détresse par défaut contient :

- Nature de la détresse : détresse non désignée
- Informations de position : La dernière position GPS ou saisie manuellement est

conservée pendant 23,5 heures ou jusqu'à ce que l'alimentation soit coupée.

■ Passer un appel de détresse (suite)

## D Passer un appel régulier

La nature de l'appel de détresse doit être incluse dans l'appel de détresse.

q Entrez « DISTRESS CALL » dans le menu DSC CALLS.

(Appuyez sur [MENU].) MENU Appels ASN Appel de détresse (Tournez le cadran, puis appuyez sur [ENT].)

w Sélectionnez la nature de la détresse à l'aide de Dial ou [Y]/[Z], puis

appuyez sur la molette ou sur [ENT].

• 'Non désigné,''Incendie,Explosion,''Inondation,''Collision,''Échouement,'

'Chavirage', 'Naufrage', 'À la dérive', 'Navire abandonné', 'Piraterie' ou 'Homme à la mer' sont sélectionnables.

• La nature de la détresse est stockée pendant 10 minutes après avoir sélectionné

ing.

- Appuyez sur [EXIT] pour revenir au mode de fonctionnement normal.
- Appuyez sur [BACK] pour revenir à l'écran précédent.

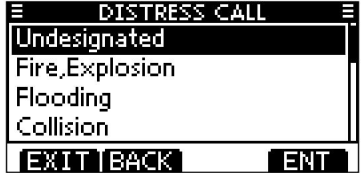

- e L'écran de confirmation d'appel de détresse s'affiche.
	- Tournez le cadran ou appuyez sur [Y]/[Z] pour voir les lignes cachées.

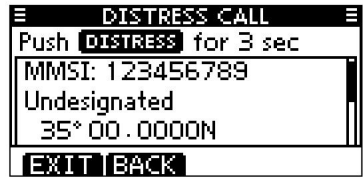

- cri de stress. r Maintenez [DISTRESS] enfoncé pendant 3 secondes pour transmettre le Dis
	- le rétroéclairage des touches et de l'écran clignote. • Tout en maintenant [DISTRESS] enfoncé, un compte à rebours retentit et
	- La nature sélectionnée de la détresse est mémorisée pendant 10 minutes.

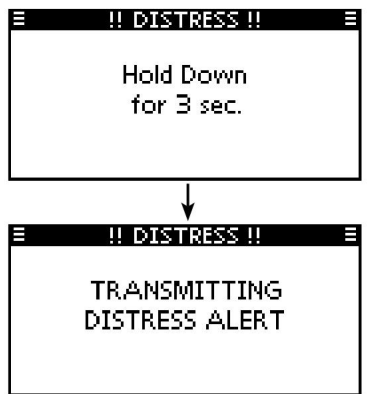

t Après avoir transmis l'appel, l'émetteur-récepteur attend un

appel à la connaissance.

• L'appel de détresse est automatiquement transmis tous les 3,5 à 4,5

minutes, jusqu'à ce qu'un accusé de réception soit reçu (mode "Répétition d'appel") ou qu'un appel

d'annulation DSC soit effectué (p. 26).

- Appuyez sur [RESEND] pour transmettre manuellement l'appel répété de détresse.
- informations sur les appels de stress. • Appuyez sur [Ω]/[≈] puis appuyez sur [INFO] pour afficher le Dis transmis
- Appuyez sur [Ω]/[≈] puis appuyez sur [PAUSE] pour interrompre le mode 'Call repeat', appuyez sur [RESUME] pour le reprendre.

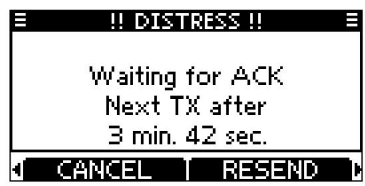

y Après avoir reçu un appel d'accusé de réception, appuyez sur [ALARM OFF]

puis répondez à l'aide du microphone.

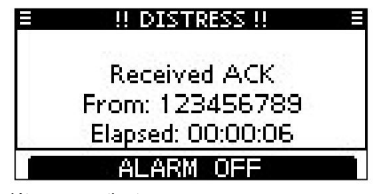

Une alerte de détresse contient :

• Nature de la détresse : •

Sélectionné à l'étape w.

Informations sur la position : le dernier GPS ou saisi manuellement

position est maintenue pendant 23,5 heures ou jusqu'à ce

que l'alimentation soit coupée.

Lorsqu'aucun récepteur GPS n'est connecté et que le récepteur GPS intégré\* ne reçoit pas de données de position valides, et que la position et l'heure ont été saisies manuellement, l'écran illustré ci-dessous s'affiche. Modifiez votre position de latitude et de longitude et l'heure UTC comme suit :

\*Pour IC-M323G et IC-M324G uniquement.

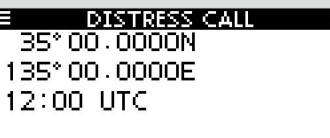

## **EXTINGACK CHG LENT**

 Appuyez sur [CHG], puis modifiez votre position de latitude et de longitude et l'heure UTC. • Sélectionnez

le numéro souhaité à l'aide de la molette ou de [Y]/[Z]/[Ω]/[≈].

- Appuyez sur [ENT] ou composez pour le régler.
- Pour déplacer le curseur, sélectionnez l'une des flèches, « ← » ou « → », puis appuyez sur [ENT] ou sur la molette.
- Sélectionnez N (latitude nord) ou S (latitude sud) lorsque le curseur

est sur la position 'N' ou 'S'.

- Sélectionnez W (longitude ouest) ou E (longitude est) lorsque le curseur est sur la position 'W'
- ou 'E'.

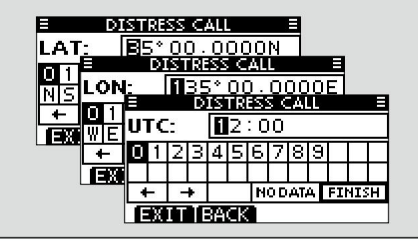

- Passer un appel de détresse (suite)
- D Annulation d'un appel de détresse
- q En attendant un appel d'accusé de réception, appuyez sur [CAN
	- CEL].

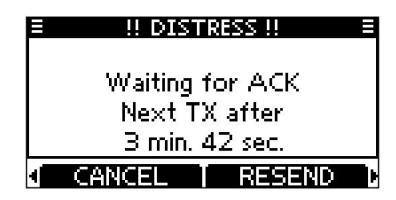

w Appuyez sur [CONTINUER].

• Appuyez sur [BACK] pour revenir à l'attente d'un appel d'accusé de réception.

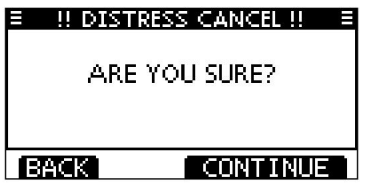

e Appuyez sur [TERMINER].

• Appuyez sur [EXIT] pour revenir à l'attente d'un appel d'accusé de réception.

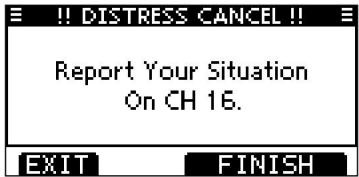

r L'appel d'annulation de détresse est transmis.

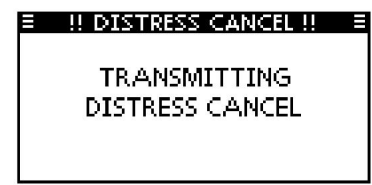

t Le canal 16 est automatiquement sélectionné.

• Signalez votre situation à l'aide du microphone. • Après

mode. le rapport, appuyez sur [EXIT] pour revenir au fonctionnement normal

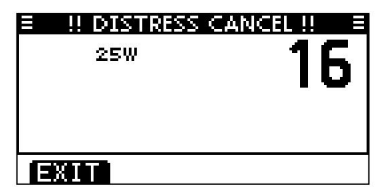
# ■ Passer des appels DSC

Pour garantir le bon fonctionnement de la fonction DSC, veillez à régler correctement le CH70 SQL LEVEL. (p. 64)

### D Passer un appel individuel La fonction

Appel individuel vous permet de passer un appel DSC uniquement vers une station spécifique.

q Entrez « APPEL INDIVIDUEL » dans le menu APPELS ASN.

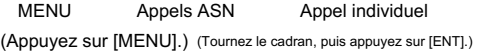

w Sélectionnez une adresse individuelle préréglée souhaitée, ou « Entrée manuelle », à

l'aide de la molette ou [Y]/[Z], puis appuyez sur la molette ou [ENT]. • Le code d'identification de l'appel individuel peut être saisi en premier. (p. 19) •

Lorsque « Saisie manuelle » est sélectionné, saisissez le code d'identification MMSI

à 9 chiffres souhaité pour la personne que vous

souhaitez appeler. • Appuyez sur [EXIT] pour revenir au mode de

fonctionnement normal. • Appuyez sur [BACK] pour revenir à l'écran précédent.

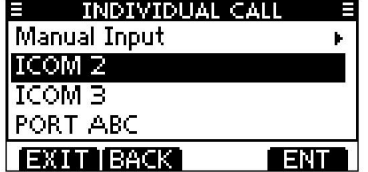

À propos de la saisie manuelle : saisissez l'ID individuel souhaité de la manière suivante : • Sélectionnez le numéro souhaité à l'aide de la molette ou de [Ω]/[≈]. • Appuyez sur [ENT] ou composez pour le régler. • Pour déplacer le curseur, sélectionnez l'une des flèches, « ← » ou « → », puis appuyez sur [ENT] ou sur la molette. • Le premier chiffre est spécifié comme '0' pour un ID de groupe. Si un ID de المتحدث والمتحدث المتحدث المتحدث groupe à 9 chiffres est saisi, un bip d'erreur retentit lorsque vous appuyez sur [ENT] ou composez. • Les deux premiers chiffres sont '0' pour tout identifiant de station côtière.

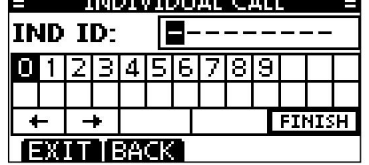

REMARQUE : lorsqu'une station côtière est sélectionnée à cette étape, le canal vocal est automatiquement spécifié par la station côtière. Par conséquent, ignorez l'étape e et passez directement à l'étape r. e Sélectionnez le canal inter-navire souhaité

à l'aide de Dial ou [Y]/[Z], puis appuyez sur [ENT]. • Les canaux entre navires sont déjà

préréglés dans l'émetteur-

récepteur dans l'ordre recommandé.

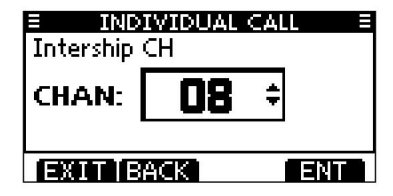

+ Suite à la page suivante.

■ Passer des appels DSC

- r Un écran de confirmation s'affiche.
	- Confirmez le contenu de l'appel.

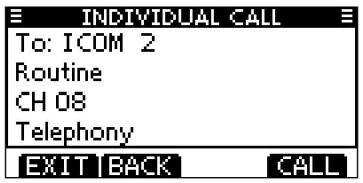

t Appuyez sur [CALL] pour transmettre l'appel individuel.

devient clair. • Si le canal 70 est occupé, l'émetteur-récepteur attend jusqu'à ce que le canal

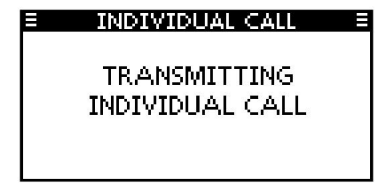

perçu. y Veille sur le canal 70 jusqu'à ce qu'un acquittement soit

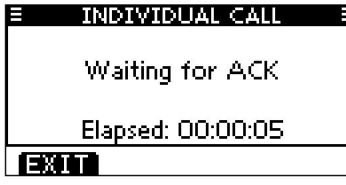

D Passer un appel individuel (suite) v a lorsque l'accusé de réception « Capable de se conformer » est reçu, l'alarme retentit et l'écran ci-dessous s'affiche.

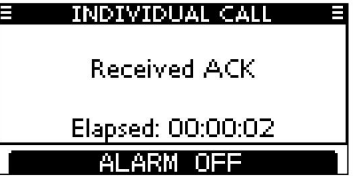

Appuyez sur [ALARM OFF] pour arrêter l'alarme, puis sélectionnez le

canal inter-navire spécifié à l'étape e. • Un

canal inter-navire différent sera sélectionné si la station que vous appelé ne peut pas utiliser le canal.

• Répondez à l'aide du microphone. Et passez à l'étape i.

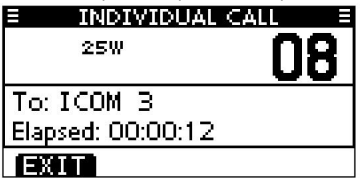

Ou, lorsque l'accusé de réception « Impossible de se conformer » est reçu, l'alarme retentit et l'écran ci-dessous s'affiche.

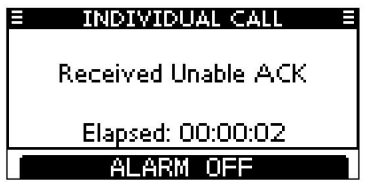

Appuyez sur [ALARM OFF] pour arrêter l'alarme. Appuyez ensuite sur [EXIT] pour revenir au canal d'exploitation (avant d'accéder à l'écran MENU).

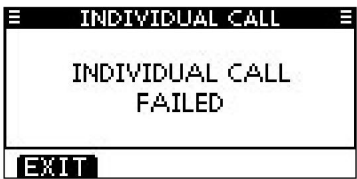

i Après avoir communiqué, appuyez sur [EXIT] pour revenir au mode de fonctionnement normal.

### Astuce

Lorsque le transpondeur ais de classe b MA-500TR en option est connecté à votre émetteur-récepteur, vous pouvez effectuer des appels DSC individuels vers des cibles AIS sélectionnées sur le transpondeur sans avoir besoin de saisir le code MMSI de la cible. Voir pages 66 et 67 pour plus de détails.

7

■ Passer des appels DSC (Suite)

# D Réalisation d'un accusé de réception individuel

Lorsque vous recevez un appel individuel, vous pouvez faire un accusé de réception ("Capable de se conformer", "Proposer un nouveau canal" ou "Impossible de se conformer") en utilisant les invites à l'écran (Quick ACK). De plus, vous pouvez envoyer un accusé de réception via le système MENU (Manual ACK).

### ACK rapide :

q Lorsqu'un appel individuel est reçu, l'alarme retentit et l'écran ci-dessous

s'affiche.

Appuyez sur [ALARM OFF] pour arrêter l'alarme.

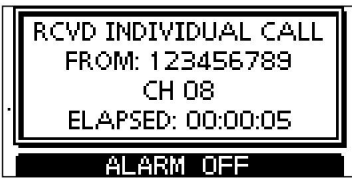

w Appuyez sur [ACK].

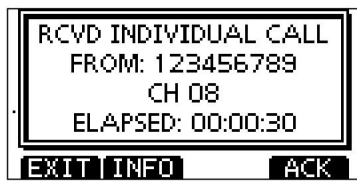

- e Sélectionnez l'une des trois options, puis appuyez sur [ENT].
	- Appuyez sur [EXIT] pour revenir au mode de fonctionnement normal.
	- Appuyez sur [BACK] pour revenir à l'écran précédent.

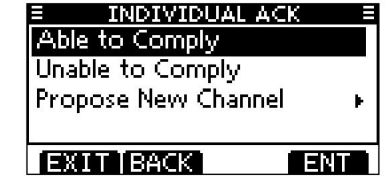

• Capable de se conformer :

tout changement. Effectuez un appel d'acquittement sans

• Incapable de remplir: Vous ne pouvez pas faire de communication.

L'appel d'accusé de réception ("Impossible de se conformer") peut être automatiquement transmis,

s'il est défini. Voir page 62 pour plus de détails.

• Proposer une nouvelle chaîne : vous pouvez faire un accusé de réception

appel, mais vous spécifiez le canal inter-navire. Sélectionnez le canal inter-navire souhaité à l'aide de la molette ou de [Y]/[Z], puis appuyez sur [ENT].

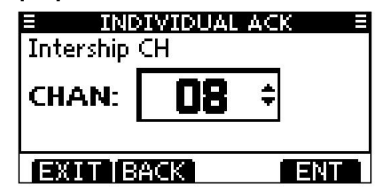

r L'écran de confirmation ACK individuel s'affiche.

Appuyez sur [CALL] pour effectuer un appel d'accusé de réception.

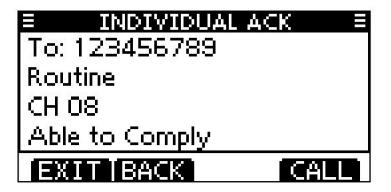

t Les écrans illustrés ci-dessous s'affichent.

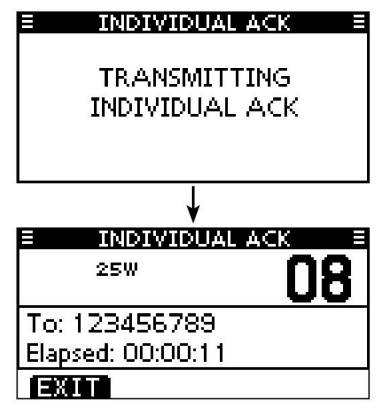

y Répondre à l'appel à l'aide du microphone. u Appuyez sur [EXIT] pour revenir au mode de fonctionnement normal. ACK manuel : q

Entrez « INDIVIDUAL ACK » dans le menu DSC CALLS.

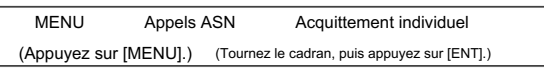

• Lorsqu'aucun appel individuel n'a été reçu, l'accusé de réception individuel l'élément ne sera pas affiché.

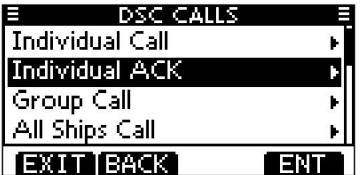

w Sélectionnez l'adresse individuelle ou le code ID souhaité auquel répondre à

l'aide de Dial ou [Y]/[Z], puis appuyez sur [ENT]. • Appuyez sur [EXIT] pour revenir au mode de fonctionnement normal. • Appuyez sur [BACK] pour revenir à l'écran précédent.

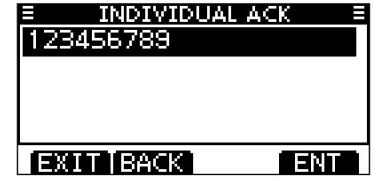

e Effectuez les étapes e à u, comme décrit dans « Quick ACK : », en commençant à la page précédente.

■ Passer des appels DSC (Suite)

D Passer un appel de groupe La

fonction Appel de groupe vous permet d'émettre un signal ASN uniquement vers un groupe spécifique.

q Entrez "GROUP CALL" dans le menu DSC CALLS.

MENU Appels DSC Appel de groupe (Appuyez sur [MENU].) (Tournez le cadran, puis appuyez sur [ENT].)

w Sélectionnez une adresse de groupe préréglée ou « Entrée manuelle » à l'aide de la

molette ou [Y]/[Z], puis appuyez sur la molette ou [ENT]. •Le code

d'identification de l'appel de groupe peut être saisi en premier. (p. 20) •

Lorsque « Saisie manuelle » est sélectionné, saisissez le code d'identification à 8 chiffres

groupe que vous souhaitez

appeler. • Appuyez sur [EXIT] pour revenir au mode de fonctionnement

normal. • Appuyez sur [BACK] pour revenir à l'écran précédent.

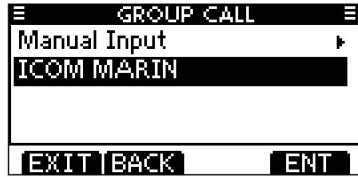

e Sélectionnez le canal inter-navire souhaité à l'aide de Dial ou [Y]/[Z], puis appuyez sur

[ENT]. • Les canaux

entre navires sont déjà préréglés dans l'émetteur-récepteur dans l'ordre recommandé.

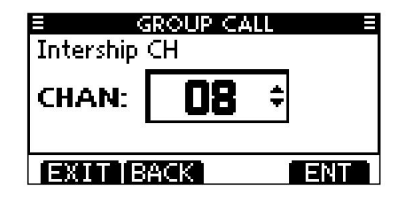

// À propos de la saisie manuelle :<br>/// Saisissez l'ID de groupe souhaité Saisissez l'ID de groupe souhaité de la manière suivante : •

Sélectionnez le numéro souhaité à l'aide de la molette ou de [Ω]/

[≈]. • Appuyez sur [ENT] ou composez

pour le régler. • Pour déplacer le curseur, sélectionnez une flèche, « ← » ou « → », puis appuyez sur

[ENT] ou

A STANDARD STANDARD

Composez. • Le premier chiffre est spécifié comme '0' et le deuxième chiffre est différent

de '0' pour un ID de

groupe. • Les deux premiers chiffres sont '0' pour tout identifiant de station côtière.

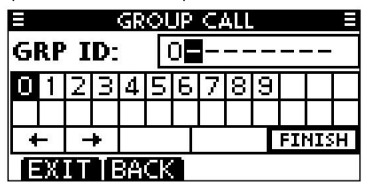

r Un écran de confirmation s'affiche. • Confirmez le contenu de l'appel.

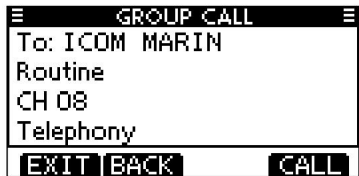

t Appuyez sur [CALL] pour transmettre l'appel de groupe.

• Si le canal 70 est occupé, l'émetteur-récepteur attend jusqu'à ce que le canal devient clair.

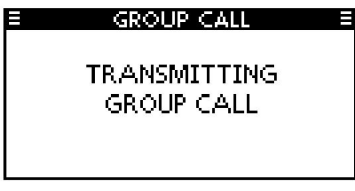

y Une fois l'appel de groupe transmis, les

l'écran s'affiche.

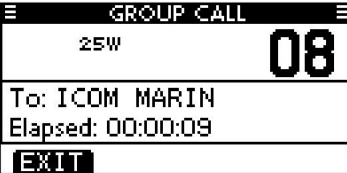

u Annoncer les informations à l'aide du microphone. i Après l'annonce, appuyez sur [EXIT] pour revenir à la

```
mauvais mode de fonctionnement.
```
■ Passer des appels DSC (Suite)

D Passer un appel à tous les navires

Tous les navires équipés d'un émetteur-récepteur ASN utilisent le canal 70 comme « canal d'écoute ». Lorsque vous souhaitez annoncer un message à ces navires, utilisez la fonction « All Ships Call ».

q Entrez « ALL SHIPS CALL » dans le menu DSC CALLS.

(Appuyez sur [MENU].) MENU Appels ASN Appel à tous les navires (Tournez le cadran, puis appuyez sur [ENT].)

- w Sélectionnez une catégorie désirée, en utilisant Dial ou [Y]/[Z], puis appuyez sur Dial ou [ENT].
	- Demandez à votre revendeur les catégories sélectionnables. • La catégorie sélectionnable peut différer selon le préréglage.
	- Appuyez sur [EXIT] pour revenir au mode de fonctionnement normal.
	- Appuyez sur [BACK] pour revenir à l'écran précédent.

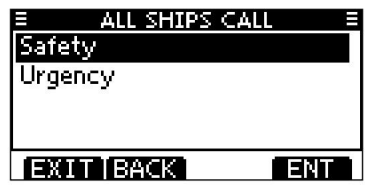

e Sélectionnez le canal de trafic souhaité à l'aide de Dial ou de [Y]/[Z], puis

appuyez sur la molette ou sur [ENT].

• Le canal sélectionné s'affiche.

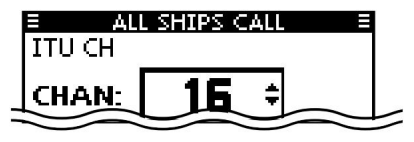

r Un écran de confirmation s'affiche.

• Confirmez le contenu de l'appel.

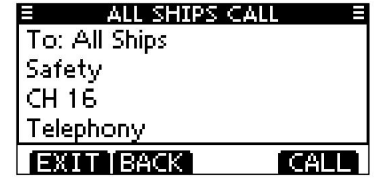

- t Appuyez sur [CALL] pour transmettre l'appel à tous les navires.
	- devient clair. • Si le canal 70 est occupé, l'émetteur-récepteur attend jusqu'à ce que le canal

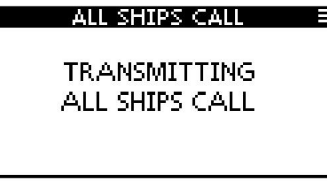

y Après la transmission de l'appel à tous les navires, les

l'écran s'affiche.

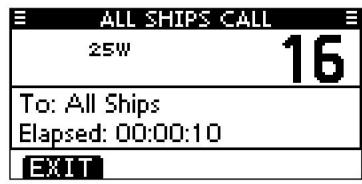

u Annoncez le message à l'aide du microphone.

i Après l'annonce, appuyez sur [EXIT] pour revenir à la

mauvais mode de fonctionnement.

### D Passer un appel de demande de position

Effectuez un appel de demande de position lorsque vous souhaitez connaître la position actuelle d'un navire spécifique, etc. (Uniquement pour les émetteurs-récepteurs américains et australiens)

#### q Entrez « POSITION REQUEST » dans le menu DSC CALLS.

(Tournez le cadran, puis appuyez sur [ENT].) MENU Appels DSC Demande de position (Appuyez sur [MENU].)

w Sélectionnez une adresse individuelle préréglée souhaitée, ou « Entrée manuelle », à l'aide de la molette ou [Y]/[Z], puis appuyez sur la molette ou [ENT]. • Le code d'identification pour l'appel de demande de position peut être saisi en premier. (p. 20)

code de la personne que vous souhaitez appeler. • Lorsque "Entrée manuelle" est sélectionné, entrez l'ID MMSI à 9 chiffres souhaité

• Appuyez sur [EXIT] pour revenir au mode de fonctionnement normal. • Appuyez sur [BACK] pour revenir à l'écran précédent.

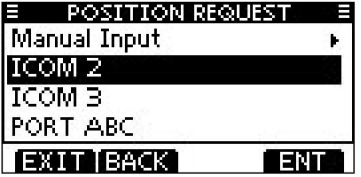

À propos de la saisie manuelle : saisissez l'ID individuel souhaité de la manière suivante : • Sélectionnez le numéro souhaité à l'aide de la molette ou de [Y]/[Z]/[Ω]/[≈]. • Appuyez sur [ENT] ou composez pour le régler. • Pour déplacer le curseur, sélectionnez l'une des flèches, « ← » ou « → », puis appuyez sur [ENT] ou sur la molette. • Le premier chiffre est spécifié comme '0' pour un ID de groupe. التجاهين والمتحال والمتحال المتحالين Si un ID de groupe est saisi, un bip d'erreur retentit après avoir appuyé sur [TERMINER]. • Les deux premiers chiffres sont '0' pour tout ID de station côtière.

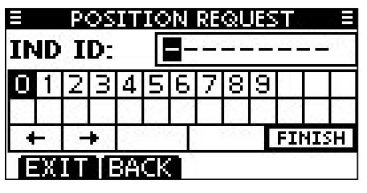

e Un écran de confirmation s'affiche.

• Confirmez le contenu de l'appel.

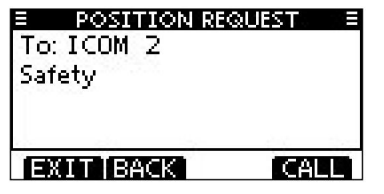

+ Suite à la page suivante.

- Passer des appels DSC
- D Effectuer un appel de demande de position (suite)
- r Appuyez sur [CALL] pour transmettre l'appel de demande de position.
	- Si le canal 70 est occupé, l'émetteur-récepteur attend jusqu'à ce que le canal devient clair.

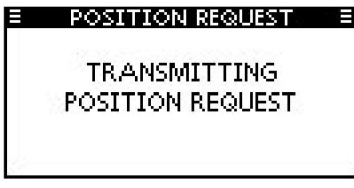

t Une fois l'appel de demande de position transmis, l'écran suivant s'affiche.

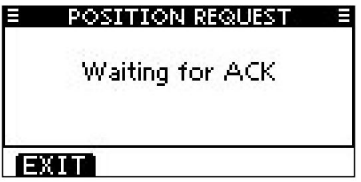

y Lorsque l'appel d'accusé de réception est reçu, l'alarme retentit et l'écran suivant s'affiche.

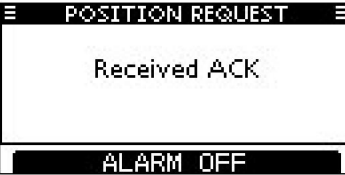

u Appuyez sur [ALARM OFF] pour arrêter l'alarme, puis l'écran illustré ci-dessous s'affiche.

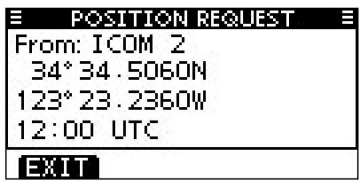

i Appuyez sur [EXIT] pour revenir au mode de fonctionnement normal.

D Faire un appel de rapport de position

(uniquement pour les émetteurs-récepteurs américains et australiens) Effectuez un appel de rapport de position lorsque vous souhaitez annoncer votre propre position à un navire spécifique et recevoir une réponse en retour.

q Entrez « POSITION REPORT » dans le menu DSC CALLS.

(Tournez le cadran, puis appuyez sur [ENT].) MENU Appels DSC Rapport de position (Appuyez sur [MENU].)

w Sélectionnez une adresse individuelle préréglée souhaitée, ou « Entrée manuelle »,

à l'aide de la molette ou [Y]/[Z], puis appuyez sur la molette ou [ENT]. •

Le code d'identification de l'appel individuel peut être saisi en premier. (p. 20) •

Lorsque "Entrée manuelle" est sélectionné, saisissez l'ID MMSI à 9 chiffres souhaité code de la personne que vous souhaitez appeler.

• Appuyez sur [EXIT] pour revenir au mode de fonctionnement

normal. • Appuyez sur [BACK] pour revenir à l'écran précédent.

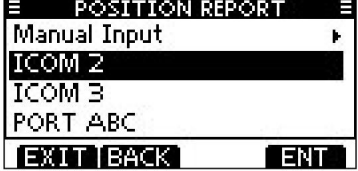

À propos de la saisie manuelle : saisissez l'ID individuel souhaité de la manière suivante : • Sélectionnez le numéro souhaité à l'aide de la molette ou de [Y]/[Z]/[Ω]/[≈]. • Appuyez sur [ENT] ou composez pour le régler. • Pour déplacer le curseur, sélectionnez l'une des flèches, « ← » ou « → », puis appuyez sur

[ENT] ou sur la molette. • Le premier chiffre est spécifié comme '0' pour un ID de groupe.

Si un ID de groupe est saisi, un bip d'erreur retentit après avoir appuyé

التجاري والمراجع المراجع المجازي sur [TERMINER]. • Les deux premiers chiffres sont '0' pour tout ID de station côtière.

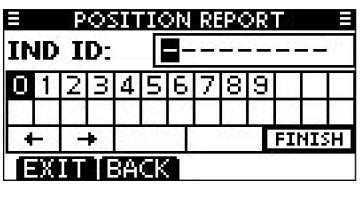

e Un écran de confirmation s'affiche.

• Confirmez le contenu de l'appel.

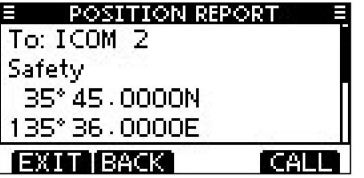

+ Suite à la page suivante.

- Passer des appels DSC
- D Passer un appel de signalement de position (suite)
- r Appuyez sur [CALL] pour effectuer un appel de rapport de position.
	- devient clair. • Si le canal 70 est occupé, l'émetteur-récepteur attend jusqu'à ce que le canal

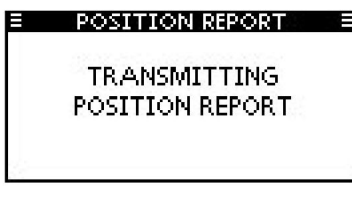

t Une fois l'appel de rapport de position transmis, l'émetteur-récepteur revient automatiquement au mode de fonctionnement normal.

Lorsqu'aucun récepteur GPS n'est connecté et que le récepteur GPS intégré\* ne reçoit pas de données de position valides, et que la position et l'heure ont été saisies manuellement, l'écran illustré ci-dessous s'affiche. Modifiez votre position de latitude et de longitude et l'heure UTC comme suit :

#### \*Pour IC-M323G et IC-M324G uniquement.

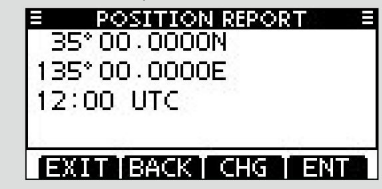

et l'heure UTC. • Appuyez sur [CHG], puis modifiez votre position de latitude et de longitude

Sélectionnez le numéro souhaité à l'aide de la molette ou de [Y]/[Z]/[Ω]/[≈].

- Appuyez sur [ENT] ou composez pour le régler.
- Pour déplacer le curseur, sélectionnez l'une des flèches, « ← » ou « → », puis appuyez sur [ENT] ou sur la molette.
- Sélectionnez N (latitude nord) ou S (latitude sud) lorsque le curseur est sur la position 'N' ou 'S'.
- Sélectionnez W (longitude ouest) ou E (longitude est) lorsque le curseur est sur la position 'W' ou 'E'.

D Passer un appel de demande d'interrogation

(uniquement pour les émetteurs-récepteurs américains et australiens)  $\mathbb{Z}_{A}$  h propos de la saisie manuelle : Effectuez un appel de demande d'interrogation lorsque vous souhaitez savoir qu'un navire spécifique se trouve ou non dans la zone de communication.

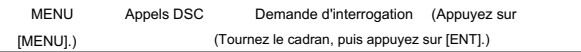

w Sélectionnez une adresse individuelle préréglée souhaitée, ou « Entrée manuelle »,

à l'aide de la molette ou [Y]/[Z], puis appuyez sur la molette ou [ENT]. •

Le code d'identification de l'appel individuel peut être saisi en premier. (p. 20) •

Lorsque "Entrée manuelle" est sélectionné, saisissez l'ID MMSI à 9 chiffres souhaité code de la personne que vous souhaitez appeler. •

Appuyez sur [EXIT] pour revenir au mode de fonctionnement normal. •

Appuyez sur [BACK] pour revenir à l'écran précédent.

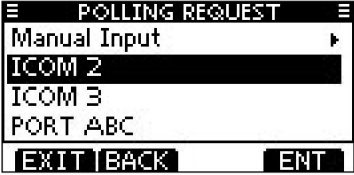

saisissez l'ID individuel souhaité de la manière suivante : • Sélectionnez le numéro souhaité à l'aide de la molette ou de [Y]/[Z]/[Ω]/[≈]. • Appuyez sur [ENT] ou composez pour le régler. q Entrez « POLLING REQUEST » dans le menu DSC CALLS. Van de la curseur entre entrepris de la curseur, sélectionnez une flèche, « ← » ou « → », puis appuyez sur [ENT] ou Composez. الموالية الموالية الموالية الموالية الموالية الموالية الموالية الموالية الموالية الموالية الموالية الموالية ال<br>الموالية الموالية الموالية الموالية الموالية الموالية الموالية الموالية الموالية الموالية الموالية الموالية ال • Le premier chiffre est spécifié comme '0' pour un ID de groupe. Si un ID de groupe est

- entrée, un bip d'erreur retentit après avoir appuyé sur [FINISH].
- Les deux premiers chiffres sont '0' pour tout identifiant de station côtière.

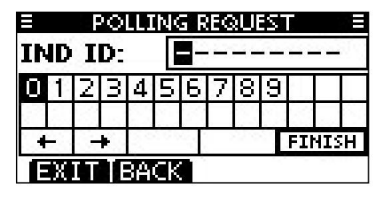

e Un écran de confirmation s'affiche.

• Confirmez le contenu de l'appel.

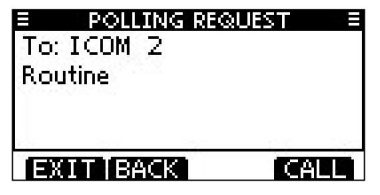

+ Suite à la page suivante.

■ Passer des appels DSC

D Passer un appel de demande d'interrogation (suite)

r Appuyez sur [CALL] pour effectuer un appel de demande d'interrogation.

• Si le canal 70 est occupé, l'émetteur-récepteur attend jusqu'à ce que le canal devient clair.

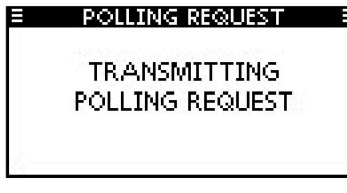

u Appuyez sur [ALARM OFF] pour arrêter l'alarme, puis l'écran illustré cidessous s'affiche.

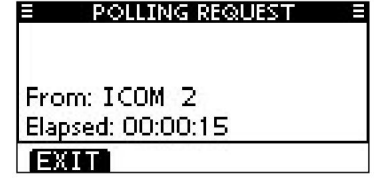

i Appuyez sur [EXIT] pour revenir au mode de fonctionnement normal.

t Une fois l'appel de demande d'interrogation transmis, le

l'écran suivant s'affiche.

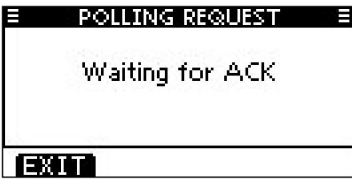

y Lorsque l'appel d'accusé de réception est reçu, l'alarme retentit et l'écran suivant s'affiche.

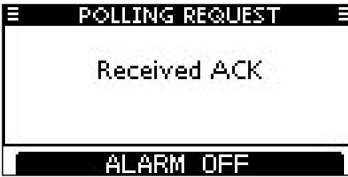

### D Passer un appel de test

Les tests sur les canaux d'appel de détresse et de sécurité ASN exclusifs doivent être évités autant que possible. Lorsque le test sur un canal de détresse ou de sécurité est inévitable, vous devez indiquer qu'il s'agit de transmissions de test.

Normalement, l'appel d'essai ne nécessite aucune autre communication entre les deux stations concernées.

### q Entrez « TEST CALL » dans le menu DSC CALLS.

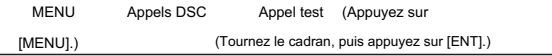

- w Sélectionnez une adresse individuelle préréglée souhaitée ou
	- mettre », puis appuyez sur Dial ou [ENT]. •
	- Le code d'identification de l'appel individuel peut être saisi en premier. (p. 19) •
	- Lorsque "Entrée manuelle" est sélectionné, entrez le code d'identification MMSI à 9 chiffres pour la personne que vous souhaitez appeler. •
	- Appuyez sur [EXIT] pour revenir au mode de fonctionnement normal. •

Appuyez sur [BACK] pour revenir à l'écran précédent.

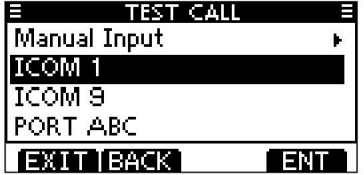

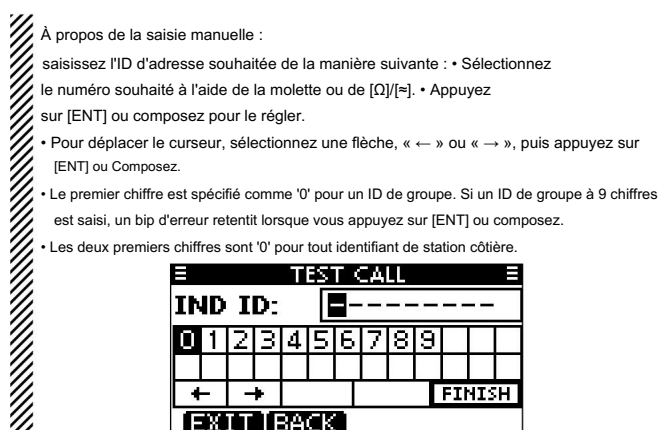

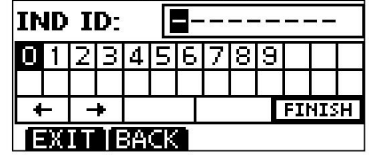

e Un écran de confirmation s'affiche. • Confirmez le contenu de l'appel.

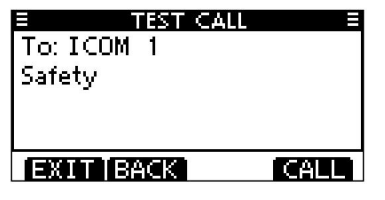

- Passer des appels DSC
- D Passer un appel de test (suite)
- r Appuyez sur [CALL] pour passer un appel test.
	- Si le canal 70 est occupé, l'émetteur-récepteur attend jusqu'à ce que le canal devient clair.

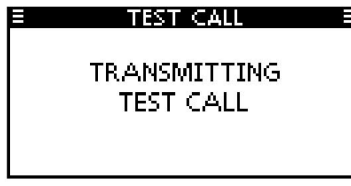

u Appuyez sur [ALARM OFF] pour arrêter l'alarme, puis l'écran illustré ci-dessous s'affiche.

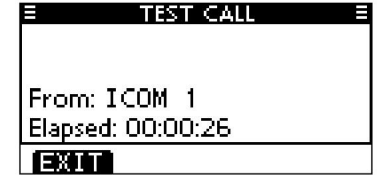

i Appuyez sur [EXIT] pour revenir au mode de fonctionnement normal.

- t Une fois l'appel de test transmis, les
	- l'écran s'affiche.

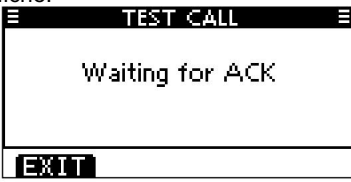

y Lorsque l'appel d'accusé de réception est reçu, l'alarme retentit et l'écran suivant s'affiche.

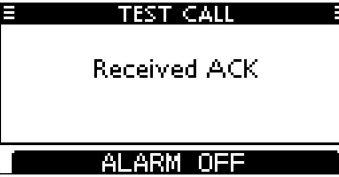

D Effectuer un appel d'accusé de réception de test Lorsque « TEST ACK » dans les paramètres DSC est réglé sur « Auto TX » (p. 62), l'émetteur-récepteur transmet automatiquement un appel de réponse lorsqu'un appel de test est reçu.

### Quick ACK : q

Lorsqu'un appel test est reçu, l'alarme retentit et l'écran illustré ci-dessous s'affiche.

### Appuyez sur [ALARM OFF] pour arrêter l'alarme.

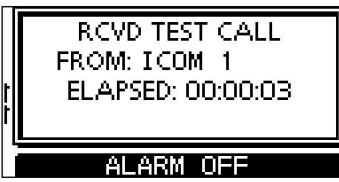

w Appuyez sur [ACK].

- Appuyez sur [EXIT] pour revenir au mode de fonctionnement normal.
- Appuyez sur [INFO] pour afficher les informations d'appel test.

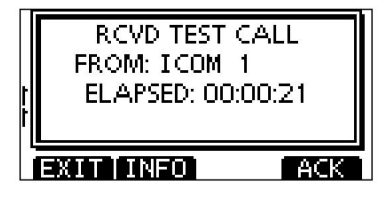

- XX À propos des informations sur les appels reçus :
	- Appuyez sur [EXIT] pour revenir au mode de fonctionnement normal.
- Appuyez sur [BACK] pour revenir à l'écran précédent. •
- $\mathcal{U}$  Appuyez sur [ACK] pour passer à l'étape suivante.

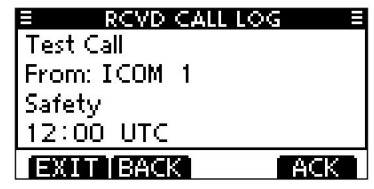

e L'écran de confirmation Test ACK s'affiche.

Appuyez sur [CALL] pour effectuer un appel d'accusé de réception.

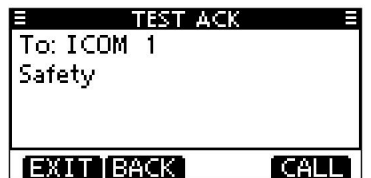

r Pendant la transmission de l'appel d'accusé de réception, l'écran ci-dessous s'affiche, puis revient au mode de fonctionnement normal.

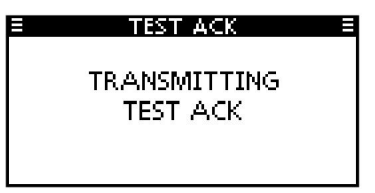

+ Suite à la page suivante.

### ■ Passer des appels DSC

ACK manuel : Accusé de réception. Appuyez sur [CALL] pour effectuer un appel d'accusé de réception. D Passer un appel d'accusé de réception de test (suite) e L'écran de confirmation Test ACK s'affiche.

q Entrez « TEST ACK » dans le menu DSC CALLS.

MENU Appels DSC Test ACK (Appuyez sur [MENU].) (Tournez le cadran, puis appuyez sur [ENT].)

• Si aucun appel de test n'est reçu, l'élément Test ACK ne sera pas affiché.

joué.

- Appuyez sur [EXIT] pour revenir au mode de fonctionnement normal.
- Appuyez sur [BACK] pour revenir à l'écran précédent.

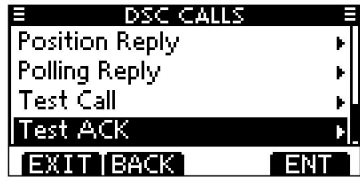

- w Sélectionnez l'appel test souhaité auquel répondre à l'aide de Dial ou [Y]/[Z],
	- puis appuyez sur Dial ou [ENT].

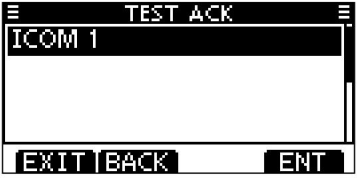

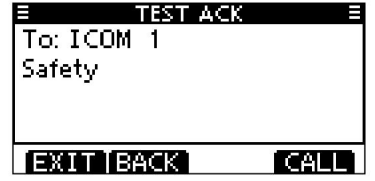

r Pendant la transmission de l'appel d'accusé de réception, l'écran ci-dessous s'affiche, puis revient au mode de fonctionnement normal.

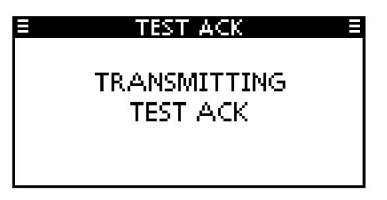

D Passer un appel de réponse de position

Effectuez un appel de réponse de position lorsqu'un appel de demande de position est reçu.

Lorsque « POSITION ACK » dans les paramètres DSC est réglé sur « Auto TX » (p. 62), l'émetteur-récepteur transmet automatiquement un appel de réponse lorsqu'un appel de demande de position est reçu.

#### Réponse rapide : q

Lorsqu'un appel de demande de position est reçu, l'alarme retentit et l'écran illustré cidessous s'affiche.

Appuyez sur [ALARM OFF] pour arrêter l'alarme.

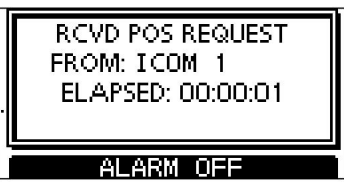

w Appuyez sur [ACK].

- Appuyez sur [EXIT] pour revenir au mode de fonctionnement normal.
- Appuyez sur [INFO] pour afficher les informations d'appel test.

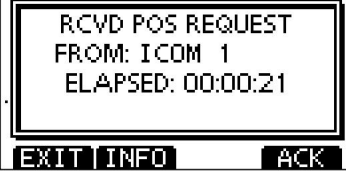

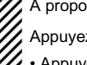

À propos des informations sur les appels reçus : •

Appuyez sur [EXIT] pour revenir au mode de fonctionnement normal.

• Appuyez sur [BACK] pour revenir à l'écran précédent. •

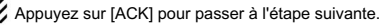

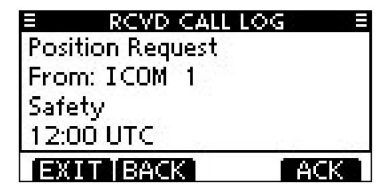

e L'écran de confirmation de réponse de position s'affiche.

Appuyez sur [CALL] pour répondre à un appel.

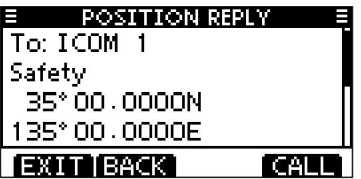

r Pendant la transmission de l'appel de réponse, l'écran illustré ci-dessous s'affiche, puis

revient au mode de fonctionnement normal.

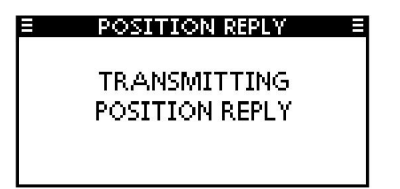

■ Passer des appels DSC D

Passer un appel de réponse de position (suite)

Réponse manuelle :

q Entrez « POSITION REPLY » dans le menu DSC CALLS.

MENU Appels DSC Réponse de position (Appuyez sur [MENU].) (Tournez le cadran, puis appuyez sur [ENT].)

- Si aucun appel de demande de position n'est reçu, l'élément de réponse de position ne s'affichera
- pas. Appuyez sur [EXIT] pour revenir au mode de fonctionnement
- normal. Appuyez sur [BACK] pour revenir à l'écran précédent.

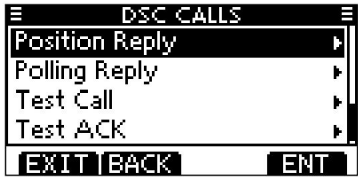

w Sélectionnez un appel de demande de position auquel répondre à l'aide de

Composez ou [Y]/[Z], puis appuyez sur Composez ou [ENT].

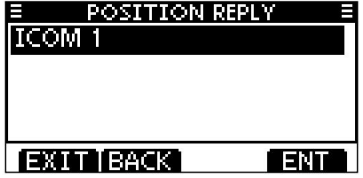

e L'écran de confirmation d'appel de réponse de position s'affiche.

Appuyez sur [CALL] pour effectuer un appel d'accusé de réception.

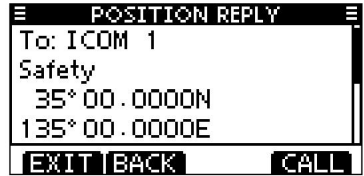

r Pendant la transmission de l'appel de réponse, l'écran illustré ci-dessous s'affiche, puis revient au mode de fonctionnement normal.

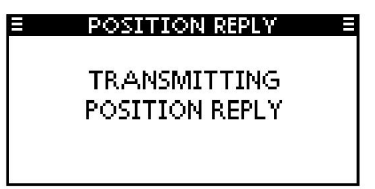

récepteur\* ne reçoit pas de données de position valides et que la position et l'heure ont été saisies manuellement, l'écran illustré ci-dessous s'affiche. Modifiez votre position de latitude et de longitude et l'heure UTC comme suit : Lorsqu'aucun récepteur GPS n'est connecté et que le GPS intégré

\*Pour IC-M323G et IC-M324G uniquement.

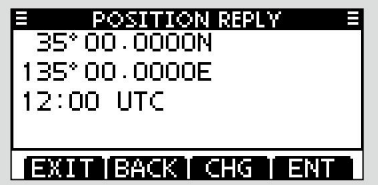

 Appuyez sur [CHG], puis modifiez votre position de latitude et de longitude et l'heure UTC. • Sélectionnez

le numéro souhaité à l'aide de la molette ou de [Y]/[Z]/[Ω]/[≈].

• Appuyez sur [ENT] ou composez pour le régler.

• Pour déplacer le curseur, sélectionnez l'une des flèches, « ← » ou « → », puis appuyez sur [ENT] ou sur la molette.

- Sélectionnez N (latitude nord) ou S (latitude sud) lorsque le curseur est sur la position 'N' ou 'S'.
- Sélectionnez W (longitude ouest) ou E (longitude est) lorsque le curseur est sur la position 'W' ou 'E'.

■ Passer des appels DSC (Suite)

D Passer un appel de réponse de signalement de position

Effectuez un appel de réponse de signalement de position lorsqu'un appel de signalement de position est reçu.

### Réponse rapide:

q Lorsqu'un appel de rapport de position est reçu, l'alarme retentit et

l'écran illustré ci-dessous s'affiche.

Appuyez sur [ALARM OFF] pour arrêter l'alarme.

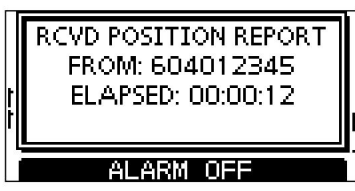

w Appuyez sur [ACK].

• Appuyez sur [EXIT] pour revenir au mode de fonctionnement normal.

• Appuyez sur [INFO] pour afficher les informations d'appel de demande de rapport de position.

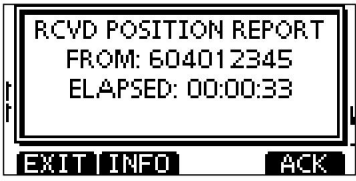

- Appuyez sur [EXIT] pour revenir au mode de fonctionnement normal. À propos des informations sur les appels reçus :
- Appuyez sur [BACK] pour revenir à l'écran précédent.
- Appuyez sur [ACK] pour passer à l'étape suivante.

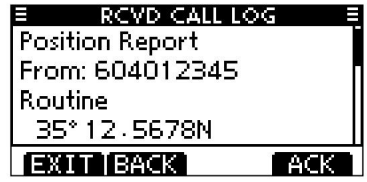

e L'écran de confirmation de la réponse au rapport de position s'affiche.

joué.

Appuyez sur [CALL] pour répondre à un appel.

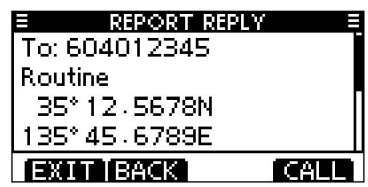

r Pendant la transmission de l'appel de réponse, l'écran illustré ci-dessous

s'affiche, puis revient au mode de fonctionnement normal.

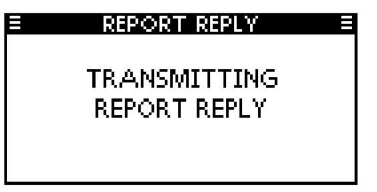

Réponse manuelle :

q Saisissez « REPORT REPLY » dans le menu DSC CALLS.  $j$ oué.

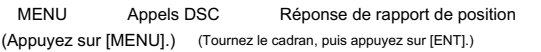

- Si aucun appel de demande de rapport de position n'est reçu, l'élément de réponse de rapport de position ne s'affichera
- pas. Appuyez sur [EXIT] pour revenir au mode de fonctionnement
- normal. Appuyez sur [BACK] pour revenir à l'écran précédent.

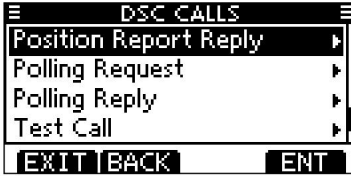

- w Sélectionnez l'appel de demande de rapport de position souhaité auquel
	- répondre à l'aide de Dial ou [Y]/[Z], puis appuyez sur Dial ou [ENT].

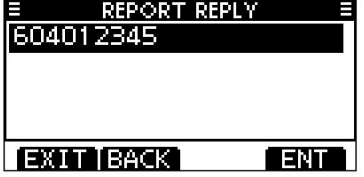

e L'écran de confirmation d'appel de réponse de rapport de position s'affiche.

Appuyez sur [CALL] pour effectuer un appel d'accusé de réception.

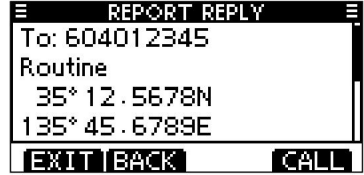

r Pendant la transmission de l'appel de réponse, l'écran illustré ci-dessous s'affiche, puis revient au mode de fonctionnement normal.

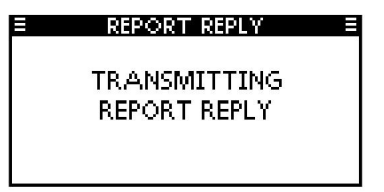

■ Passer des appels DSC (Suite)

D Passer un appel de réponse à une demande d'interrogation

Effectuez un appel de réponse à une demande d'interrogation lorsqu'un appel de demande d'interrogation est reçu.

Lorsque « POSITION ACK » dans les paramètres DSC est réglé sur « Auto TX » (p. 62), l'émetteur-récepteur transmet automatiquement un appel de réponse lors de la réception d'un appel de demande d'interrogation.

### Réponse rapide:

q Lorsqu'un appel de demande d'interrogation est reçu, l'alarme retentit et l'écran illustré ci-dessous s'affiche.

Appuyez sur [ALARM OFF] pour arrêter l'alarme.

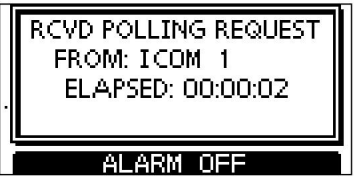

w Appuyez sur [ACK].

• Appuyez sur [EXIT] pour revenir au mode de fonctionnement normal.

• Appuyez sur [INFO] pour afficher les informations d'appel de la demande d'interrogation.

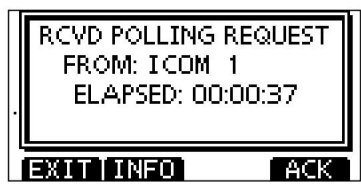

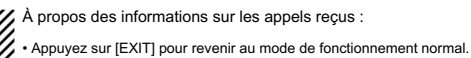

• Appuyez sur [BACK] pour revenir à l'écran précédent.

• Appuyez sur [ACK] pour passer à l'étape suivante.

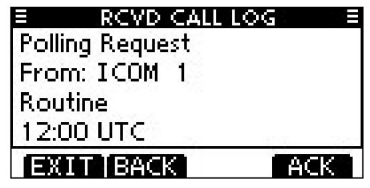

e L'écran de confirmation de réponse à la demande d'interrogation s'affiche.

joué.

Appuyez sur [CALL] pour répondre à un appel.

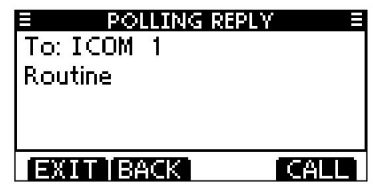

r Pendant la transmission de l'appel de réponse, l'écran illustré ci-dessous s'affiche,

puis revient au mode de fonctionnement normal.

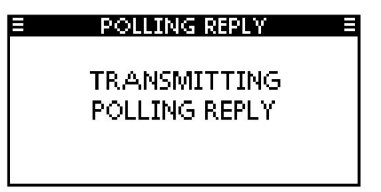

Réponse manuelle : q

Entrez « POLLING REPLY » dans le menu DSC CALLS.

MENU Appels DSC Réponse d'interrogation (Appuyez sur [MENU].) (Tournez le cadran, puis appuyez sur [ENT].)

• Si aucun appel de demande d'interrogation n'est reçu, l'élément de réponse

d'interrogation ne

s'affichera pas. • Appuyez sur [EXIT] pour revenir au mode de

fonctionnement normal. • Appuyez sur [BACK] pour revenir à l'écran précédent.

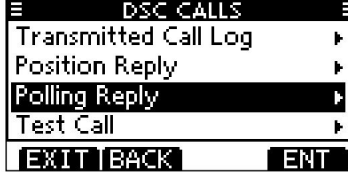

w Sélectionnez l'appel de demande d'interrogation auquel vous souhaitez répondre à l'aide de

Composez ou [Y]/[Z], puis appuyez sur Composez ou [ENT].

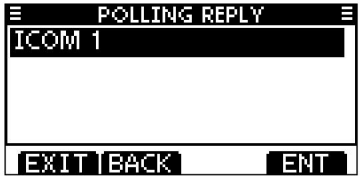

e L'écran de confirmation d'appel de réponse à la demande d'interrogation s'affiche.

Appuyez sur [CALL] pour effectuer un appel d'accusé de réception.

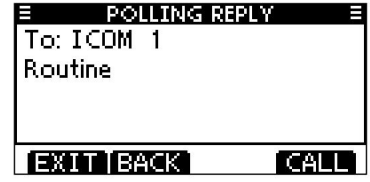

r Pendant la transmission de l'appel de réponse, l'écran illustré ci-dessous s'affiche, puis

revient au mode de fonctionnement normal.

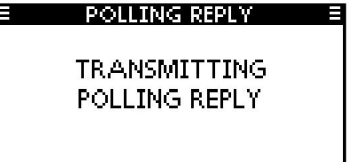

# ■ Réception d'appels DSC

## D Réception d'un appel de détresse/accusé de réception de détresse

[Exemple] : Réception d'un appel de détresse.

Lorsqu'un appel de détresse est reçu :

L'alarme d'urgence retentit pendant 2 minutes.

« RCVD DISTRESS » s'affiche et le rétroéclairage clignote.

q Appuyez sur [ALARM OFF] pour

arrêter l'alarme et le rétroéclairage clignotant.

• Même si vous ne poussez pas

[ALARM OFF], l'alarme s'arrête après 2 minutes, puis l'écran de l'étape w

est affiché.

w Appuyez sur une touche programmable pour sélectionner l'action souhaitée.

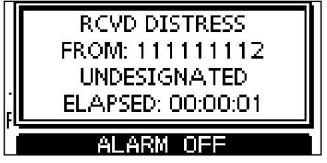

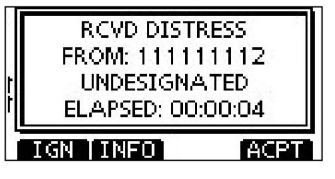

### [IGN]

Appuyez sur pour revenir au mode de fonctionnement normal.

- L'émetteur-récepteur quitte le mode DSC.
- En appuyant sur [PTT], l'émetteur-récepteur quitte également le mode DSC.
- " rappel est enregistré dans le journal des

appels reçus.

# Appuyez sur pour afficher les informations sur les appels reçus.

(page 60)

#### [ACPT]

[INFO]

Ensuite, appuyez sur [CH 16] pour changer le canal de fonctionnement sur le canal 16, puis surveillez-le, car une station côtière peut avoir besoin d'aide. Appuyez sur pour accepter l'appel.

[CH 16] dans les 10 secondes, le canal de fonctionnement passe automatiquement au canal 16. (p. 63) • Même si vous n'avez pas poussé

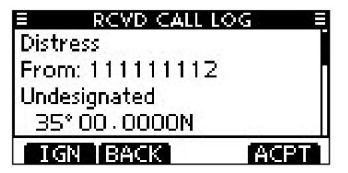

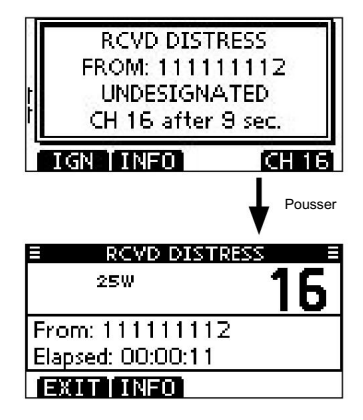

### D Réception d'un appel de relais de détresse/accusé de réception de relais de détresse

[Exemple] : Réception d'un appel de relais de détresse.

Lorsqu'un appel de relais de détresse est reçu :

- L'alarme d'urgence retentit pendant 2 minutes.
- clignote. « RCVD DISTRESS RELAY » s'affiche et le rétroéclairage
- q Appuyez sur [ALARM OFF] pour arrêter l'alarme et le rétroéclairage
	- clignotant.
	- Même si vous ne poussez pas est affiché. [ALARM OFF], l'alarme s'arrête après 2 minutes, puis l'écran de l'étape w

w Appuyez sur une touche programmable

pour sélectionner l'action souhaitée.

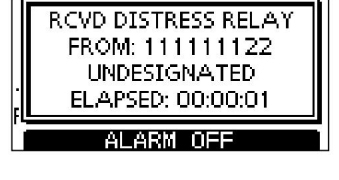

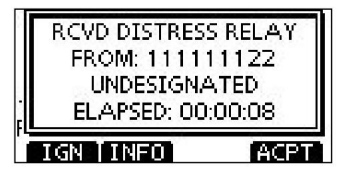

### [IGN]

Appuyez sur pour revenir au mode de fonctionnement normal.

- L'émetteur-récepteur quitte le mode DSC.
- En appuyant sur [PTT], l'émetteur-récepteur quitte également le mode DSC.
- republished in the continue de clignoter et l'appel est enregistré dans le journal des models •

### [INFO]

 Appuyez sur pour afficher les informations sur les appels reçus.

(page 60)

### [ACPT]

Ensuite, appuyez sur [CH 16] pour changer le canal de fonctionnement sur le canal 16, puis surveillez-le, car une station côtière peut avoir besoin d'aide. Appuyez sur pour accepter l'appel.

• Même si vous n'avez pas poussé [CH 16] dans les 10 secondes, le canal de fonctionnement passe automatiquement au canal 16. (p. 63)

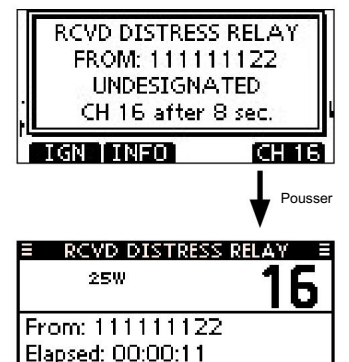

EXITIINEOI

appels reçus.

### ■ Réception d'appels DSC (Suite) D Recevoir un appel individuel

Lorsqu'un appel individuel est reçu :

L'alarme sonne pendant 2 minutes.

"RCVD APPEL INDIVIDUEL" s'affiche. Le rétroéclairage peut clignoter pendant

2 minutes, selon la catégorie reçue.

q Appuyez sur [ALARM OFF] pour arrêter l'alarme et le

minutes, puis l'écran de l'étape w s'affiche. • Même si vous n'appuyez pas sur [ALARM OFF], l'alarme s'arrête après 2

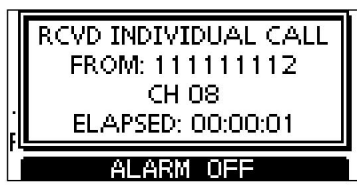

w Appuyez sur une touche programmable pour sélectionner l'action souhaitée.

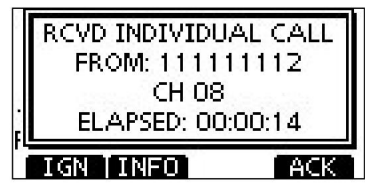

### [IGN]

mode. Appuyez pour ignorer l'appel et revenir au fonctionnement normal

- L'émetteur-récepteur quitte le mode DSC.
- " " continue de clignoter et l'appel est enregistré dans le journal des appels reçus.

### [INFO]

rétro-éclairage.<br>Mêne si unus algebrouse accessively are formations sur les appels reçus. (page 60)

### [ACK]

 Appuyez sur pour afficher l'écran « INDIVIDUAL ACK » pour répondre à l'appel. Sélectionnez l'une des trois options, en fonction de votre situation. Voir page 30 pour plus de détails sur les procédures d'accusé de réception individuel.

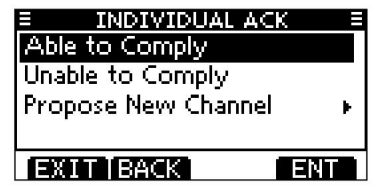

Lorsque "INDIVIDUAL ACK" est réglé sur "Auto TX (Unable)", l'émetteur-

récepteur répond automatiquement à l'appel. Dans ce cas, les appels TX et RX sont stockés dans les dossiers Transmis et

Journaux d'appels reçus.

D Réception d'un appel de groupe/appel de zone géographique/appel à tous les navires Lorsqu'un appel de groupe, un appel de zone géographique ou un appel à tous les

navires est reçu :

L'alarme sonne pendant 2 minutes.

« RCVD GROUP CALL », « RCVD GEOGRAPHICAL » ou « RCVD ALL SHIPS

CALL » s'affiche. Le rétroéclairage peut clignoter pendant 2 minutes, selon la catégorie reçue.

q Appuyez sur [ALARM OFF] pour arrêter l'alarme et le

rétro-éclairage. [INFO]

minutes, puis l'écran de l'étape w s'affiche. • Même si vous n'appuyez pas sur [ALARM OFF], l'alarme s'arrête après 2

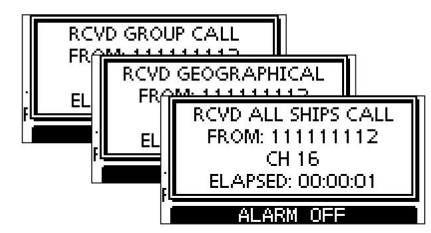

w Appuyez sur une touche programmable pour sélectionner l'action souhaitée.

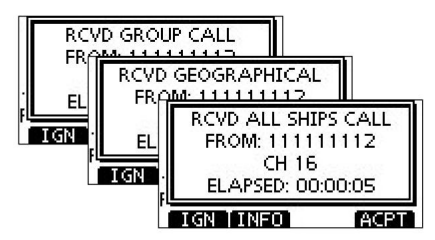

[IGN]

Appuyez pour ignorer l'appel et revenir au mode de fonctionnement normal.

- L'émetteur-récepteur quitte le mode DSC.
- "
continue de clignoter et l'appel est enregistré dans le journal des appels reçus. •

Appuyez sur pour afficher les informations sur les appels reçus. (page 60)

### [ACPT]

 Appuyez sur pour surveiller le canal spécifié par la station appelante pour une annonce de la station appelante.

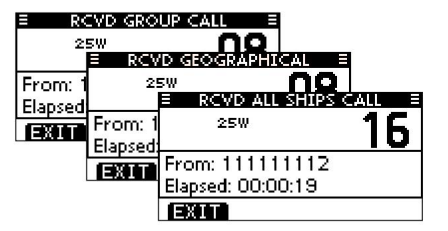

Remarque pour l'appel de zone géographique

Lorsqu'aucun récepteur GPS n'est connecté ou en cas de problème avec le

récepteur externe, tous les appels de zone géographique sont reçus, quelle que soit votre position.

■ Réception d'appels DSC (Suite)

D Réception d'un appel de demande de position

Lorsqu'un appel de demande de position est reçu :

L'alarme sonne pendant 2 minutes.

"RCVD POS REQUEST" s'affiche. Le rétroéclairage clignote pendant 2 minutes.

q Appuyez sur [ALARM OFF] pour arrêter l'alarme et le

rétro-éclairage.

minutes, puis l'écran de l'étape w s'affiche. • Même si vous n'appuyez pas sur [ALARM OFF], l'alarme s'arrête après 2

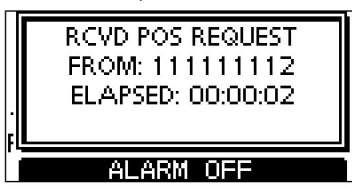

w Appuyez sur une touche programmable pour sélectionner l'action souhaitée.

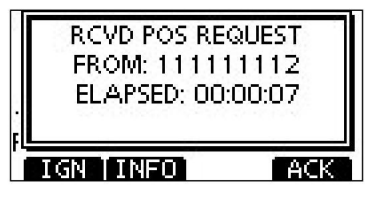

### [IGN]

Appuyez pour ignorer l'appel et revenir au mode de fonctionnement normal.

• L'émetteur-récepteur quitte le mode DSC.

" " continue de clignoter et l'appel est enregistré dans le journal des • appels reçus.

### [INFO]

Appuyez sur pour afficher les informations sur les appels reçus. (page 60)

### [ACK]

Appuyez sur pour afficher l'écran « POSITION REPLY » et

envoyer une réponse à l'appel. (p. 45)

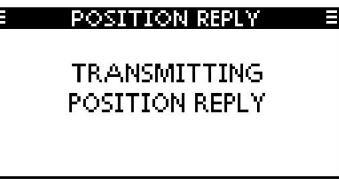

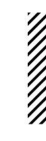

Lorsque « POSITION ACK » est réglé sur « Auto TX », l'émetteur-récepteur répond automatiquement à l'appel. Dans ce cas, les appels TX et RX sont stockés dans les journaux d'appels transmis et reçus.

D Réception d'un appel de rapport de position Lorsqu'un appel de rapport de position est reçu : L'alarme retentit pendant 2 minutes. "RCVD POSITION

REPORT" s'affiche. Le rétroéclairage clignote pendant 2 minutes.

q Appuyez sur [ALARM OFF] pour arrêter l'alarme et le

rétro-

éclairage. • Même si vous n'appuyez pas sur [ALARM OFF], l'alarme s'arrête après 2

minutes, puis l'écran de l'étape w s'affiche.

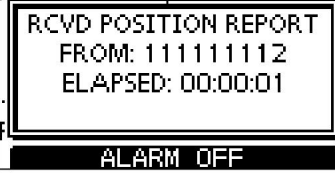

w Appuyez sur une touche programmable pour sélectionner l'action souhaitée.

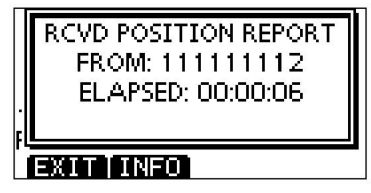

### [EXIT]

 Appuyez pour ignorer l'appel et revenir au mode de fonctionnement normal. •

L'émetteur-récepteur quitte le mode DSC.

 $\cdot$  " $\boxdot$  <sub>"</sub> continue de clignoter et l'appel est enregistré dans le journal des appels reçus.

[INFO]

Appuyez sur pour afficher les informations sur les appels reçus. (page 60)

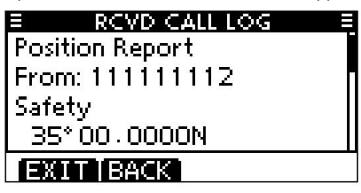

7

■ Réception d'appels DSC (Suite)

D Réception d'un appel de demande d'interrogation/d'un appel test

[Exemple] : Réception d'un appel de demande d'interrogation.

 L'alarme sonne pendant 2 minutes. Lorsqu'un appel de demande d'interrogation est reçu :

 "RCVD POLLING REQUEST" s'affiche. Le rétroéclairage clignote pendant 2 minutes.

### q Appuyez sur [ALARM OFF] pour arrêter l'alarme et le

rétro-éclairage.

minutes, puis l'écran de l'étape w s'affiche. • Même si vous n'appuyez pas sur [ALARM OFF], l'alarme s'arrête après 2

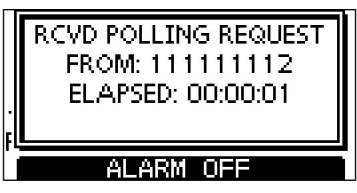

w Appuyez sur une touche programmable pour sélectionner l'action souhaitée.

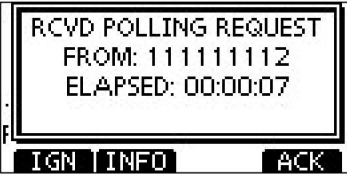

### [IGN]

Appuyez pour ignorer l'appel et revenir au mode de fonctionnement normal.

• L'émetteur-récepteur quitte le mode DSC.

" continue de clignoter et l'appel est enregistré dans le journal des " appels reçus. •

### [INFO]

Appuyez sur pour afficher les informations sur les appels reçus. (page 60)

### [ACK]

Appuyez sur pour afficher l'écran "POLLING REPLY" pour répondre

### à l'Appel. (p. 50)

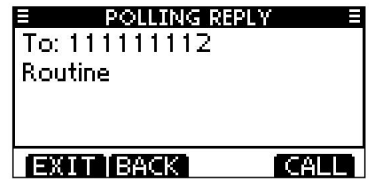

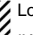

Lorsque « POSITION ACK » ou « TEST ACK » est réglé sur « Auto TX »,

l'émetteur-récepteur répond automatiquement à l'appel. Dans ce cas, les appels

TX et RX sont stockés dans les journaux d'appels transmis et reçus.

D Réception d'un appel d'accusé de réception de test Lorsqu'un appel d'accusé de réception de test est reçu : L'alarme retentit pendant 2 minutes. "RCVD TEST ACK" s'affiche. Le

#### rétroéclairage clignote pendant

2 minutes.

q Appuyez sur [ALARM OFF] pour arrêter l'alarme et le

rétro-

éclairage. • Même si vous n'appuyez pas sur [ALARM OFF], l'alarme s'arrête après 2

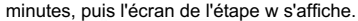

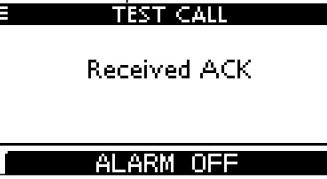

w Appuyez sur une touche programmable pour sélectionner l'action souhaitée.

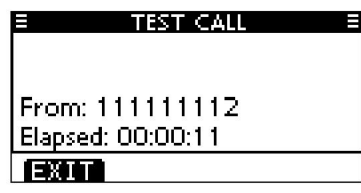

### [EXIT]

 Appuyez sur pour revenir au mode de fonctionnement normal. • L'émetteur-récepteur quitte le mode DSC. "

continue de clignoter et l'appel est enregistré dans le journal des

appels reçus.

# ■ Journal des appels transmis

L'émetteur-récepteur stocke automatiquement jusqu'à 50 appels transmis et les journaux peuvent être utilisés en complément de votre journal de bord.

q Entrez « TX CALL LOG » dans le menu DSC CALLS.

MENU Appels DSC Journal des appels transmis (Appuyez sur [MENU].) (Tournez le cadran, puis appuyez sur [ENT].)

w Appuyez sur [Y]/[Z] pour sélectionner l'élément souhaité, puis appuyez sur [ENT].

• Appuyez sur [BACK] pour revenir à l'écran précédent. •

Appuyez sur [EXIT] pour revenir au mode de fonctionnement normal.

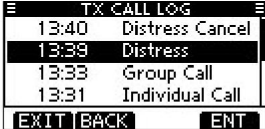

e Tournez le cadran pour faire défiler le contenu du message DSC.

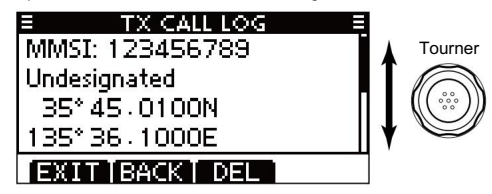

r Pour supprimer le message DSC affiché, appuyez sur [DEL].

t Appuyez sur [EXIT] pour revenir au mode de fonctionnement normal. • L'écran de confirmation s'affiche, puis appuyez sur [OK] pour supprimer.

# ■ Journal des appels reçus

L'émetteur-récepteur mémorise automatiquement jusqu'à 50 messages de détresse et 50 autres messages, et ils peuvent être utilisés en complément de votre journal de bord.

" • En mode de fonctionnement normal, " clignote dans le coin supérieur droit de l'écran LCD lorsqu'il y a un message DSC non lu.

# D Message de détresse

q Appuyez sur [LOG] pour accéder à « RCVD CALL LOG » dans le menu DSC CALLS, ou vous pouvez l'accéder via l'écran Menu.

(Appuyez sur [MENU].) (Tournez le cadran, puis appuyez sur [ENT].) MENU Appels ASN Journal des appels reçus

w Appuyez sur [Y]/[Z] pour sélectionner « Détresse », puis appuyez sur [ENT].

- Les messages de détresse sont stockés dans « Distress ».
- www.codigoo as delived som election allie in Dictions.<br>"
Saffiche lorsqu'il y a des messages DSC non lus. •
- **"**  $\sum$  s'affiche lorsqu'il n'y a pas de messages DSC non lus. •
- Aucune icône ne s'affiche lorsqu'il n'y a pas de messages DSC.
- Appuyez sur [BACK] pour revenir à l'écran précédent.
- Appuyez sur [EXIT] pour revenir au mode de fonctionnement normal.

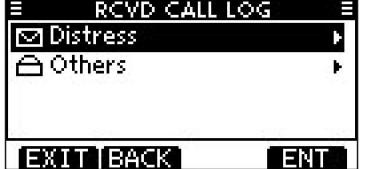

e Appuyez sur [Y]/[Z] pour sélectionner l'élément souhaité, puis appuyez sur [ENT].

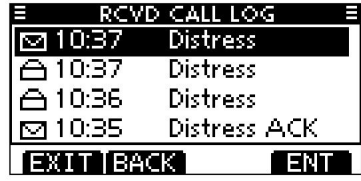

r Tournez le cadran pour faire défiler le contenu du message DSC.

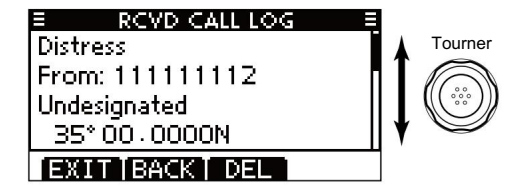

t Pour supprimer le message DSC affiché, appuyez sur [DEL].

y Appuyez sur [EXIT] pour revenir au mode de fonctionnement normal. • L'écran de confirmation s'affiche, puis appuyez sur [OK] pour supprimer.

### D Autres messages q

•

Appuyez sur [LOG] pour accéder à « RCVD CALL LOG » dans le menu DSC CALLS, ou vous pouvez l'accéder via l'écran Menu.

MENU Appels DSC Journal des appels reçus (Appuyez sur [MENU].) (Faites tourner le cadran, puis appuyez sur [ENT].)

w Appuyez sur [Y]/[Z] pour sélectionner « Autres », puis appuyez sur [ENT].

- " • Les messages autres que Distress sont stockés dans "Autres". " s'affiche
- ■ lorsqu'il y a des messages DSC non lus. " s'affiche lorsqu'il n'y a<br>
■
- pas de messages DSC non lus.
- Aucune icône ne s'affiche lorsqu'il n'y a pas de messages DSC. Appuyez sur [BACK] pour revenir à l'écran précédent. •
- 

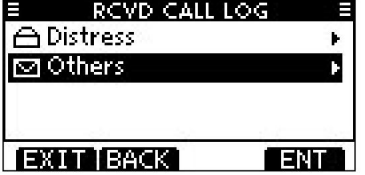

e Appuyez sur [Y]/[Z] pour sélectionner l'élément souhaité, puis appuyez sur [ENT]. •

Le message dans le fichier non ouvert n'a pas été lu.

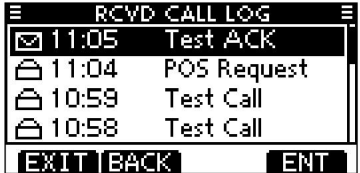

r Tournez le cadran pour faire défiler le contenu du message DSC.

• Le message enregistré contient diverses informations, selon le type d'appel DSC.

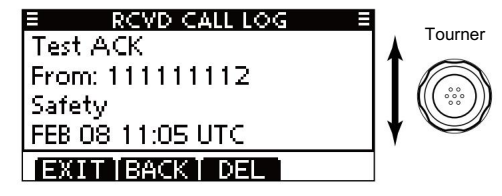

t Pour supprimer le message DSC affiché, appuyez sur [DEL].

y Appuyez sur [EXIT] pour revenir au mode de fonctionnement normal. Appuyez sur [EXIT] pour revenir au mode de fonctionnement normal.<br>Appuyez sur [EXIT] pour revenir au mode de fonctionnement normal.

# ■ Paramètres ASN

D Entrée de position (voir page 22) D Supprimer ID individuel/ID de groupe (voir page 21) D Ajouter ID individuel/ID de groupe (Voir pages 19, 20)

D Accusé de réception automatique Ces éléments règlent la fonction d'accusé de réception automatique sur « Auto TX » ou « Manual TX ».

Lorsqu'un individu, une demande de position, une demande d'interrogation ou un appel de test est reçu, l'émetteur-récepteur transmet automatiquement un accusé de réception individuel, une réponse de position, une réponse d'interrogation ou un appel d'accusé de réception de test, respectivement.

Lorsque "INDIVIDUAL ACK" est réglé sur "Auto TX", l'émetteur-récepteur transmet automatiquement l'appel d'accusé de réception, y compris "Unable to Comply" (Aucune raison donnée) après avoir reçu l'appel individuel.

q Entrez « INDIVIDUAL ACK », « POSITION ACK » ou

« TEST ACK » dans le menu Paramètres DSC.

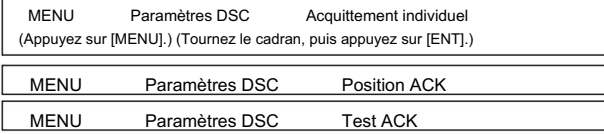

w Tournez le cadran ou appuyez sur [Y]/[Z] pour sélectionner « Auto TX » ou « Manual TX », puis appuyez sur [ENT].

• Appuyez sur [BACK] pour annuler et revenir au menu Paramètres DSC.

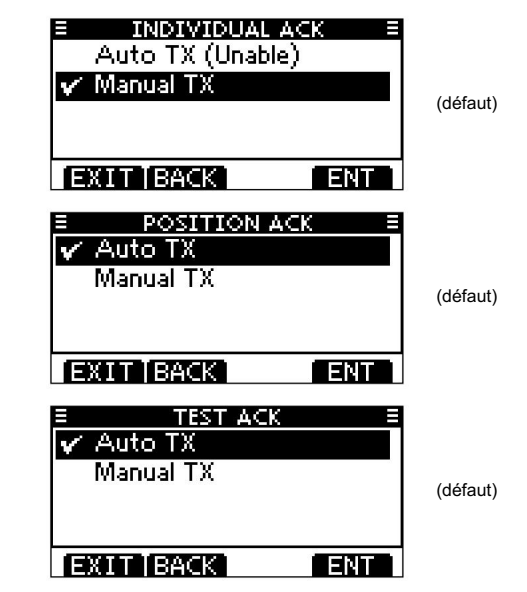

e Appuyez sur [EXIT] pour revenir au mode de fonctionnement normal.
### D Canal 16 Fonction de commutation

Par règlement, après avoir reçu un appel de détresse, l'émetteur-récepteur change le canal d'exploitation sur le canal 16. Cependant, lorsque ce paramètre est réglé sur "OFF", la fonction permet à l'émetteur-récepteur de rester sur le canal d'exploitation, même après avoir reçu un appel de détresse.

q Entrez « CH 16 SWITCH » dans le menu Réglages DSC.

(Appuyez sur [MENU].) MENU Paramètres DSC Commutation CAN 16 (Tournez le cadran, puis appuyez sur [ENT].)

- w Tournez le cadran ou appuyez sur [Y]/[Z] pour régler la fonction de commutation du canal 16 sur « Auto (sans délai) », « 10 secondes différées » ou « OFF », puis appuyez sur [ENT].
	- Appuyez sur [BACK] pour revenir à l'écran précédent.

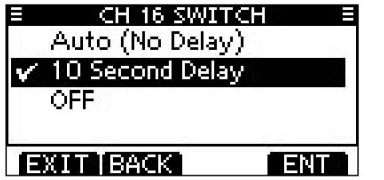

(défaut)

Auto (Aucun délai) : Après avoir reçu un appel de détresse et appuyé sur [ACPT] sur l'écran de confirmation, l'émetteurrécepteur passe immédiatement au canal 16.

Délai de 10 secondes : Après avoir reçu un appel de détresse et appuyé sur

[ACPT] sur l'écran de confirmation, l'émetteurrécepteur reste sur le canal de fonctionnement actuel pendant 10 secondes. Après cela, l'émetteurrécepteur passe automatiquement au canal 16. (par défaut)

Même après avoir reçu un appel de détresse, l'émetteur-récepteur reste sur le canal de fonctionnement.

\* <sup>\*</sup> \* affiché. e Appuyez sur [EXIT] pour revenir au mode de fonctionnement normal.

DÉSACTIVÉ:

■ Réception d'appels DSC (Suite)

Activez ou désactivez la fonction d'alarme, selon la catégorie ou l'état. Réglez le niveau de squelch sur le canal 70.

### q Entrez « ALARME » dans le menu Réglages DSC.

(Tournez le cadran, puis appuyez sur [ENT].) (Appuyez sur [MENU].) MENU Paramètres DSC Alarme

w Tournez le cadran ou appuyez sur [Y]/[Z] pour sélectionner l'état, puis appuyez sur

### [ENT].

- Appuyez sur [BACK] pour revenir à l'écran précédent.
- "Sécurité", "Routine", "Avertissement", "Auto-termination" et "Discret" sont

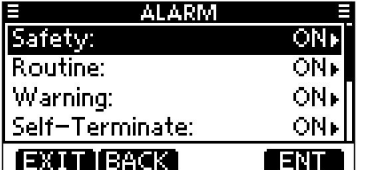

ou "OFF". e Tournez le cadran ou appuyez sur [Y]/[Z] pour régler le réglage de l'alarme sur "ON"

r Appuyez sur [EXIT] pour revenir au mode de fonctionnement normal.

### DAlarme Niveau de silencieux du canal D 70

OPEN est complètement ouvert. L'émetteur-récepteur a 11 niveaux de silencieux entre 1 (silencieux lâche) et 10 (silencieux serré) et OUVERT.

### q Entrez « CH 70 SQL LEVEL » dans le menu Paramètres DSC.

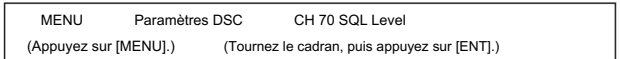

w Tournez le cadran ou appuyez sur [Y]/[Z] pour régler le niveau de silencieux

jusqu'à ce que le bruit disparaisse, puis appuyez sur [ENT].

sélectionnable. (par défaut : activé) • Appuyez sur [BACK] pour annuler et revenir au menu Paramètres DSC.

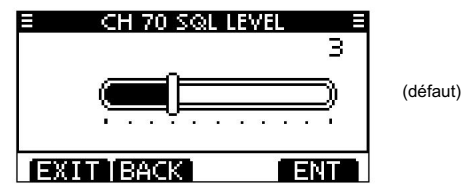

e Appuyez sur [EXIT] pour revenir au mode de fonctionnement normal.

D Test de boucle DSC

La fonction de test de boucle DSC envoie des signaux DSC de transmission au circuit AF de réception pour comparer et vérifier les signaux TX et RX au niveau AF.

q Entrez « DSC LOOP TEST » dans le menu DSC Settings.

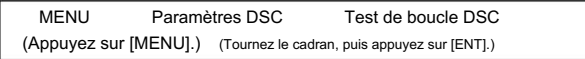

w Appuyez sur [ENT] pour démarrer le test de boucle DSC.

• Appuyez sur [BACK] pour revenir à l'écran précédent.

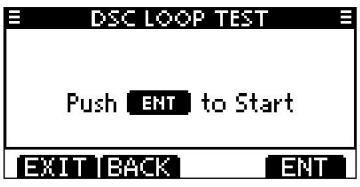

• Lorsque les signaux DSC d'émission et de réception correspondent, « OK » s'affiche. e

Appuyez sur [EXIT] pour revenir au mode de fonctionnement normal.

Si "NG" s'affiche à l'étape w, l'un ou les deux circuits TX et RX DSC ont un problème. Dans ce cas, vous devrez envoyer l'émetteur-récepteur au revendeur le plus proche pour réparation.

## ■ Passer un appel individuel à l'aide d'un transpondeur AIS

Lorsque le MA-500TR CLASS B AIS TRANSPON DER en option est connecté à votre émetteur-récepteur, un appel DSC individuel peut être transmis à une cible AIS sélectionnée, sans avoir besoin de saisir le code MMSI de la cible. Dans ce cas, le type d'appel est automatiquement défini sur Routine.

Voir page 75 pour les instructions de connexion.

Pour garantir le bon fonctionnement de la fonction DSC, veillez à régler correctement le CH70 SQL LEVEL. (p. 64)

#### Étape 1 : fonctionnement du transpondeur

- q Sélectionnez une cible AIS souhaitée sur l'affichage du traceur, de la liste des cibles ou
	- de la liste des dangers.
	- Vous pouvez également passer à l'étape suivante chaque fois que l'écran de détail de la cible AIS s'affiche.
	- Assurez-vous que l'émetteur-récepteur est en mode de fonctionnement normal. Sinon, vous ne pouvez pas effectuer d'appel DSC individuel à l'aide du transpondeur.
- w Appuyez sur [DSC] pour afficher l'écran de sélection du canal vocal, puis appuyez sur [Y] ou [Z] pour sélectionner le canal vocal souhaité\*.
	- Les canaux vocaux sont déjà préréglés dans le transpondeur dans l'ordre recommandé.

\*Lorsqu'une station côtière est sélectionnée à l'étape q, un canal vocal sera spécifié par la station côtière, vous ne pouvez donc pas changer de canal. Le transpondeur affichera "Le canal vocal est spécifié par la station de base", dans ce cas.

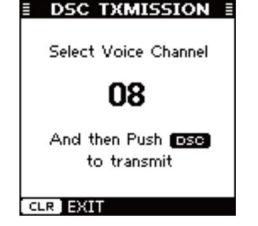

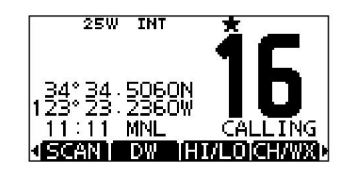

Affichage du transpondeur

Affichage de l'émetteur-récepteur

e Appuyez sur [DSC] pour effectuer un appel DSC individuel vers le TAR AIS.

obtenir.

- devient clair. • Si le canal 70 est occupé, l'émetteur-récepteur attend jusqu'à ce que le canal
- jouer "Échec de la transmission DSC". • Si l'émetteur-récepteur ne peut pas passer l'appel, le transpondeur s'affichera

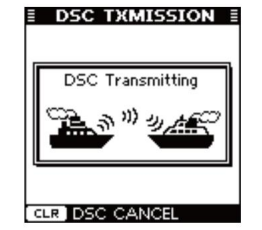

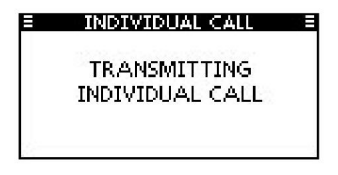

Affichage du transpondeur

Affichage de l'émetteur-récepteur

- r Après avoir effectué l'appel DSC individuel, le transpondeur affichera "DSC Transmission COMPLETED". • Appuyez sur
	-
	- [CLEAR] pour revenir à l'écran affiché avant d'accéder à l'écran de sélection du canal vocal à l'étape w. • L'émetteur-
	- ment est reçu. récepteur attend sur le canal 70 jusqu'à ce qu'un accusé de réception

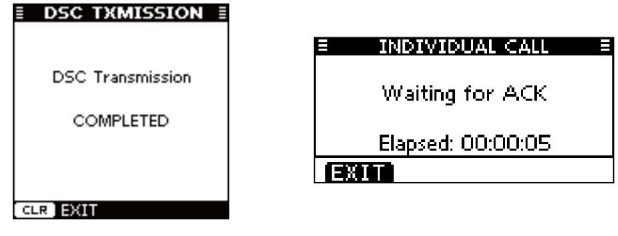

Affichage du transpondeur

Affichage de l'émetteur-récepteur

### Étape 2 : Fonctionnement de l'émetteur-

récepteur t Lorsque l'accusé de réception est reçu, l'alarme retentit.

- Si l'accusé de réception « Capable de se conformer » est reçu, appuyez sur [ALARM OFF] pour arrêter l'alarme, puis sélectionnez
	- le canal inter-navire spécifié à l'étape w. Un canal
	- inter-navire différent sera sélectionné si la station que vous avez appelée ne peut pas utiliser le canal.
	- Pour répondre, appuyez sur [PTT] et parlez à votre niveau de voix normal. • Vous pouvez vérifier le code MMSI ou le nom, s'il est entré, de la cible AIS
- sur l'écran. Si l'accusé de réception "Impossible de se conformer" est reçu, appuyez sur [ALARM OFF] pour arrêter l'alarme, puis "INDI VIDUAL CALL FAILED" s'affiche.

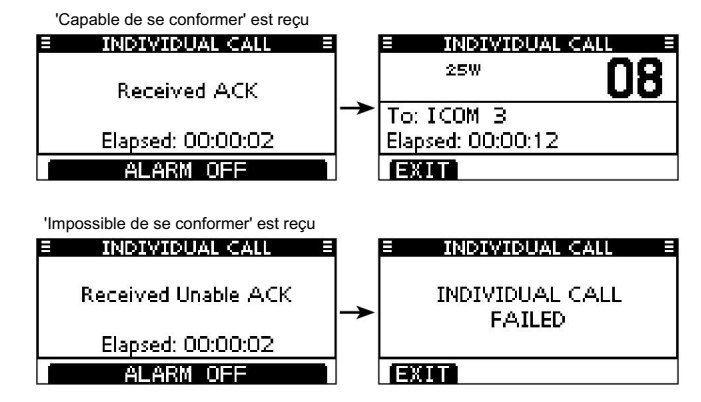

au mode de fonctionnement normal. y Une fois votre communication terminée, appuyez sur [EXIT] pour revenir

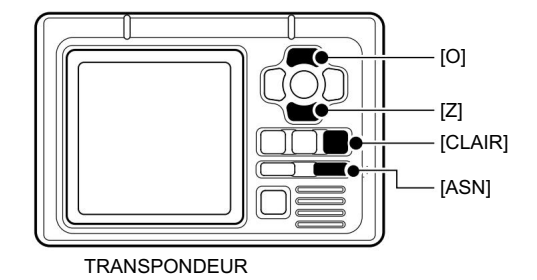

7

## ■ Utilisation de l'écran Menu

En plus de cette page, voir les pages 69 à 74 pour plus de détails. L'écran Menu est utilisé pour entrer des valeurs rarement modifiées, des paramètres de fonction ou pour effectuer des appels DSC.

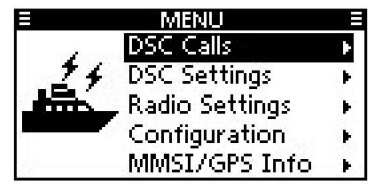

Listes de menus

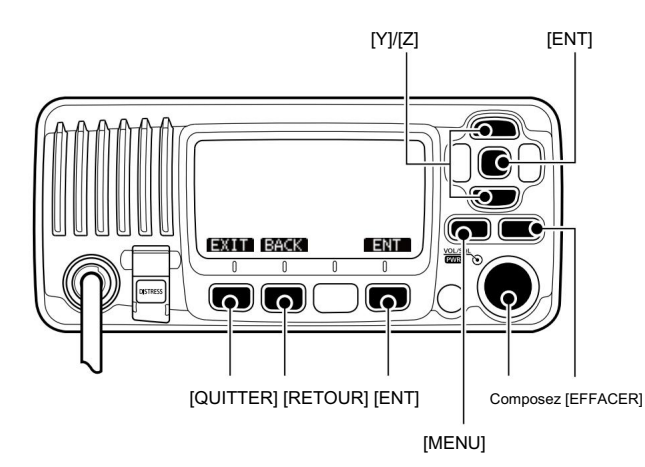

D Accéder à l'écran Menu

Exemple : réglez le groupe de canaux sur « USA ».

q Appuyez sur [MENU].

w Tournez le cadran ou appuyez sur [∫]/[√] pour sélectionner l'élément racine (Radio Settings), puis appuyez sur [ENT].

• Si [∫] ou [√] est maintenu enfoncé en continu, les éléments sont mis en surbrillance séquentiellement.

- e Tournez le cadran ou appuyez sur [∫]/[√] pour sélectionner « CHAN Group », puis appuyez sur [ENT].
- « » s'affiche à côté de « USA ». r Tournez le cadran ou appuyez sur [∫]/[√] pour sélectionner « USA », puis appuyez sur [ENT] pour le
- filtrer t Appuyez sur [EXIT] pour quitter le menu
	- Appuyez sur [CLEAR] ou [BACK] pour revenir à l'écran précédent.

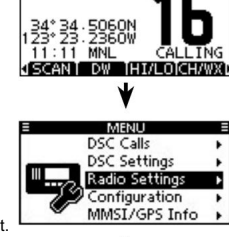

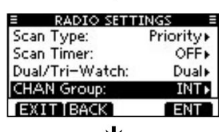

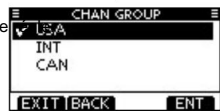

### ■ Éléments de l'écran de menu

L'écran Menu contient les éléments suivants.

### D Appels DSC

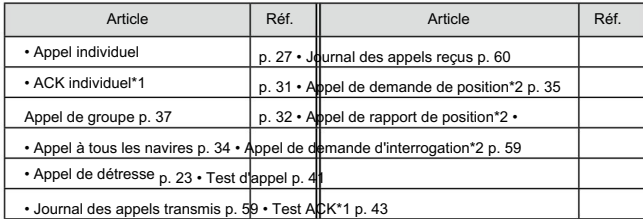

\*1Affiché uniquement après réception d'un appel correspondant.

\*2 Uniquement pour les émetteurs-récepteurs américains et australiens.

### D Paramètres DSC

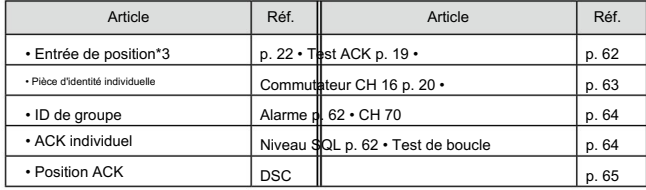

\*3Affiché uniquement lorsqu'aucune information GPS n'est reçue.

### DParamètres radio

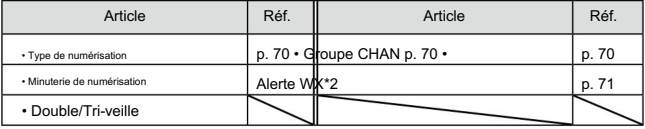

### Configuration D

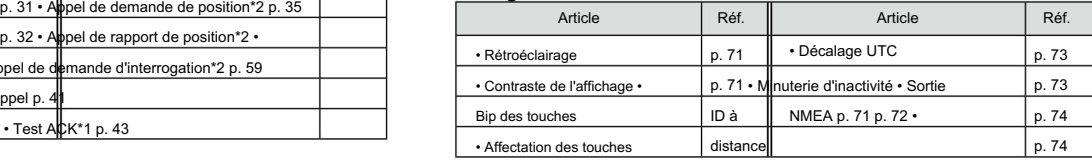

### D Informations MMSI/GPS

L'émetteur-récepteur affiche les codes MMSI et ATIS\*4 prédéfinis et les informations GPS\*5.

Si le code n'est pas saisi, « NO DSC MMSI » ou « NO ATIS MMSI

- »\*4 s'affiche.
- Affiché uniquement pour les émetteurs-récepteurs néerlandais et allemands. \*4

\*5 S'affiche uniquement lorsqu'un récepteur GPS externe ou un récepteur GPS intégré reçoit des données de position valides.

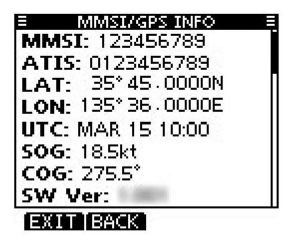

8

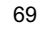

Tourner

## ■ Éléments des paramètres radio

#### D Type de numérisation

L'émetteur-récepteur a deux types de balayage, le balayage normal et le balayage prioritaire. Un balayage normal recherche tous les canaux favoris dans le groupe de canaux sélectionné. Un balayage prioritaire recherche séquentiellement tous les canaux favoris, tout en surveillant le canal 16.

• Le réglage par défaut est différent selon la version de l'émetteur-récepteur sions.

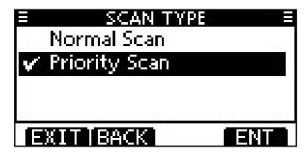

D Minuterie de reprise de numérisation (par défaut : OFF)

La minuterie de reprise du balayage peut être sélectionnée comme pause (OFF) ou minuterie de balayage (ON). Lorsque OFF est sélectionné, le balayage s'interrompt jusqu'à ce que le signal disparaisse.

- Balayage normal Lorsque ON est sélectionné, le balayage fait une pause de 5 secondes puis reprend, même si un signal a été reçu sur n'importe quel canal.
- Balayage prioritaire Lorsque ON est sélectionné, le balayage fait une pause de 5 secondes puis reprend, même si un signal a été reçu sur un canal autre que le canal 16.

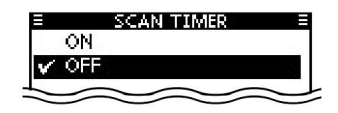

D Double/Tri-veille (Par défaut : Double veille)

Cet élément peut être sélectionné comme Dualwatch ou Tri-watch. (page 18)

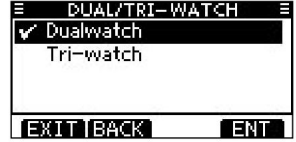

Groupe de canaux D

À l'exception de la version européenne, un groupe de canaux adapté à votre zone d'exploitation peut être sélectionné. Selon la version de l'émetteur-récepteur, INT, USA, CAN, ATIS ou DSC peuvent être sélectionnés.

Voir page 10 pour plus de détails.

• L'écran ci-dessous montre la version USA.

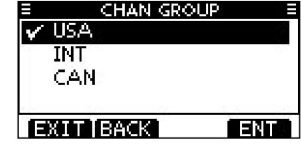

### D Alerte météo

Une station de diffusion NOAA transmet une tonalité d'alerte météo avant des informations (Uniquement pour les émetteurs-récepteurs américains et australiens)

météorologiques importantes.

Une fois que l'émetteur-récepteur a détecté l'alerte, « WX » clignote jusqu'à ce que l'émetteur-

récepteur fonctionne.

• « WX s'affiche à la place de « WX » lorsque la fonction est activée.

(Par défaut : désactivé)

ON with Scan : Les canaux météo préréglés sont vérifiés séquentiellement pendant le balayage.

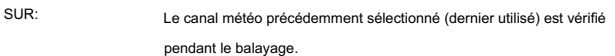

**DÉSACTIVÉ** L'émetteur-récepteur ne détecte pas de météo

Tonalité d'alerte.

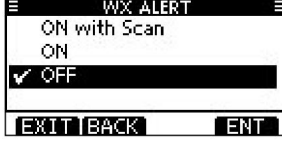

## ■ Éléments de configuration

D Rétroéclairage (par défaut : 7)

L'affichage des fonctions et les touches peuvent être rétroéclairés pour une meilleure visibilité dans

des conditions de faible luminosité.

Le rétroéclairage peut être réglé sur 7 niveaux et désactivé.

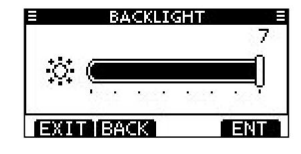

D Contraste de l'affichage (par défaut : 5)

Cet élément règle le contraste de l'écran LCD en 8 étapes.

Le niveau 1 correspond au contraste le plus faible et le niveau 8 au contraste le plus élevé.

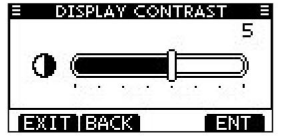

Bip des touches D (par défaut : activé)

Vous pouvez désactiver les bips sonores pour un fonctionnement silencieux, ou vous pouvez activer

les tonalités pour que les bips de confirmation retentissent lorsqu'une touche est enfoncée.

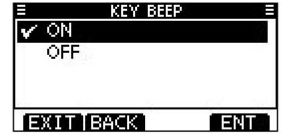

■ Éléments de configuration (suite)

### Affectation des touches D

q Lorsque l'écran « KEY ASSIGNMENT » s'affiche, tournez la molette ou appuyez sur [∫]/[√] pour sélectionner « Dial » ou « Softkeys », puis appuyez sur [ENT]. Les fonctions souhaitées peuvent être attribuées à la numérotation et aux touches programmables.

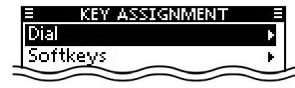

w Tournez la molette ou appuyez sur [∫]/[√] pour sélectionner la position souhaitée,

#### puis appuyez sur [ENT].

• Pour revenir à la valeur par défaut, sélectionnez « Set default » et appuyez sur [ENT].

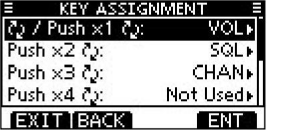

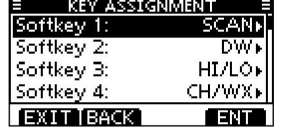

Pour l'affectation "Composer"

- Pour l'affectation des "Touches logicielles"
- e Tournez la molette ou appuyez sur [∫]/[√] pour sélectionner une option, puis

appuyez sur [ENT] pour le régler.

• « » s'affiche à côté de l'option sélectionnée.

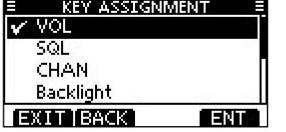

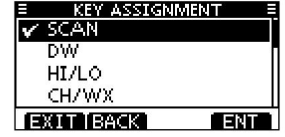

Pour l'affectation "Composer" Pour l'affectation des "Touches logicielles"

\* [CHAN] s'affiche à la place de [CH/WX] pour l'IC-M323 et l'IC

M323G sauf pour la version australienne.

r Appuyez sur [EXIT] pour quitter l'écran Menu.

• Appuyez sur [CLEAR] ou [BACK] pour revenir à l'écran précédent.

#### • Attribution de numérotation

Les fonctions de volume audio (VOL), de silencieux (SQL), de sélection de canal (CHAN) et de niveau de rétroéclairage LCD (rétroéclairage) peuvent être attribuées à l'une des 4 positions séquentielles sur le cadran. Appuyer sur le cadran 1 à 4 fois séquentiellement sélectionne la fonction désirée, et tourner le cadran ajuste le niveau ou sélectionne une valeur ou un nombre.

#### Par exemple:

- VOL est assigné à la 1ère position, et appuyer une fois sur Dial sélectionne VOL. L'écran de réglage de l'écran VOL s'affiche et la rotation du cadran règle le volume audio.
- CH est assigné à la 3ème position, et appuyer trois fois sur Dial sélectionne CH. Le numéro de canal s'affiche et la rotation du cadran sélectionne le canal souhaité.

Vous pouvez affecter VOL, SQL, CH/WX\* et Backlight à n'importe laquelle des 1ère, 2ème, 3ème ou 4ème positions séquentielles.

Appuyer à plusieurs reprises sur Dial affiche séquentiellement toutes les fonctions dans l'ordre dans lequel elles sont attribuées et ignore toutes les fonctions attribuées comme non utilisées.

\* [CHAN] s'affiche à la place de [CH/WX] pour l'IC-M323 et l'IC M323G, sauf pour la version australienne.

#### • Affectation des touches logicielles

La fonction souhaitée peut être affectée à la fonction de touche logicielle. La fonction attribuée peut être utilisée lorsque son icône de clé est affichée.

Voir page 3 pour plus de détails sur les fonctions des touches attribuables.

### D Décalage UTC (par défaut : 00:00)

Réglez le décalage horaire entre l'UTC (Universal Time Coordi ated) et votre heure locale entre –14:00 et +14:00 (par pas de 1 minute).

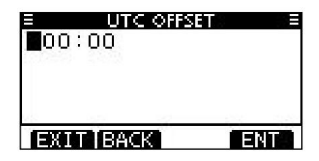

### D Minuterie d'inactivité

Réglez le minuteur d'inactivité entre 1 et 10 minutes (par pas de 1 minute) ou sur OFF pour un élément "Non lié à l'ASN", et réglez-le entre 1 et 15 minutes (par pas de 1 minute) ou sur ARRÊT pour un élément "ASN lié".

- q Lorsque l'écran « INACTIVITY TIMER » s'affiche, tournez le cadran ou appuyez sur [Y]/[Z] pour sélectionner « Not DSC Related » ou « DSC Related », puis appuyez sur [ENT].
- appuyez sur [ENT] pour le régler. w Tournez le cadran ou appuyez sur [Y]/[Z] pour sélectionner l'option, puis
	- « » s'affiche à côté de l'option sélectionnée.

### e Appuyez sur [EXIT] pour quitter l'écran Menu.

• Appuyez sur [CLEAR] ou [BACK] pour revenir à l'écran précédent.

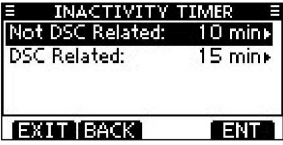

• Non lié à l'ASN (par défaut : 10 min)

Lorsque l'écran LCD affiche un écran autre que l'écran de fonctionnement normal, ou un écran non lié à l'ASN, et qu'aucune opération de touche ne se produit pendant cette période définie, l'émetteur-récepteur revient automatiquement à l'écran de fonctionnement normal.

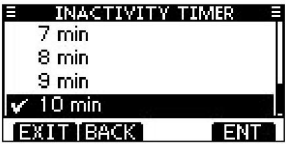

• Lié à l'ASN (par défaut : 15 min)

Lorsque l'écran LCD affiche l'écran lié à DSC et qu'aucune opération de touche ne se produit pendant cette période définie, sauf pendant le fonctionnement de détresse, l'émetteur-récepteur revient automatiquement à l'écran de fonctionnement normal.

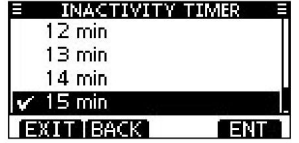

■ Éléments de configuration (suite)

### D Sortie NMEA

Sélectionnez l'option de fonction Sortie de données pour un port de sortie NMEA.

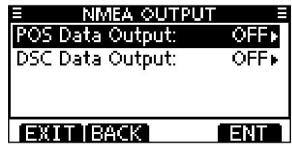

• Sortie de données POS (par défaut : OFF)

Lors de la réception de données de position d'un récepteur GPS externe ou intégré,\* cette fonction envoie les données du port de sortie NMEA à un appareil externe.

\*Pour IC-M323G et IC-M324G uniquement.

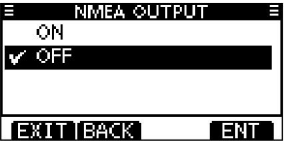

• Sortie de données DSC (par défaut : OFF)

Lors de la réception d'un appel DSC, cette fonction oblige l'émetteur-récepteur à envoyer les données DSC de son port de sortie NMEA à un périphérique externe.

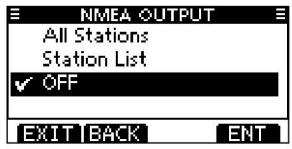

- Toutes les stations : émet l'appel de n'importe quel navire à partir du port de sortie NMEA.
- l'écran ID individuel. Liste des stations : émet l'appel de tous les navires répertoriés sur

N'émet aucun appel vers un appareil externe. DÉSACTIVÉ:

D Identification à distance

(Par défaut : 15)

Définissez un numéro d'identification à distance entre 1 et 69.

L'ID à distance est inclus dans la phrase du format NMEA d'origine Icom.

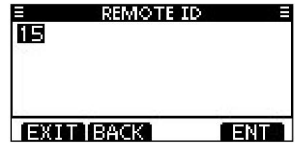

## ■ Connexions

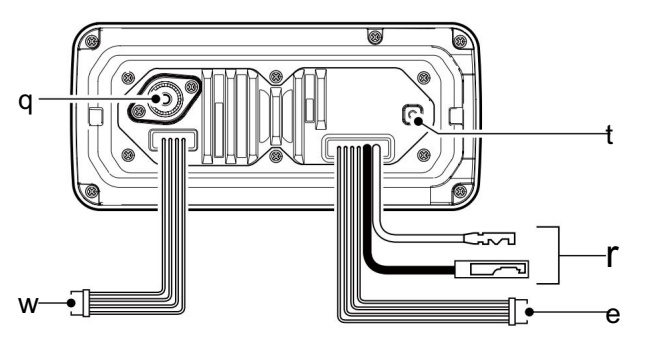

### q CONNECTEUR D'ANTENNE

Se connecte au PL-259 con d'un câble d'antenne VHF marine

necteur.

'Y, ATTENTION : Émettre sans antenne peut endommager l'émetteur-récepteur. de données Utilisé uniquement à des fins de maintenance.

### w FILS D'ENTRÉE/SORTIE NMEA

Blanc : Talker A (Data-H), NMEA In (+)

Connectez-vous aux lignes NMEA In d'un PC ou NMEA 0183 (ver. 2.0 ou version ultérieure) format de phrase DSC, équipement de navigation compatible DSE, pour recevoir les données de position d'autres navires.

Vert : écouteur B (données-L), sortie NMEA (–)

Jaune : auditeur A (Data-H), sortie NMEA (+)

Connectez-vous aux lignes de sortie NMEA d'un récepteur GPS pour les données de

position. • Un NMEA 0183 ver. Un récepteur GPS compatible avec les formats de phrase RMC, GGA, GNS, GLL, VTG, GSV et GSA 2.0 ou ultérieur est requis. Renseignez-vous auprès de votre revendeur sur les récepteurs GPS appropriés.

### e FILS DE SORTIE AF

Orange : Ligne de données Gris : Ligne Se connecte à un haut-parleur externe. Noir : haut-parleur externe (–) Bleu : Haut-parleur externe (+)

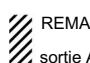

REMARQUE pour les câbles d'entrée/sortie NMEA et de

sortie AF : les connecteurs sont attachés pour maintenir les câbles ensemble.

Marron : Talker B (Data-L), NMEA In (–) <br>
Avant de vous connecter à un équipement, vous devez couper les fils pour retirer  $\mathbb{Z}$  le connecteur.

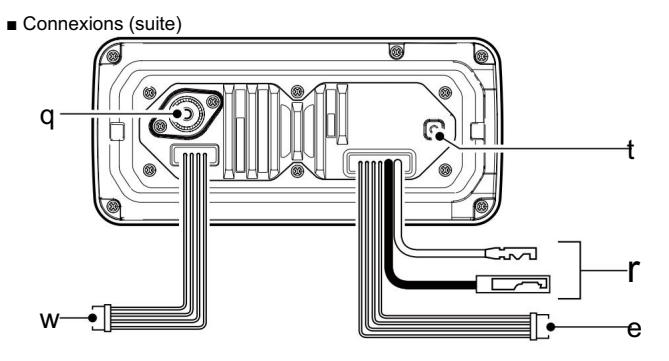

r CONNECTEUR D'ALIMENTATION CC

Se connecte à une source d'alimentation 13,8 V CC.

ATTENTION : Après avoir connecté le câble d'alimentation CC, les fils NMEA ou les fils des haut-parleurs externes, couvrez le connecteur et les fils avec un ruban de vulcanisation, comme illustré ci-dessous, pour empêcher l'eau de s'infiltrer dans la connexion.

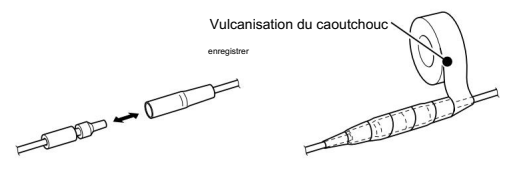

### t BORNE DE TERRE

Se connecte à la terre d'un navire pour éviter les chocs électriques et les interférences provenant d'autres équipements. Utilisez une vis PH M3 × 6 (fournie par l'utilisateur).

### D Connectez-vous au MA-500TR

Connectez l'émetteur-récepteur au connecteur haute densité D-Sub 15 broches du MA-500TR à l'aide du câble OPC-2014\*. Après la connexion, un appel DSC individuel peut être effectué vers la cible AIS à l'aide du transpondeur sans entrer le code MMSI de la cible.

\* L'OPC-2014 est fourni avec le MA-500TR

- Fil d'écoute A (Données-H) (jaune) : Se connecte au fil 3 de l'OPC-2014.
- Se connecte au fil 2 de l'OPC-2014. • Fil d'écoute B (Données-L) (vert) :
- Se connecte au fil 5 de l'OPC-2014. • Fil Talker A (Data-H) (Blanc) :
- Se connecte au fil 4 de l'OPC-2014. • Fil Talker B (Données-L) (marron) :

L'antenne est un élément clé de la performance de tout système de communication. Renseignez-vous auprès de votre revendeur sur les antennes et le meilleur endroit pour les monter.

## ■ Remplacement du fusible

Un fusible est installé dans le câble d'alimentation CC fourni. Si le fusible saute ou si l'émetteur-récepteur cesse de fonctionner, recherchez la source du problème, réparez-le et remplacez le fusible endommagé par un nouveau de la valeur nominale appropriée.

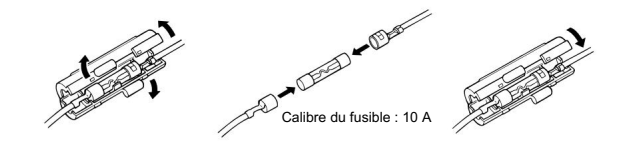

## ■ Nettoyage

Si l'émetteur-récepteur devient poussiéreux ou sale, essuyez-le avec un chiffon doux et sec.

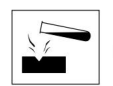

N'UTILISEZ PAS de solvants agressifs tels que la benzine ou

l'alcool, car ils endommageraient les surfaces de l'émetteur-récepteur.

## ■ Antenne ■ Accessoires fournis

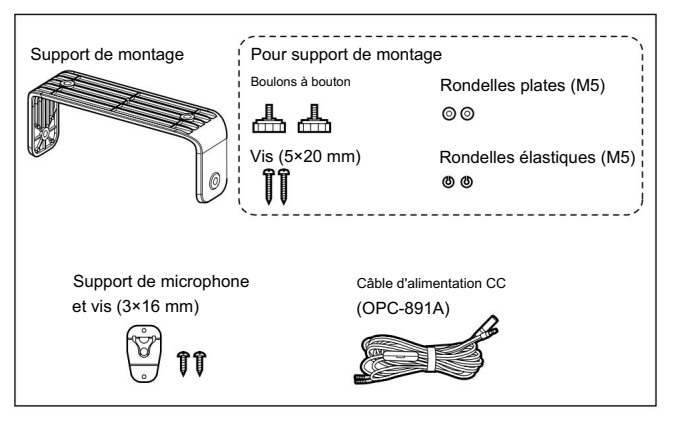

## ■ Montage de l'émetteur-récepteur

### D Utilisation du support de montage fourni

Le support de montage universel fourni avec votre émetteur-récepteur permet un montage au plafond ou sur le tableau de bord.

- q Fixez solidement le support sur une surface de plus de 10 mm d'épaisseur et pouvant supporter plus de 5 kg à l'aide des 2 vis fournies (5 × 20 mm).
- w Fixez l'émetteur-récepteur au support de sorte que la face de l'émetteurrécepteur soit à 90° par rapport à votre champ de vision lorsque vous l'utilisez.

GARDEZ l'émetteur-récepteur et le microphone à au moins 1 mètre du  $\mathbb Z$  compas magnétique de navigation du navire.

REMARQUE : Vérifiez l'angle d'installation ; l'affichage des fonctions peut ne pas être facile à lire sous certains angles.

REMARQUE pour l'IC-M323G et l'IC-M324G : Le récepteur GPS intégré est situé en haut à droite du panneau avant.

Si l'émetteur-récepteur est recouvert d'un objet qui interrompt les signaux GPS des satellites, le récepteur GPS ne calculera pas sa position.

Par conséquent, lorsque vous utilisez le récepteur GPS intégré, assurezvous que l'émetteur-récepteur est positionné de sorte que le récepteur GPS ait une vue dégagée pour recevoir les signaux des satellites.

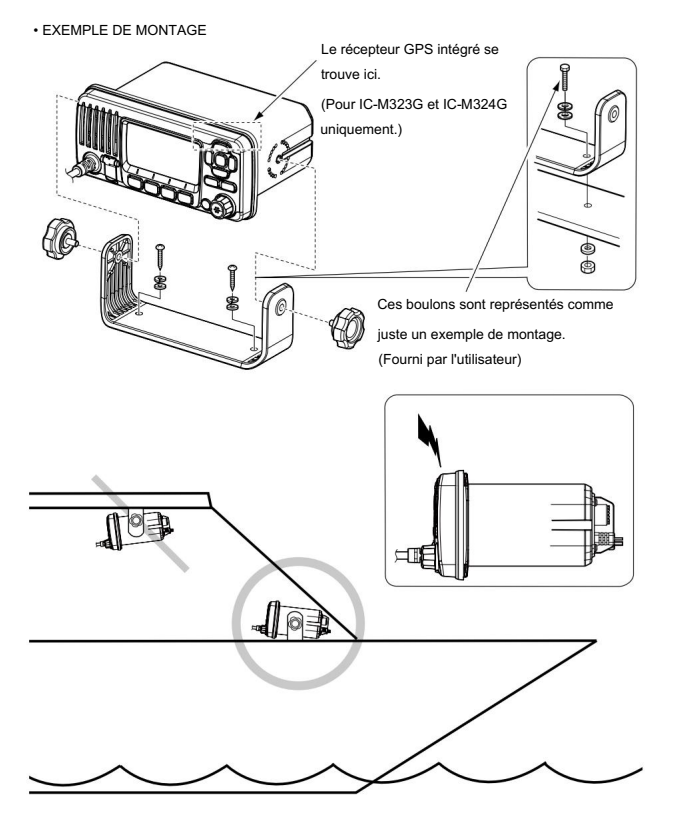

■ Mise en place du MB-132

Un montage encastré MB-132 en option est disponible pour monter l'émetteur-récepteur sur une surface plane, comme un tableau de bord.

GARDEZ l'émetteur-récepteur et le microphone à au moins 1 mètre du compas  $\mathcal{W}$  magnétique de navigation de votre navire.

- q À l'aide du modèle de la page 85, coupez soigneusement un trou dans le tableau de bord ou à l'endroit où vous prévoyez de monter l'émetteur-récepteur.
- w Faites glisser l'émetteur-récepteur dans le trou, comme illustré ci-dessous.

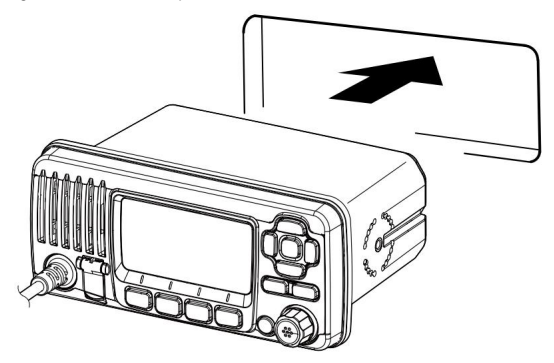

- e Fixez les pinces de chaque côté de l'émetteur-récepteur avec 2 boulons M5 × 8 mm fournis.
	- Assurez-vous que les pinces sont alignées parallèlement au corps de l'émetteur-récepteur.

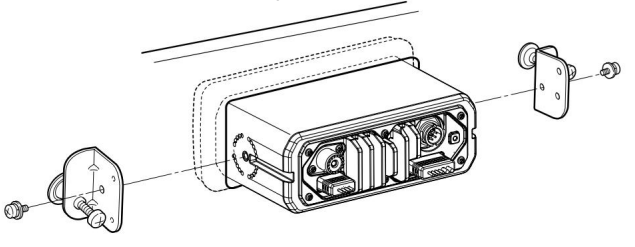

- r Serrez les boulons d'extrémité sur les pinces (dans le sens des aiguilles d'une montre) de sorte que les pinces s'appuient fermement contre l'intérieur du panneau de commande de l'instrument.
- t Serrez les écrous de blocage (dans le sens inverse des aiguilles d'une montre) afin que l'émetteur-récepteur soit solidement monté en position, comme illustré ci-dessous.
- y Connectez l'antenne et le câble d'alimentation, puis remettez le panneau de commande de l'instrument à sa place d'origine.

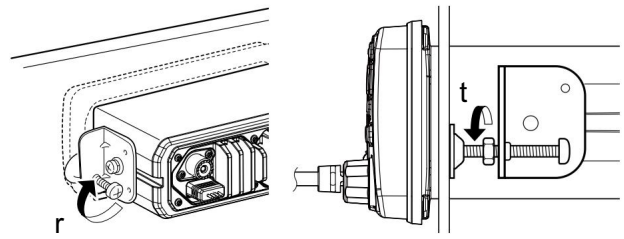

# 10 SPÉCIFICATIONS ET OPTIONS

## ■ Spécifications

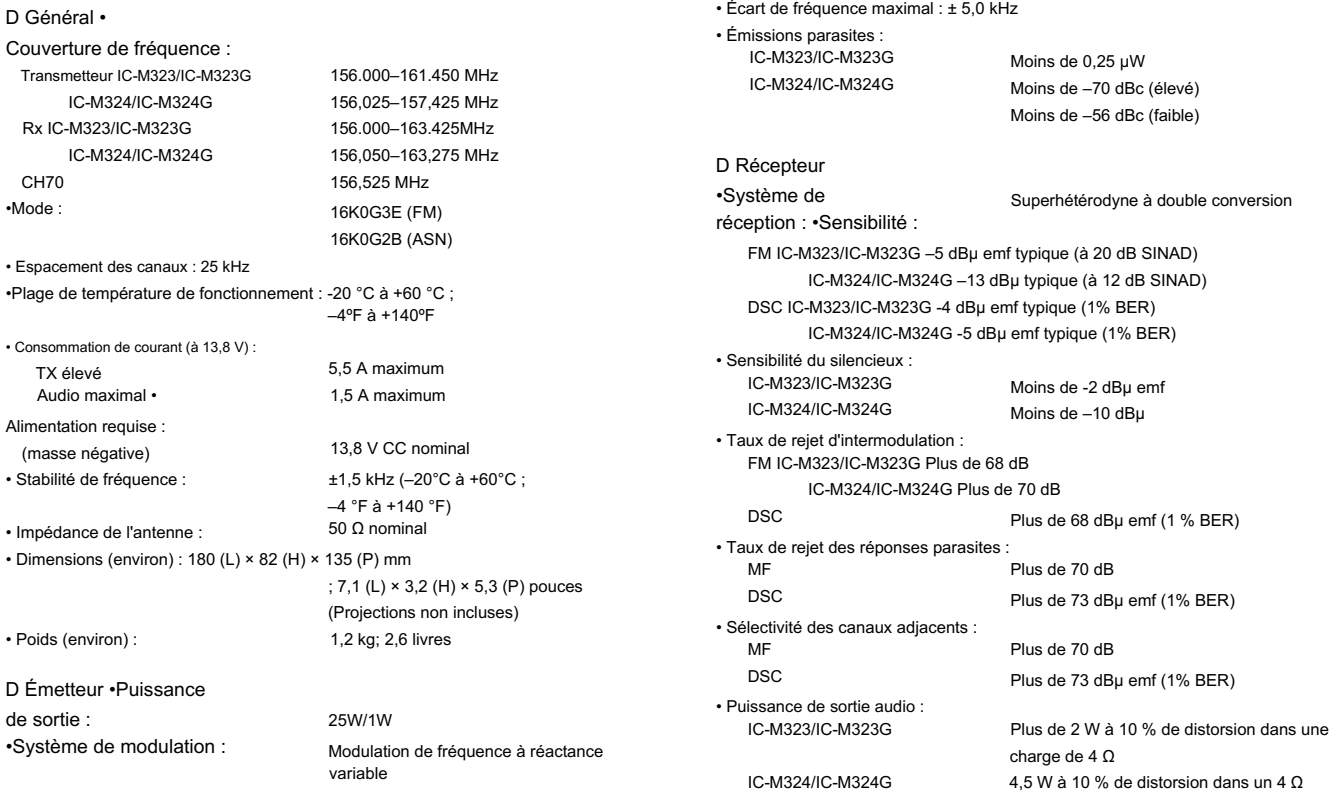

charger

Toutes les spécifications indiquées sont sujettes à modification sans préavis ni obligation.

## SPÉCIFICATIONS ET OPTIONS 10

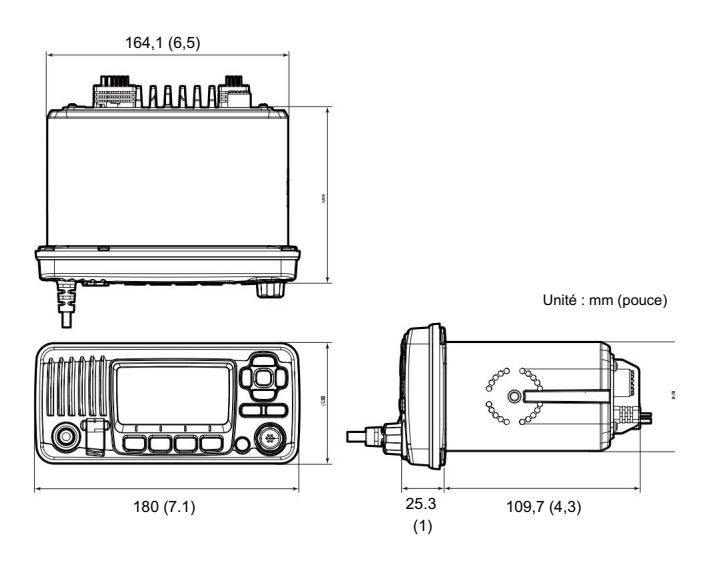

### Cotes D

## ■Options

• Kit de montage encastré MB-132

Pour monter l'émetteur-récepteur sur un panneau.

• Transpondeur MA-500TR classe b ais

Pour transmettre des appels DSC individuels à des cibles AIS sélectionnées.

L'équipement en option approuvé par Icom est conçu pour des performances optimales lorsqu'il est utilisé avec un émetteur-récepteur Icom.

Icom n'est pas responsable de la destruction ou des dommages à un émetteur-Unité : mm (pouce) loom n'est pas responsable de la destruction ou des dommages à un émetteur-<br>récepteur Icom dans le cas où l'émetteur-récepteur Icom est utilisé avec un équipement qui n'est pas fabriqué ou approuvé par Icom.

# 11 DÉPANNAGE

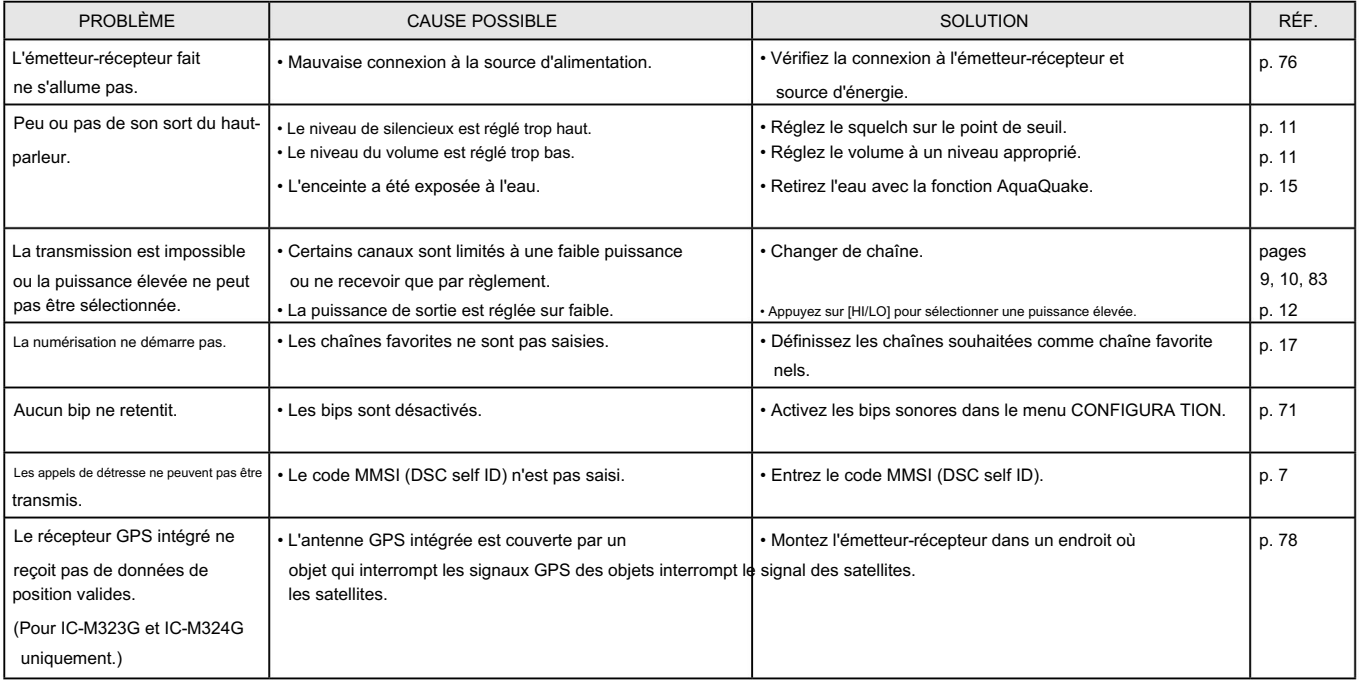

## LISTE DES CANAUX 12

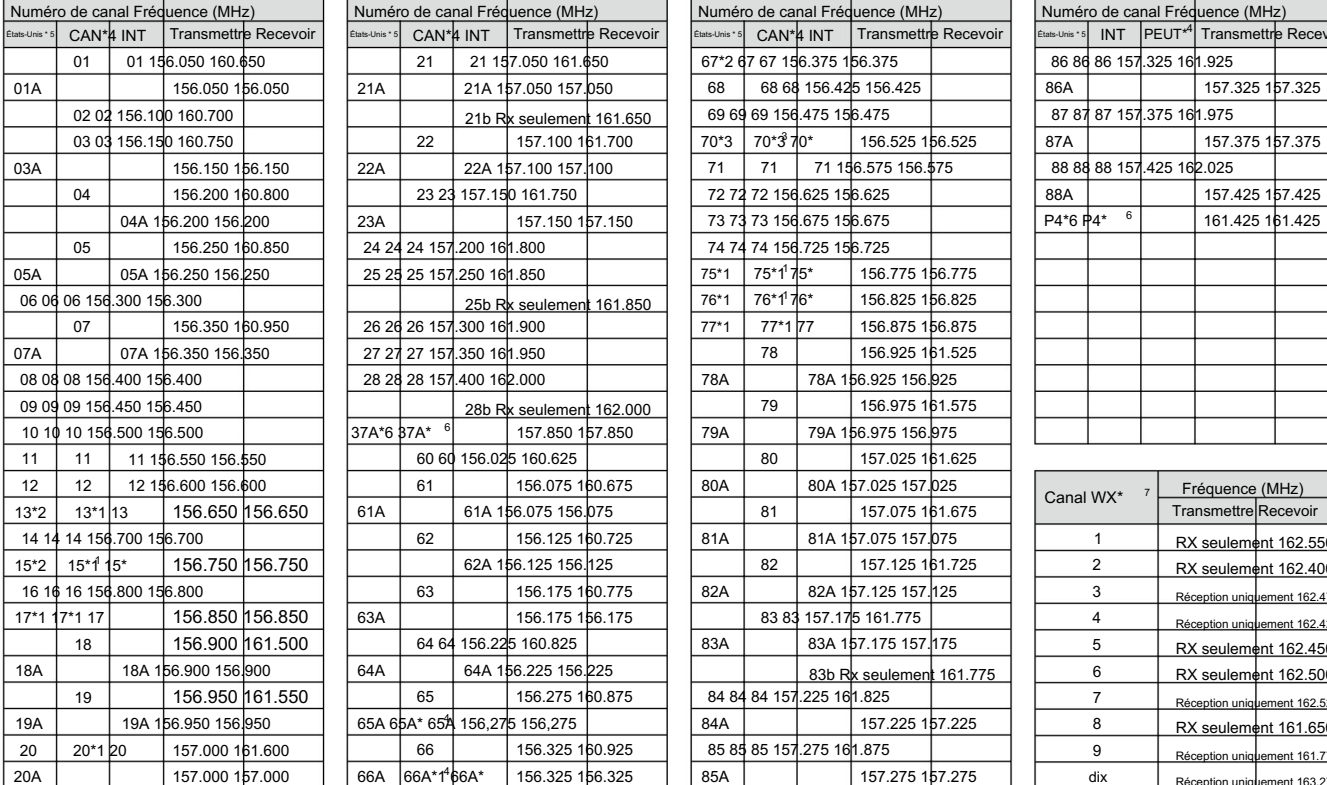

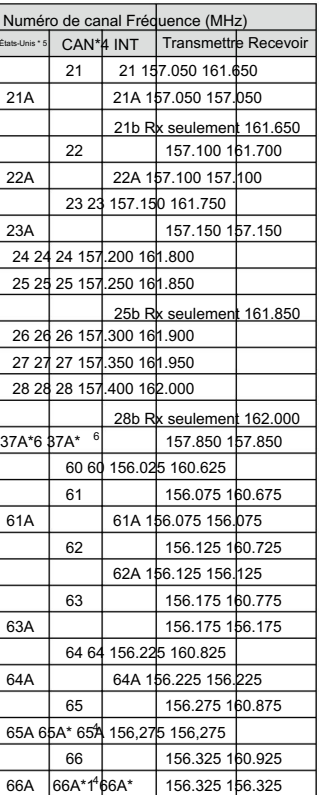

\* 4 Uniquement pour les versions américaines.

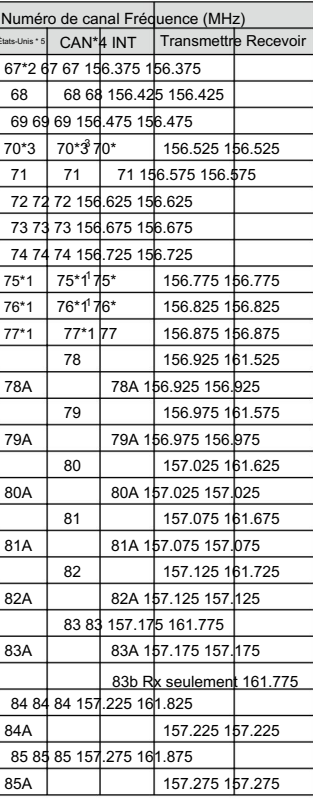

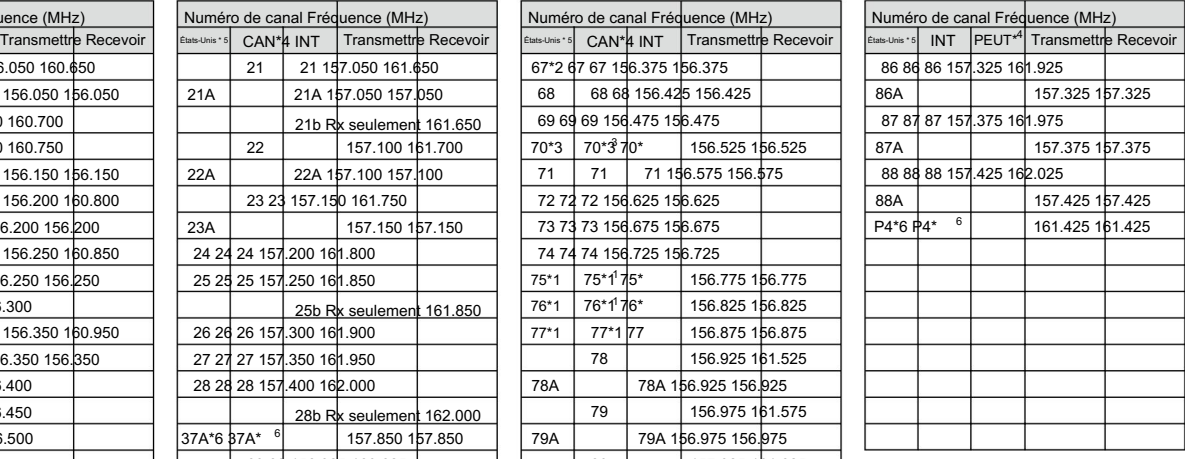

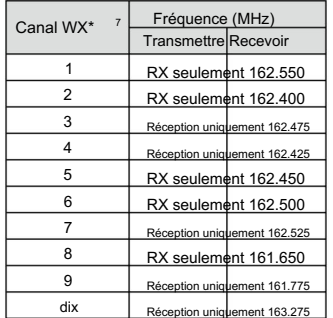

5 \* Uniquement pour les versions américaines, britanniques et australiennes.

2 Haute puissance momentanée. \*

 $^*$ 1

\* 6 Canaux de la marina britannique : M1=37A (157,850 MHz), M2=P4 (161,425 MHz) pour les versions britanniques uniquement.

être légalement utilisé par le grand public dans les eaux américaines. REMARQUE : les canaux simplex 3, 21, 23, 61, 64, 81, 82 et 83 NE PEUVENT PAS

## 13 INFORMATIONS

## ■ Liste des codes de pays

### • ISO 3166-1

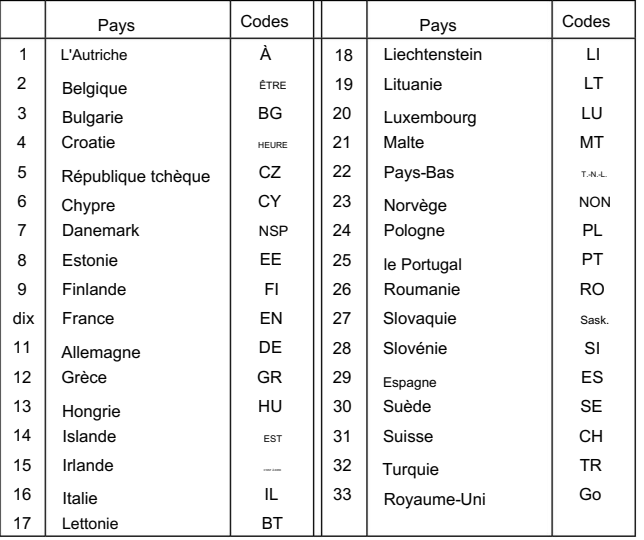

P:

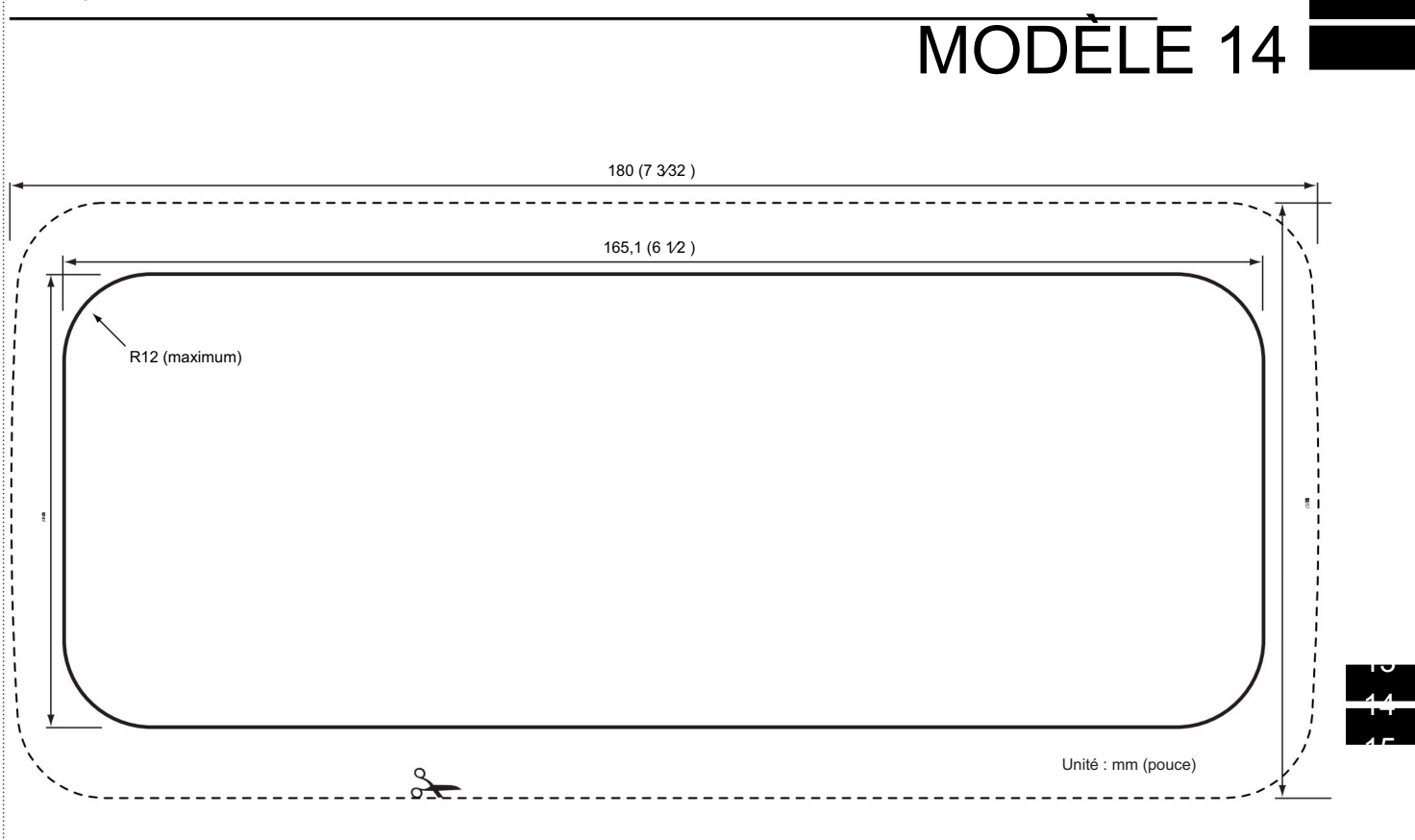

Machine Translated by Google

### $\mathsf{INDICE}$

UN

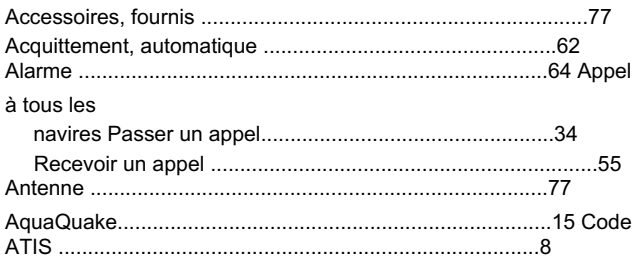

### $\, {\bf B}$

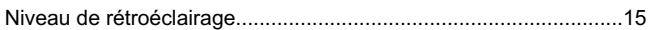

### $\mathsf{C}$

### Canal d'appel

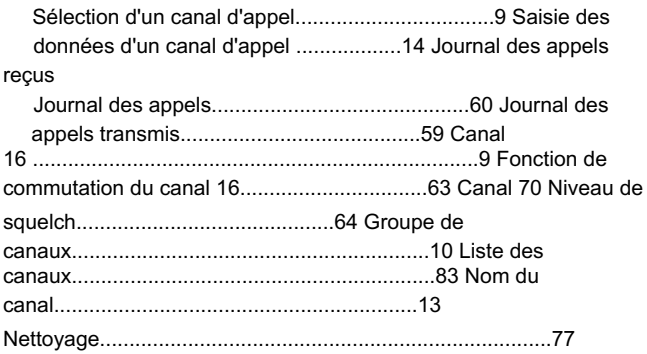

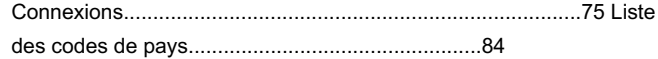

### $\mathsf D$

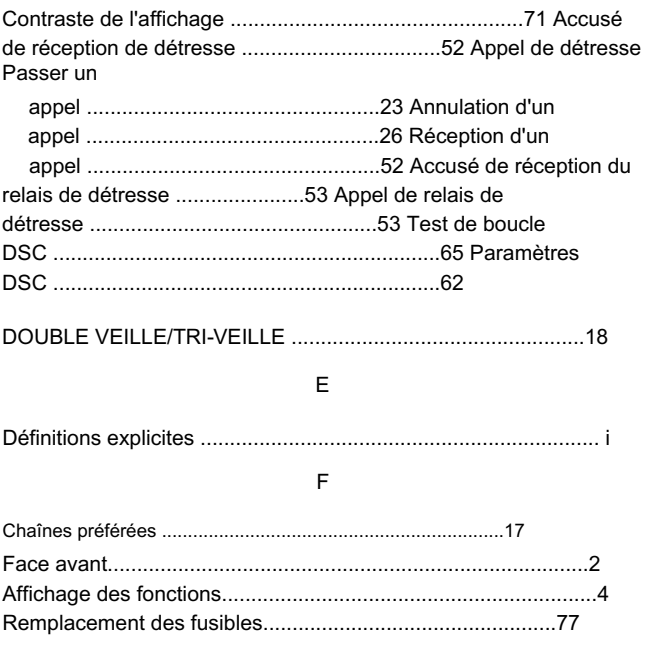

### **INDICE**

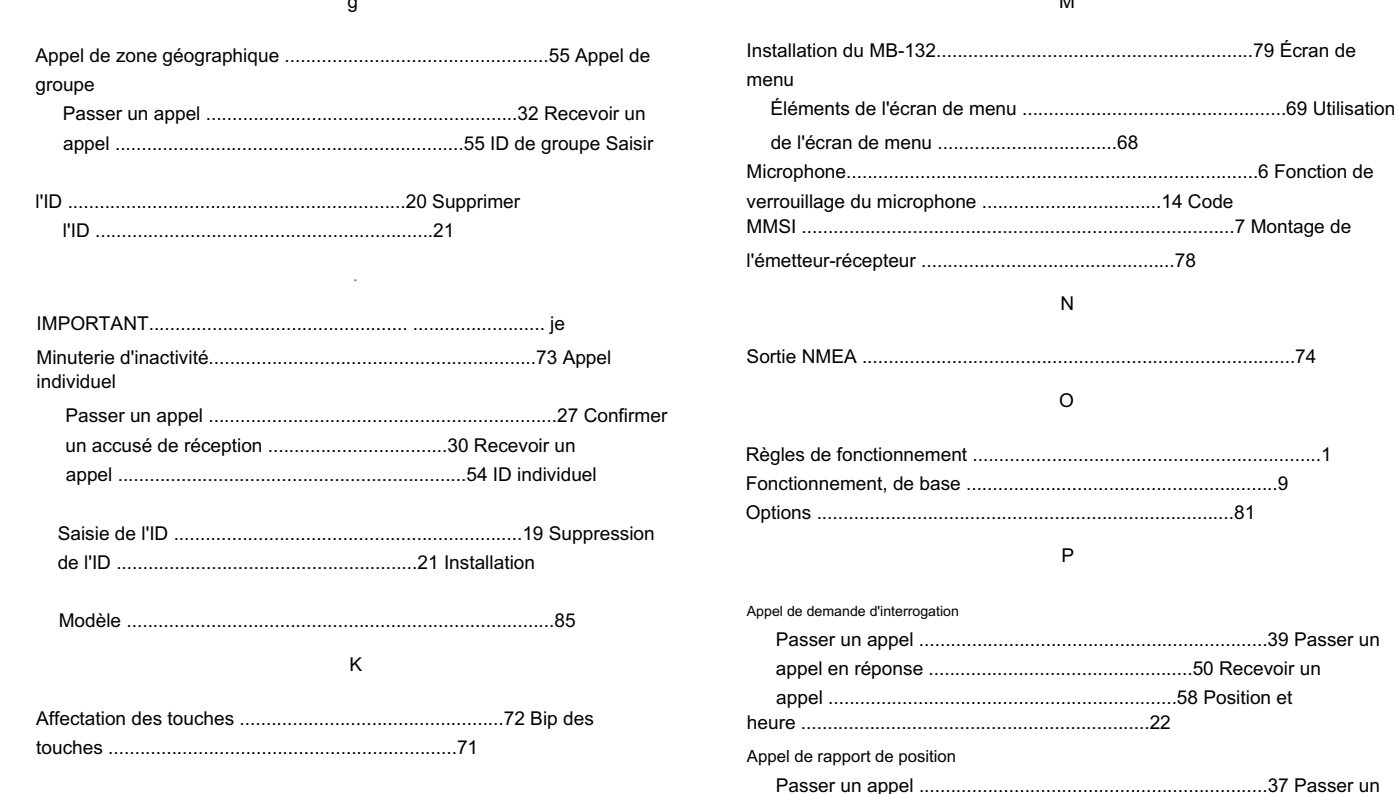

#### $\mathbf{M}$

### **INDICE**

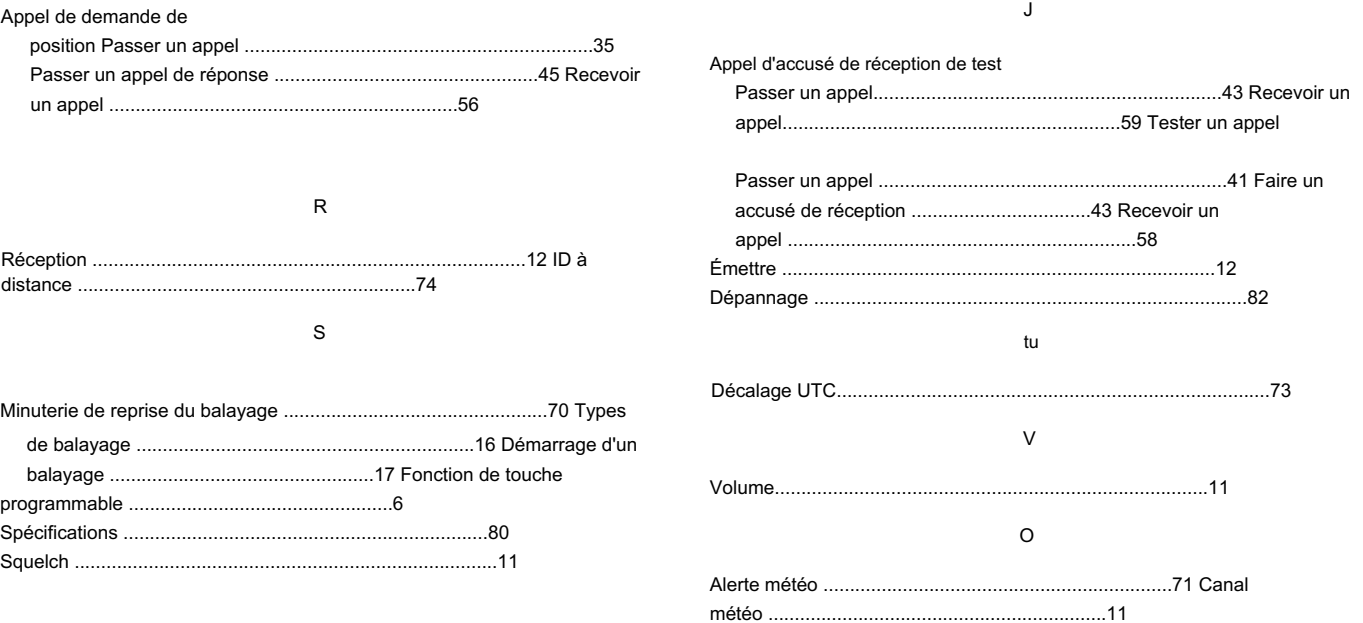

### Count on us!

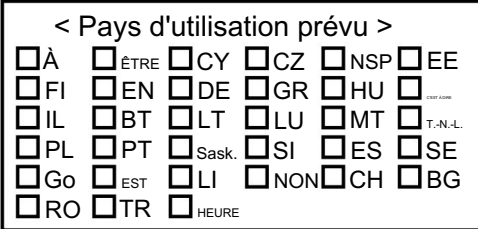

A-7182D-1EX-q Imprimé au Japon © 2014 Icom Inc.

Imprimé sur du papier recyclé avec de l'encre de soja.

Icom Inc. 1-1-32 Kamiminami, Hirano-ku, Osaka 547-0003, Japon